# *Design Guide: TIDA-010265 C2000™* および *MSPM0* を使用する *750W* モーター インバータ のリファレンス デザイン

特長

計

アプリケーション • [洗濯機](https://www.ti.com/solution/washer-dryer) / 乾燥機 • [エアコン室内機](https://www.ti.com/solution/air-conditioner-indoor-unit) • [冷蔵庫と冷凍庫](https://www.ti.com/solution/refrigerators-and-freezers) [家電製品:コンプレッサ](https://www.ti.com/solution/appliances-compressor)

**TEXAS INSTRUMENTS** 

• 広い動作電圧入力範囲:AC 165V~265V、50|60Hz • 最大 750W のインバータ段、15kHz のスイッチング周

• 同じ電源マザーボード上に C2000 または MSPM0 コ ントローラのドーターボードを搭載したモジュール型設

(FOC) でのモーター制御で、FAST オブザーバ およ

• モーターの制御、識別、監視に適した使いやすいグラ

• センサレス フィールド オリエンテッド コントロール

び eSMO オブザーバーの両方をサポート

フィカル ユーザー インターフェイス (GUI)

波数、トルク補償、自動弱め界磁制御

# 概要

このリファレンス デザインは、洗濯機などのアプリケーショ ン向けの 750W モーター駆動であり、FAST™ ソフトウェア エンコーダまたは eSMO を使用し 3 相 PMSM のセンサ レス FOC 制御を実装する方法を示しています。モジュー ル型設計を採用したこのリファレンス デザインでは、同じ マザーボード上で C2000™ マイクロコントローラ と

MSPM0 シリーズ マイクロコントローラのドーターボードの 両方をサポートしています。このリファレンス デザインで利 用できるハードウェアとソフトウェアはテスト済みであり、す ぐに使用できるので、開発期間短縮に貢献します。ハード ウェア設計の詳細とテスト結果は、このデザイン ガイドに 記載しています。

# リソース

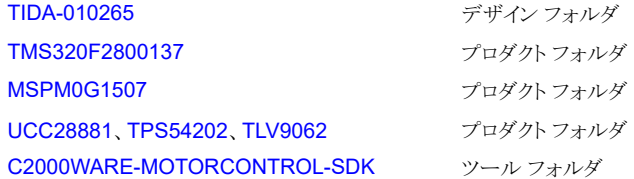

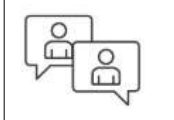

[テキサス・インスツルメンツの](https://e2e.ti.com/support/applications/ti_designs/) E2E™ サポ ート [エキスパート](https://e2e.ti.com/support/applications/ti_designs/)にお問い合わせくださ い。

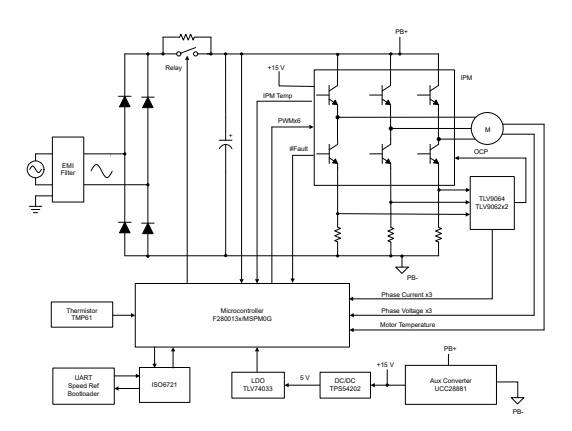

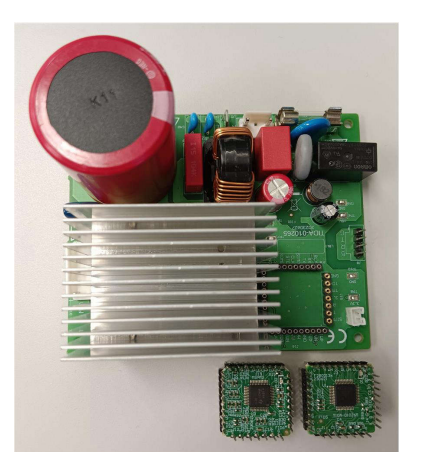

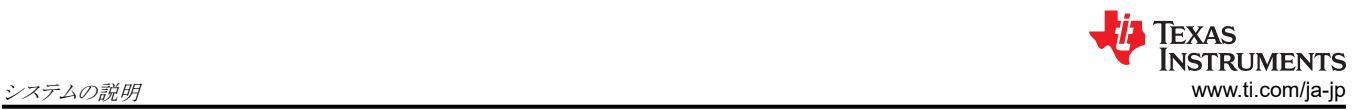

# **1** システムの説明

現在、主要な家電製品アプリケーション向けのモーター制御は、低コスト、小型化、大電力、高エネルギー効率に対する 需要の増大に対応する必要があります。永久磁石同期型モーター (PMSM) は、主要な家電アプリケーションでますます 普及が進んでいます。

このリファレンス デザインでは、制御用に TMS320F2800137 または MSPM0G1507 のいずれかのドーターカードが搭 載された単一の 750W インバータ マザーボードを提供しており、同じハードウェア プラットフォーム上で C2000 と MSPM0 シリーズの両方のマイコンを評価する際に好都合です。

ソフトウェアは FAST と eSMO の両方のオブザーバをサポートしているため、2 つのデバイスの性能を比較することがで きます。また、使いやすい GUI によって、モーターの識別や制御パラメータの調整も容易に行うことができるため、開発時 間を短縮することができます。

#### **1.1** 用語

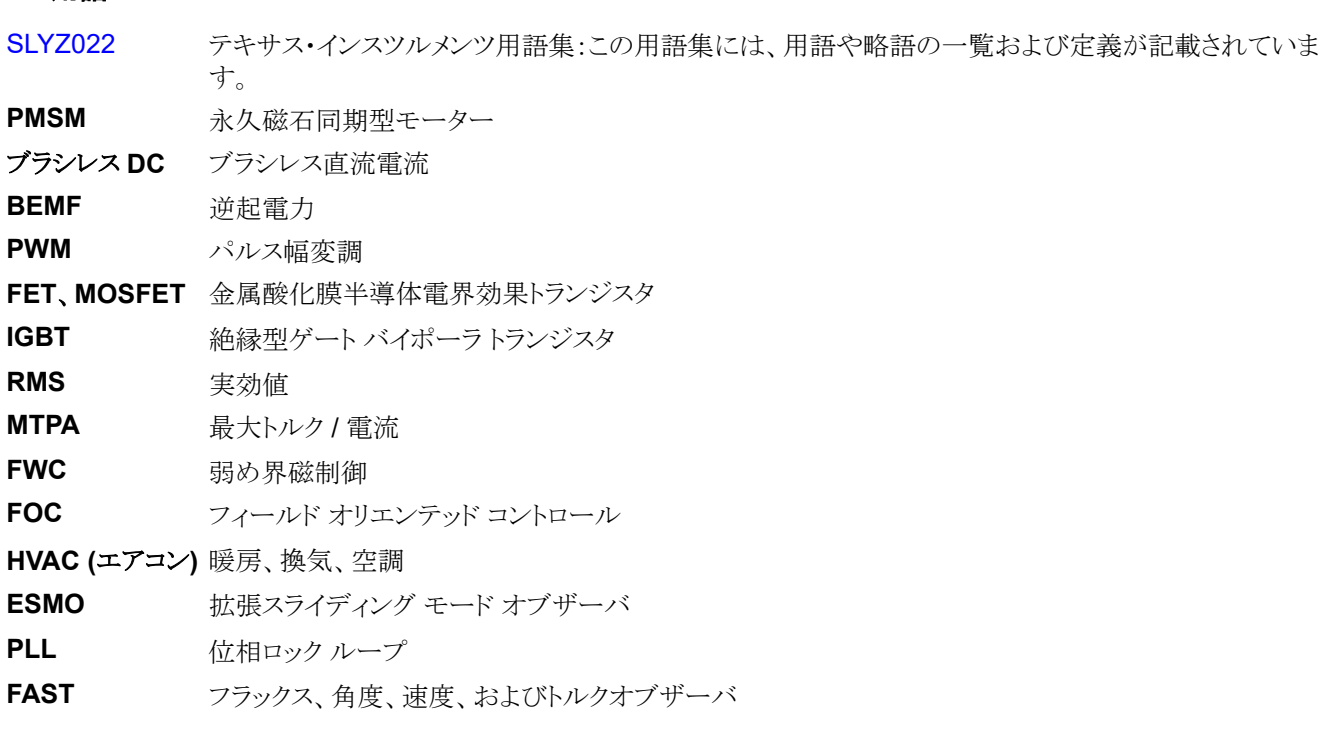

# **1.2** 主なシステム仕様

TIDA-010265 の仕様を 表 1-1 に示します。

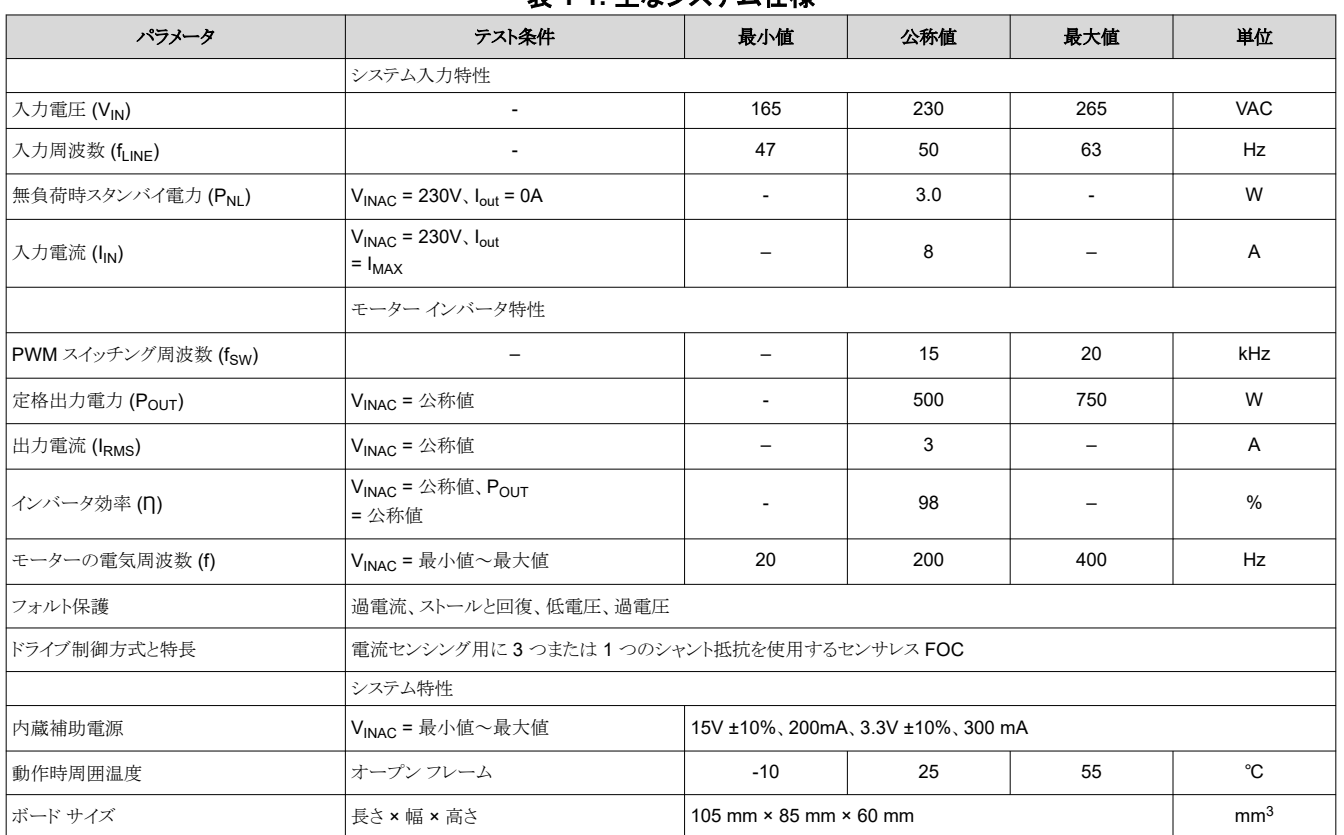

# 表 **1-1.** 主なシステム仕様

### 警告

テキサス・インスツルメンツは、このリファレンス デザインをラボ環境のみで使用するものとし、このデバイスを 一般消費者向けの完成品とはみなしておりません。

テキサス・インスツルメンツは、このリファレンス デザインを高電圧電気機械部品、システム、およびサブシス テムの取り扱いに関連するリスクを熟知した有資格のエンジニアおよび技術者のみが使用するものとしてい ます。

高電圧! 基板上は高電圧状態になっており、接触するおそれがあります。基板は、不適切に取り扱ったり適 用したりした場合に感電、火災、けがの原因となる電圧および電流で動作します。負傷や物品の破損を避け るために、必要な注意と適切な対策をもって機器を使用してください。

表面は高温!触れるとやけどの原因になることがあります。触れないでください!基板の電源を入れると、一 部の部品は55℃を超える高温に達することがあります。動作中は常に、また動作直後も高温の状態が続く 可能性があるため、基板に触れてはいけません。

注意

電源を入れたままその場を離れないでください。

# **2** システム概要

# **2.1** ブロック図

図 2-1 に、このリファレンス デザインのブロック図を示します。

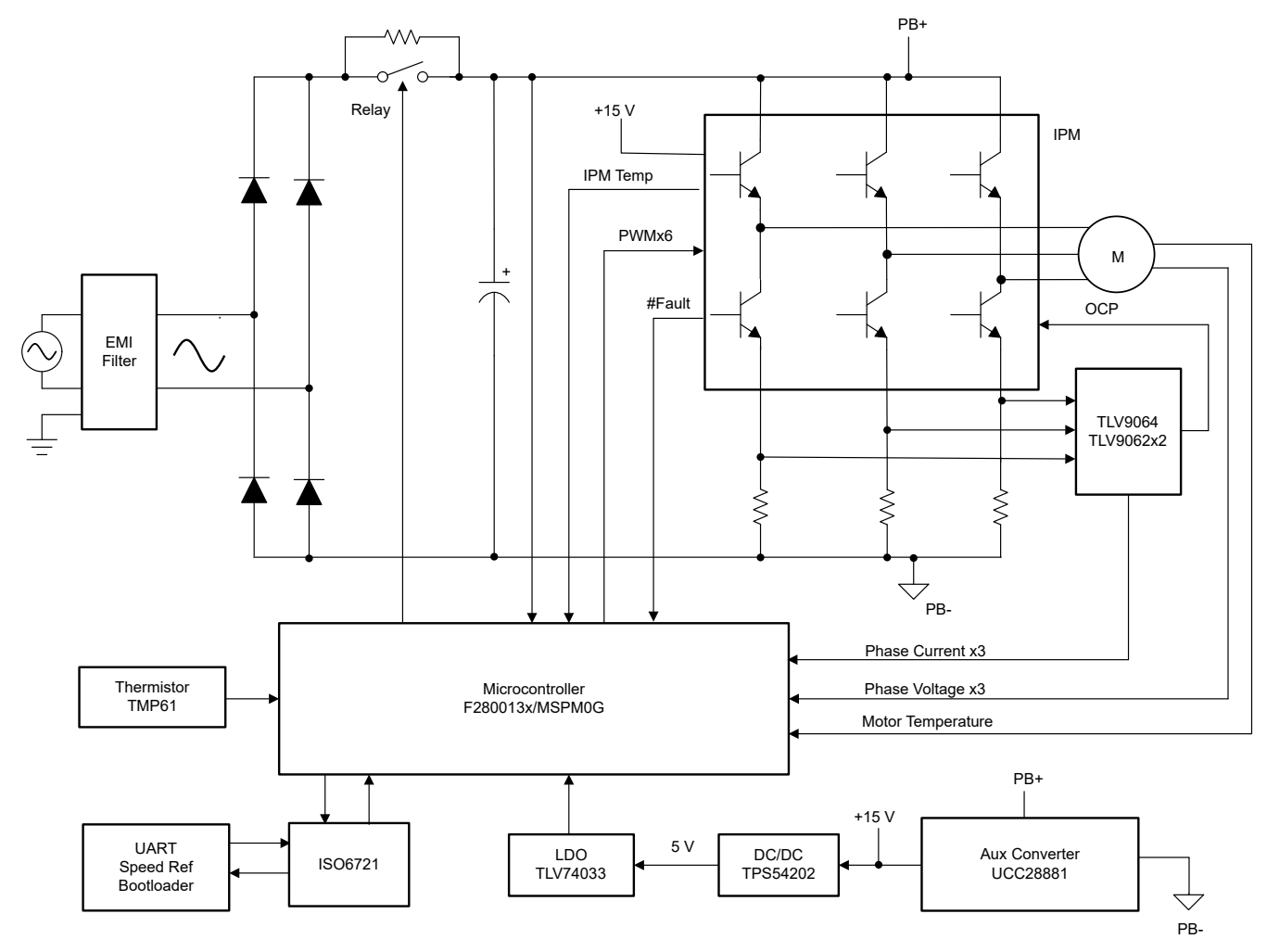

# 図 **2-1. TIDA-010265 750W** モーター インバータのブロック図

システム全体は、7 つのブロックで構成されています。

- EMI フィルタ
- ブリッジ整流器
- 3 相インバータ
- 補助電源
- TMS320F2800137 ドーターカード
- MSPM0G1507 ドーターカード

# **2.2** 設計上の考慮事項

このデザインは C2000 コントローラまたは MSPM0 コントローラのいずれかをサポートし、単一モーターを制御するもので す。高精度のモーター駆動を実現するには、ノイズ耐性の高い電流と電圧のセンシング設計が求められます。このデザイ ンで使用されるセンシング回路と駆動回路について以下に詳述します。ハードウェア設計ファイルは、C2000Ware Motor Control SDK Install ディレクトリの <install\_location> \solutions\tida\_010265\_wminv\hardware か ら入手できます。

# **2.3** 主な使用製品

このリファレンス デザインでは、以下の主な製品を使用しています。次のセクションでは、このリファレンス デザインで使用 するデバイスを選択するための主な機能について説明します。主なデバイスの詳細については、それぞれの製品データ シートを参照してください。

#### **2.3.1 TMS320F2800137**

[TMS320F280013x](https://www.ti.com/product/ja-jp/TMS320F2800137) は、パワー エレクトロニクス用アプリケーションの効率を高めるために設計されたスケーラブルな超低 レイテンシ デバイスである C2000™ リアルタイム マイクロコントローラ ファミリの製品です。リアルタイム制御サブシステム は、テキサス・インスツルメンツの 32 ビット C28x デジタル信号プロセッサ (DSP) コアをベースにしており、オンチップ フ ラッシュまたは SRAM から実行される浮動小数点または固定小数点コードに対して 120MHz の信号処理性能を発揮し ます。C28x CPU は三角関数算術演算ユニット (TMU) と巡回冗長検査 (VCRC) 拡張命令セットによってさらに強化さ れ、リアルタイム制御システムでよく使われる重要なアルゴリズムを高速処理します。F280013x リアルタイム マイクロコント ローラ (MCU) に内蔵された高性能アナログ ブロックは、優れたリアルタイム シグナル チェーン性能を実現するために、 処理ユニットおよび PWM ユニットと密結合されています。14 個の PWM チャネルはすべて周波数に依存しない分解能 モードをサポートしており、3 相インバータから高度なマルチレベル電源トポロジまで、さまざまな電力段を制御できます。 インターフェイスは、各種の業界標準通信ポート (SPI、3 つの SCI|URAT、I2C、CAN など) によりサポートされており、優 れた信号配置のための複数のピン多重化方法を備えています。

#### **2.3.2 MSPM0G1507**

[MSPM0G150x](https://www.ti.com/product/ja-jp/MSPM0G1507) マイクロコントローラ (MCU) は、最大 80MHz の周波数で動作する拡張 Arm® Cortex®-M0+ 32 ビット コア プラットフォームをベースにしたミックスド シグナル処理 (MSP)の高集積超低消費電力 32 ビット MCU ファミリの製 品です。コスト最適化されたこれらの MCU は高性能アナログ ペリフェラルを統合しており、-40℃~125℃ の拡張温度範 囲をサポートしており、1.62V~3.6V の電源電圧で動作します。MSPM0G150x デバイスは、エラー訂正コード (ECC) を 備えた最大 128KB の組み込みフラッシュ プログラム メモリと、ハードウェア パリティ オプションを備えた最大 32KB の SRAM を内蔵しています。また、メモリ保護ユニット、7 チャネル DMA、演算アクセラレータ、各種の高性能アナログ ペリ フェラル (2 つの設定可能内部共有リファレンス電圧付き 12 ビット 4MSPS ADC、1 つの 12 ビット 1MSPS DAC、3 つ のリファレンス電圧 D/A コンバータ (DAC) 内蔵高速コンパレータ、2 つのゲインをプログラム可能なゼロドリフト ゼロクロス オーバー オペアンプ、1 つの汎用アンプなど) も内蔵しています。これらのデバイスは、3 つの 16 ビット高度制御タイマ、 3 つの 16 ビット汎用タイマ、1 つの 24 ビット高分解能タイマ、2 つのウィンドウ付きウォッチドッグ タイマ、1 つのアラーム およびカレンダ モード付き RTC などのインテリジェントなデジタル ペリフェラルも備えています。これらのデバイスは、デ ータの整合性と暗号化のペリフェラル、および豊富な通信インターフェイス (4 つの UART、2 つの I2C、2 つのシリアル ペリフェラル インターフェイス (SPI)) を提供します。

#### **2.3.3 TMP6131**

[TMP61x](https://www.ti.com/product/ja-jp/TMP61) リニア サーミスタは、全温度範囲にわたる線形性と安定した感度を備えているため、簡単かつ正確な方法で温 度を変換できます。本デバイスは消費電力が低く、熱容量が小さいため、自己発熱の影響を最小限に抑えることができま す。

本質的に高温時にフェイルセーフ挙動を示し環境変化に耐えるこれらのデバイスは、長寿命高性能向けに設計されてい ます。また TMP6 シリーズは、小型であるため熱源に近付けて配置でき迅速な応答が得られます。

### **2.3.4 UCC28881**

[UCC28881](https://www.ti.com/product/ja-jp/UCC28881) は、コントローラと、14Ω 700V のパワー MOSFET を 1 つのモノリシック デバイスに統合したものです。ま た、このデバイスには高電圧電流源も内蔵されており、整流電源電圧からの直接の起動と動作が可能です。UCC28881 は、より電流が大きい UCC28880 と同じファミリ デバイスです。

デバイスの静止電流が小さいため、優れた効率が得られます。UCC28881 を使用すると、降圧、昇降圧、フライバックな どの最も一般的なコンバータ トポロジを、最小限の外付け部品数で構築できます。

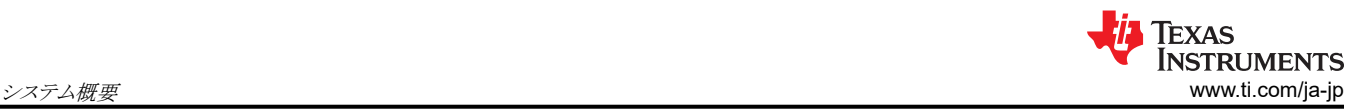

### **2.3.5 TPS54202**

[TPS54202](https://www.ti.com/product/ja-jp/TPS54202) は入力電圧範囲が 4.5V~28V で、2A の同期整流降圧コンバータです。このデバイスには 2 つの内蔵スイ ッチング FET、内部的なループ補償、および 5ms の内部ソフト スタートが搭載されているため、部品数を減らすことがで きます。

高度な Eco-mode の実装により、軽負荷時の効率が最大化され、電力損失が低減されています。

両方のハイサイド MOSFET でサイクル単位の電流制限を行い、過負荷の状況でコンバータを保護します。また、ローサ イド MOSFET の電流制限を自由に設定でき、電流暴走を防止することで、さらに保護が強化されています。

#### **2.3.6 TLV9062**

[TLV9062](https://www.ti.com/product/ja-jp/TLV9062) は、レール ツー レールの入力および出力スイング機能を備えたデュアル低電圧 (1.8V~5.5V) オペアンプで す。このデバイスは、低電圧での動作、小さな占有面積、大きな容量性負荷の駆動が必要なアプリケーション向けの、コス ト効率の優れた設計です。TLV906x の容量性負荷駆動能力は 100pF ですが、抵抗性オープン ループ出力インピーダ ンスにより、高い容量性の負荷でも簡単に安定できます。TLV906xS デバイスにはシャットダウン モードが備わっており、 標準消費電流 1µA 未満で、アンプをスタンバイ モードに切り替えることができます。TLV906xS ファミリはユニティ ゲイン 安定で、RFI および EMI 除去フィルタが内蔵され、オーバードライブ状況で位相反転が発生しないため、システムの設計 を簡素化するため役立ちます。

#### **2.3.7 TLV74033**

[TLV740P](https://www.ti.com/product/ja-jp/TLV740P) 低ドロップアウト (LDO) リニア レギュレータは、静止電流の低い LDO で、ラインおよび負荷過渡性能が非常に 優れており、消費電力の制限が厳しいアプリケーション向けに設計されています。このデバイスの標準精度は 1% です。

また TLV740P は、デバイスの電源投入およびイネーブル時に突入電流の制御も行います。TLV740P は定義済みの上 限値に入力電流を制限し、入力電源から大電流が流れ込むことを防止します。この機能は、バッテリで動作するデバイス では特に重要です。

# **2.4** システム設計理論

このリファレンス デザインは、洗濯機や類似する家電製品アプリケーション向けの単一モーター制御に主な焦点を当てて います。

#### **2.4.1** ハードウェア設計

一般的なモーター制御ボードには、補助電源、インバータ、電流および電圧センシング、保護回路、マイクロコントローラ などの複数のブロックがあります。このセクションでは、これらの設計コンセプトについて説明します。

### *2.4.1.1* モジュール形式の設計

このリファレンスデザインには、モジュール型設計を実現するために、2 枚のドーターボードと 1 枚のマザーボードがありま す。1 枚のドーターボードには、MSPM0G1507 マイクロコントローラと、2 つの高性能内蔵オペアンプに基づいた 2 相電 流アンプ回路が搭載されています。もう 1 枚のドーターボードには、TMS320F2800137 マイクロコントローラと、位相電流 アンプとして 2 つの TLV9062 デバイスが搭載されています。マザーボードには、AC フィルタ、整流器、インテリジェント パワー モジュール (IPM) を含むすべての電源デバイスが搭載されています。図 [2-2](#page-6-0) と 図 [2-3](#page-6-0) にマザーボードとドーター ボードを示します。

<span id="page-6-0"></span>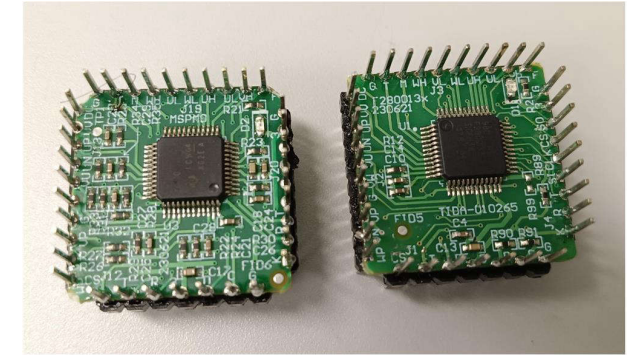

図 **2-2. TIDA-010265** ドーターボード

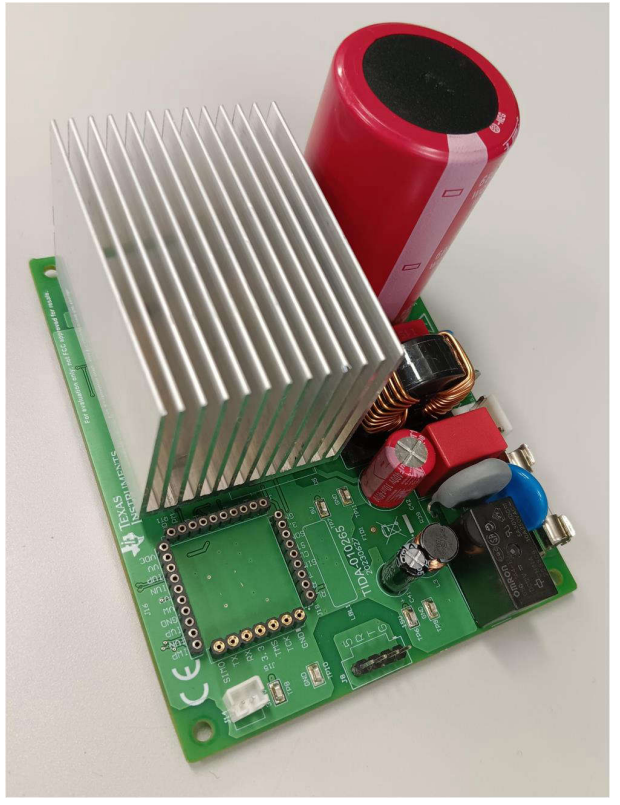

図 **2-3. TIDA-010265** マザーボード

# *2.4.1.2* 高電圧降圧補助電源

UCC28881 ベースの非絶縁型高電圧降圧電源は、このリファレンス デザインの補助電源を提供し、DC 15V で最大 200mA を供給します。図 2-4 に、UCC28881 高電圧降圧電源回路を示します。

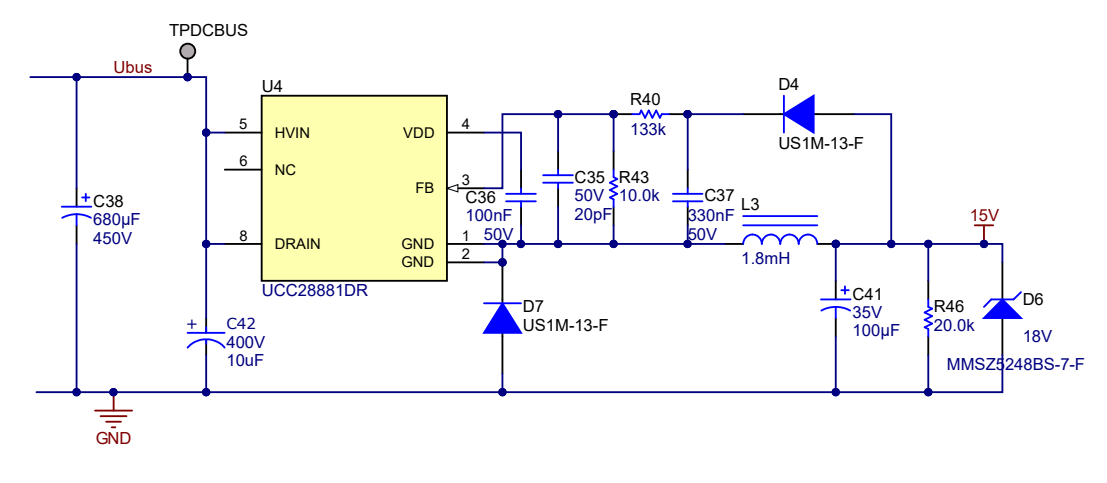

# 図 **2-4.** 高電圧降圧電源回路

# *2.4.1.3 DC* リンク電圧検出

DC 電圧センシング回路は、図 [2-5](#page-7-0) に示すように、整流電圧信号を、低コストの抵抗回路によって生成された低電圧信号 に変換するために使用されます。DC バス電圧を使用して、AC 入力電圧を推定することもできます。

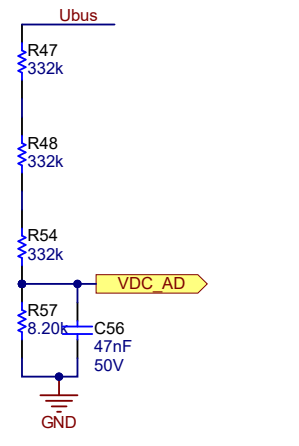

## 図 **2-5. DC** バス電圧センシング回路

# <span id="page-7-0"></span>*2.4.1.4* モーター相電圧のセンシング

TIDA-010265 向けの C2000 ソフトウェアは、拡張スライディング モード オブザーバ (eSMO) と、フラックス、角度、速 度、およびトルク(FAST™)オブザーバの両方をサポートしています。FAST オブザーバを使用すると、低速時の性能を 向上させ、速度の許容誤差を抑えることができますが、FAST では 3 相電流センシングに加えて、3 つのモーター相電圧 センシングが必要です。[セクション](#page-29-0) 2.4.2.4.2 では、モーター相電圧センシングの設計について詳述しています。

# *2.4.1.5* モーター相電流のセンシング

MS320F2800137 ドーターボードは 1~3 相の電流センシングをサポートし、MSPM0G1507 ドーターボードは 1~2 相 の電流センシングをサポートするように設計されています[。セクション](#page-25-0) 2.4.2.4.1 では、モーター相電流のセンシング設計 について詳述しています。

# *2.4.1.6* 外部過電流保護

このリファレンス デザインは、外部コンパレータと内部コンパレータの両方を使用して過電流保護 (OCP) を実装していま す。図 2-6 に外部コンパレータによる OCP を示します。この回路は 3 相の電流をまとめた後、U10 の負入力のリファレン ス電圧と比較して IPM への高電圧を生成します。その後、IPM が過電流フォルト信号を生成して、マイクロコントローラに 通知します。過電流保護電流の正確な値は、以下の式で計算できます。

$$
V_{-} = \frac{3.3 \text{ V}}{R_{20} + R_{108}} \times R_{108} = \frac{3.3 \text{ V}}{20 \text{ k} + 1 \text{ k}} \times 1 \text{ k} = 0.1571 \text{ V}
$$
\n<sup>(1)</sup>

$$
V_{+} = \frac{I_{\text{ocp}} \times R_{80}}{R87 + (R_{104} + R_{105})/2} \times \left( \left( R_{104} + R_{105} \right) / 2 \right) = \frac{0.05 \times I_{\text{ocp}}}{300 + 150} \times 150 = \frac{0.05 \times I_{\text{ocp}}}{3} \tag{2}
$$

$$
I_{0cp} = \frac{V_+}{Rg7} \times 3 = \frac{0.1571}{0.05} \times 3 = 9.4286 A
$$
 (3)

MS320F2800137 と MSPM01507 のドーターボードは、いずれもこの外部 OCP 回路によってトリガできます。

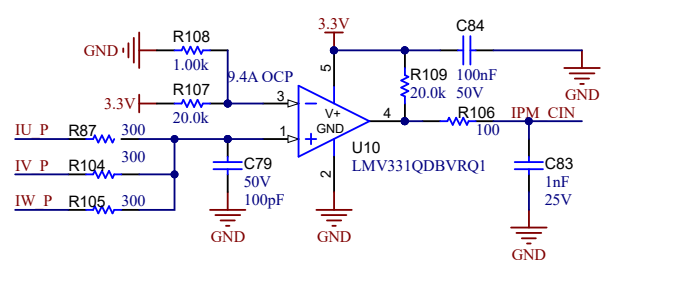

#### 図 **2-6.** 外部過電流保護回路

## *2.4.1.7 TMS320F2800F137* の内部過電流保護

TMS320F2800F137 は、3 相電流を監視するように構成できるウィンドウ コンパレータを内蔵しています。内部コンパレ ータが過電流をトリガして PWM を停止させるためのソフトウェアや割り込みの遅延がないため、外部 IPM やパワー デバ イスを迅速に保護することができます。

#### **2.4.2 3** 相 **PMSM** 駆動

永久磁石同期モーター (PMSM) は、巻線固定子、永久磁石回転子アセンブリ、回転子位置をセンシングする内部デバ イスや外部デバイスを備えています。センシング デバイスは、磁石アセンブリの回転を維持するために、固定子電圧リファ レンスの周波数と振幅を適切に調整するための位置帰還を提供するものです。内部の永久磁石回転子と外部巻線を組 み合わせることで、回転子の慣性が小さく、放熱が効率的で、モーターを小型化できるという利点があります。

- 同期モーターの構造:永久磁石は回転軸にしっかりと固定され、一定の回転子フラックスを生み出します。この回転子 フラックスの振幅は通常一定の大きさです。通電されると、固定子巻線によって回転磁場が生成されます。回転磁場を 制御するには、固定子電流を制御する必要があります。
- 回転子の実際の構造は、機械の出力範囲と定格速度によって異なります。数キロワットまでの同期機には、永久磁石 が最も適しています。高電力定格の場合、回転子は通常 DC 電流が循環する巻線で構成されます。回転子の機械的 構造は、必要な極数と必要なフラックス勾配に応じて設計されます。
- 固定子フラックスと回転子フラックスの相互作用によってトルクが生成されます。固定子はフレームにしっかりと取り付け られ、回転子は自由に回転できるため、図 2-7 に示すように、回転子が回転することにより実際の機械的出力が得ら れます。
- 最大トルクを生成して、高い電気機械的変換効率を達成するには、回転子磁場と固定子磁場の間の角度を慎重に制 御する必要があります。このためには、センサレス アルゴリズムを使用して速度ループを閉じた後、速度とトルクが同じ 条件のもとで最小量の電流を流すように微調整する必要があります。
- 回転する固定子磁場は、回転子の永久磁場と同じ周波数で回転する必要があります。そうでない場合、回転子には 正と負のトルクが急速に交互に発生します。その結果、トルク生成が不十分となり、機械部品に過度の機械的な振動 やノイズ、機械的ストレスが生じることになります。さらに、回転子の慣性が原因で、回転子がこれらの振動に応答でき なくなると、回転子は同期周波数での回転を停止し、静止している回転子から見た平均トルク、つまりゼロに反応する ことになります。これは機械がプルアウトと呼ばれる現象を起こしていることを意味しており、 同期機が自己起動しない 理由でもあります。
- 最高の相互トルク生成を実現するには、回転子磁場と固定子磁場の間の角度が 90° でなければなりません。この同 期化には、回転子の位置を把握して、適切な固定子の磁場を生成する必要があります。
- 固定子の磁場は、異なる固定子相からの影響を組み合わせて固定子フラックスを生成することにより、任意の方向と大 きさにすることができます。

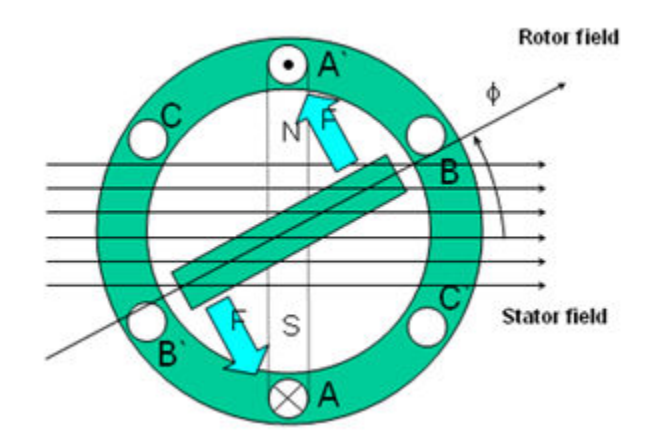

# 図 **2-7.** 回転する固定子フラックスと回転子フラックスの相互作用によって生成されるトルク

# *2.4.2.1 PM* 同期モーターのフィールド オリエンテッド コントロール

より優れた動的性能を実現するには、より複雑な制御方式を適用して PM モーターを制御する必要があります。マイクロコ ントローラがもたらす数学的処理能力により、PM モーターのトルク生成と磁化機能をデカップリングする数学的変換を使

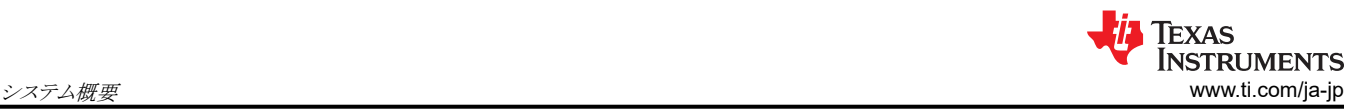

用した高度な制御方式を実装できます。トルクと磁化をデカップリングするこのような制御は、一般的に回転子フラックス オリエンテッド コントロール、または単にフィールド オリエンテッド コントロール (FOC) と呼ばれます。

図 2-8 に示すように、直流 (DC) モーターでは、固定子と回転子の励磁は別々に制御され、生成されたトルクとフラックス は別々の調整が可能です。界励磁の強さ (たとえば、界励磁電流の大きさ) によって、フラックスの値が設定されます。回 転子巻線に流れる電流によって、生成されるトルクの大きさが決まります。トルク生成において特に興味深い役割を果た すのが、回転子の整流子です。整流子はブラシと接触しており、機械的構造上、最大トルクを生成するように機械的に整 列された巻線が回路に切り替わるように設計されています。この配置によって、機械のトルク生成は常に非常に高いレベ ルに近い状態になります。ここで重要なポイントは、回転子巻線によって生成されるフラックスが固定子磁場と直交するよう に巻線が制御されていることです。

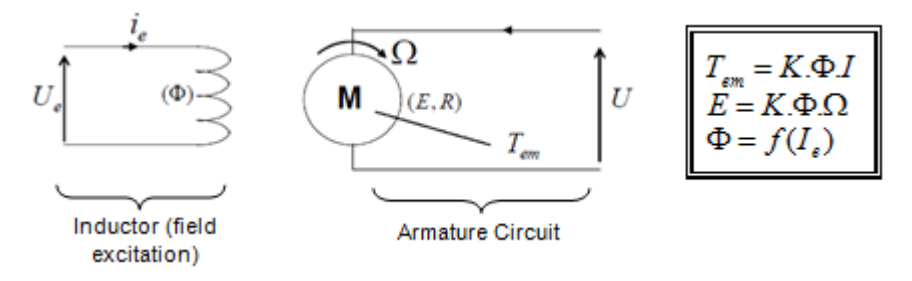

### 図 **2-8.** フラックスとトルクが別々に制御される **DC** モーター モデル

同期機と非同期機の FOC (ベクトル制御とも呼ぶ) の目的は、トルク生成成分とフラックス磁化成分を別々に制御できるよ うにすることです。FOC 制御を使用すると、固定子電流のトルク生成成分とフラックス磁化成分をデカップリングできます。 磁化のデカップリング制御を行うことで、固定子フラックスのトルク生成成分は独立したトルク制御として考えることができる ようになりました。トルクとフラックスをデカップリングするには、いくつかの数学的変換を行う必要があります。マイクロコント ローラが最も価値を発揮するのがこの部分になります。マイクロコントローラによる処理能力によって、このような数学的変 換を非常に高速で行うことができます。これは、モーターを制御するアルゴリズム全体を高速で実行できることを意味し、よ り高度な動的性能が実現できるのです。現在では、デカップリングに加えて、回転子フラックスの角度や回転子の速度な ど、数多くの量の計算にモーターの動的モデルが使用されています。つまり、効果が考慮されて、全体的な制御の質が向 上しているのです。

電磁法則によれば、同期機で生成されるトルクは、式 4 に示すように、既存の 2 つの磁場のベクトル外積に等しくなりま す。

# $\tau_{\text{em}} = \dot{B}_{\text{stator}} \times \dot{B}_{\text{rotor}}$  (4)

この式は、固定子と回転子の磁場が直交しており、負荷が 90 度である場合に、トルクが最大になることを示しています。 この条件が常に満たされて、フラックスの向きを正しく保つことができれば、トルク リップルが減少し、より優れた動的応答 が得られます。ただし、回転子の位置を把握していなければならないという制約があります。インクリメンタル エンコーダの ような位置センサを使用すると実現できます。回転子にアクセスできないような低コストのアプリケーションでは、位置セン サを排除するために異なる回転子位置オブザーバ方式が適用されます。

簡単に説明すると、回転子フラックスと固定子フラックスを直交させた状態で維持することです。固定子フラックスを回転子 フラックスの q 軸に、たとえば回転子フラックスに直交するように合わせることが目標です。そのために、回転子フラックスと 直交する固定子電流成分は指令されたトルクを生成するように制御され、直接成分はゼロに設定されます。固定子電流 の直接成分は場合によって弱め界磁に使用することができ、回転子フラックスを逆向きにし、逆 EMF を減少させるので、 より高速での動作が可能になります。

FOC は、ベクトルで表される固定子電流を制御します。この制御は、時間と速度に依存する 3 相座標系が時不変の 2 座 標系 (d 座標と q 座標) に変換される投影に基づいています。このような投影によって、DC 機制御と同じような構造になり ます。FOC 機は、入力リファレンスとして、トルク成分 (q 座標) とフラックス成分 (d 座標) の 2 つの定数を必要とします。 FOC は単純に投影に基づいているため、制御構造が瞬間的な電気量を取り扱います。これによって、あらゆる動作 (定 常状態と過渡状態) について正確な制御が実現し、帯域幅に制限がある数学モデルに依存することがありません。これに より、FOC は従来の方式の問題を次のように解決します。

• 一定のリファレンスに到達しやすい (固定子電流のトルク成分とフラックス成分)

• (d、q) リファレンス フレームではトルクの式が 式 5 で定義されることから、直接トルク制御が適用しやすい

 $\tau_{em} \propto \psi_R \times i_{sq}$  (5)

回転子フラックス (ψR) の振幅を固定値に保つことで、トルクとトルク成分 (Isq) の間に線形関係が得られます。したがっ て、固定子電流ベクトルのトルク成分を制御することで、トルクを制御することができます。

#### **2.4.2.1.1** 空間ベクトルの定義と投影

AC モーターの 3 相電圧、電流、フラックスは、複素空間ベクトルとして解析できます。電流の場合、空間ベクトルは次の ように定義できます。 i<sub>a</sub>、i<sub>b</sub>、i<sub>c</sub> を固定子相の瞬時電流とすると、複素固定子電流ベクトルは 式 6 で定義されます。

$$
\mathbf{i}_s = \mathbf{i}_a + \alpha \mathbf{i}_b + \alpha^2 \mathbf{i}_c
$$

(6)

ここで、

•  $\alpha = e^{j\frac{2}{3}}$  $\frac{2}{3}\pi$  および  $\alpha^2 = e^{j\frac{4}{3}}$  $\overline{3}^{\pi}$ は、空間演算子を表します。

図 2-9 に、固定子電流の複素空間ベクトルを示します。

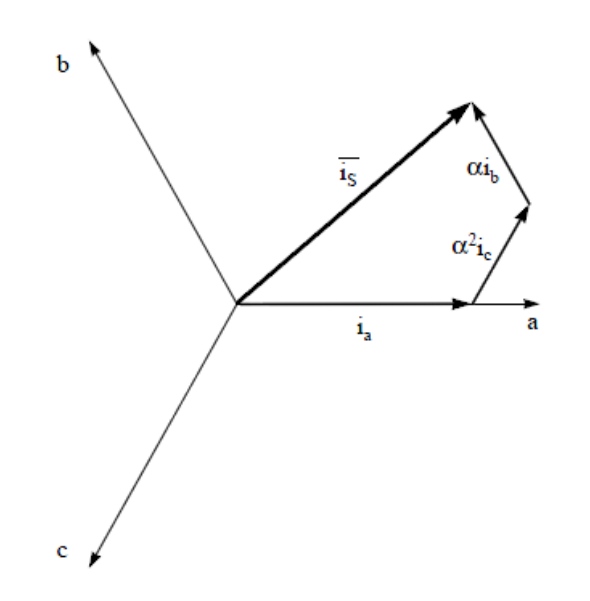

図 **2-9. (a**、**b**、**c)** フレームにおける固定子電流空間ベクトルと成分

#### ここで、

• a、b、c は 3 相座標系の軸になります。

この電流空間ベクトルは 3 相正弦波座標系を表しており、依然として、時不変の 2 座標系に変換する必要があります。こ の変換は、次の2つのステップに分けることができます。

- $(a, b) \Rightarrow (α, β)$  (クラーク変換) は時変 2 座標系を出力します。
- $(\alpha$ ,  $\beta)$   $\Rightarrow$   $(d$ , q)  $(\wedge^2 \wedge^2 \mathcal{B}))$  は時不変 2 座標系を出力します。

### 2.4.2.1.1.1 (a、b) ⇒ (α、β) クラーク変*換*

空間ベクトルは、直交する 2 つの軸 (α, β) だけを持つ別のリファレンス フレームで表すことができます。a 軸と α 軸が同 じ方向であると仮定すると、図 [2-10](#page-11-0) のようなベクトル図になります。

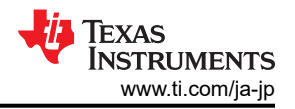

<span id="page-11-0"></span>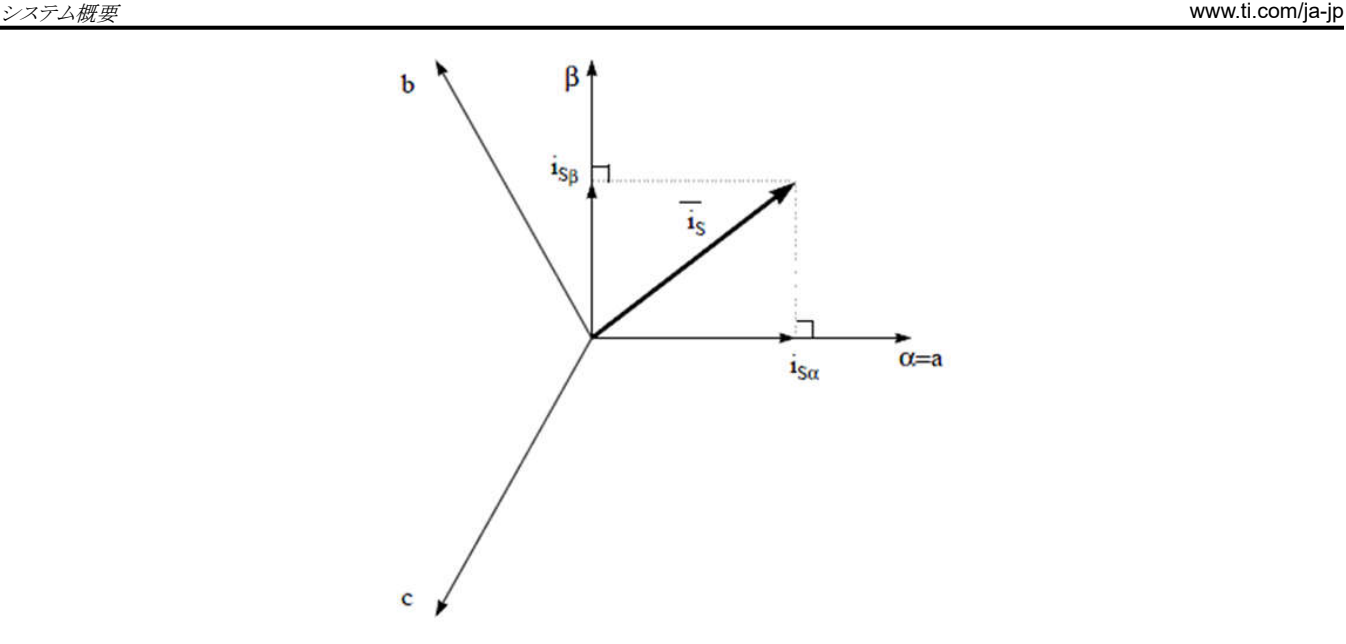

# 図 **2-10.** 固定リファレンス フレームの固定子電流空間ベクトル

3相座標系を(α, β) 2次元直交系に変更する投影を式7に示します。

$$
\mathbf{i}_{\mathbf{s}\alpha} = \mathbf{i}_{\mathbf{a}} \tag{7}
$$
\n
$$
\mathbf{i}_{\mathbf{s}\beta} = \frac{1}{\sqrt{3}} \mathbf{i}_{\mathbf{a}} + \frac{2}{\sqrt{3}} \mathbf{i}_{\mathbf{b}}
$$

2 相 (α、β) 電流は、依然として時間と速度に依存します。

2.4.2.1.1.2 (α, β) ⇒ (d, q) **パーク変換** 

これは FOC における最も重要な変換です。実際には、この投影は (d, q) 回転リファレンス フレームの 2 相直交座標系 (α, β) を変更するものです。d 軸が回転子フラックスと一直線上にあるものとして、図 2-11 に 2 つのリファレンス フレーム の電流ベクトルの関係を示しています。

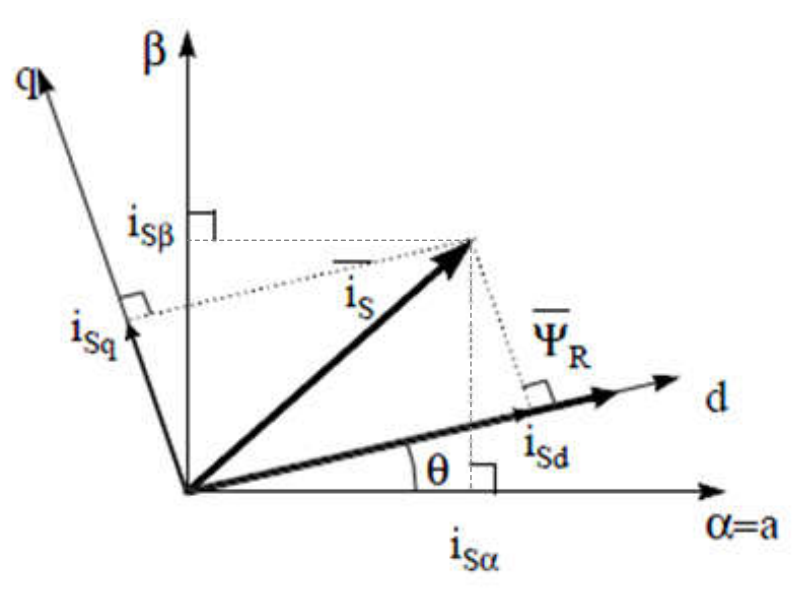

### 図 **2-11. (d, q)** 回転リファレンス フレームの固定子電流空間ベクトル

電流ベクトルのフラックス成分とトルク成分は[式](#page-12-0)8で決定されます。

<span id="page-12-0"></span> $i_{sd} = i_{s\alpha}Cos(\theta) + i_{s\beta}Sin(\theta)$  $i_{\text{sq}} = -i_{\text{sq}}\text{Sin}(\theta) + i_{\text{sg}}\text{Cos}(\theta)$  (8)

ここで、

• θ は回転子フラックスの位置です。

これらの成分は、電流ベクトル (α、β) の成分と回転子フラックスの位置に依存します。適切な回転子フラックスの位置がわ かると、この投影によって d、q 成分は一定になります。これで 2 相電流は DC 量 (時不変) に変わります。この時点で、 一定の isd (フラックス成分) と isq (トルク成分) の電流成分が別々に制御されるため、トルク制御が容易になります。

#### **2.4.2.1.2 AC** モーターの **FOC** 基本方式

図 2-12 に、FOC によるトルク制御の基本方式をまとめます。

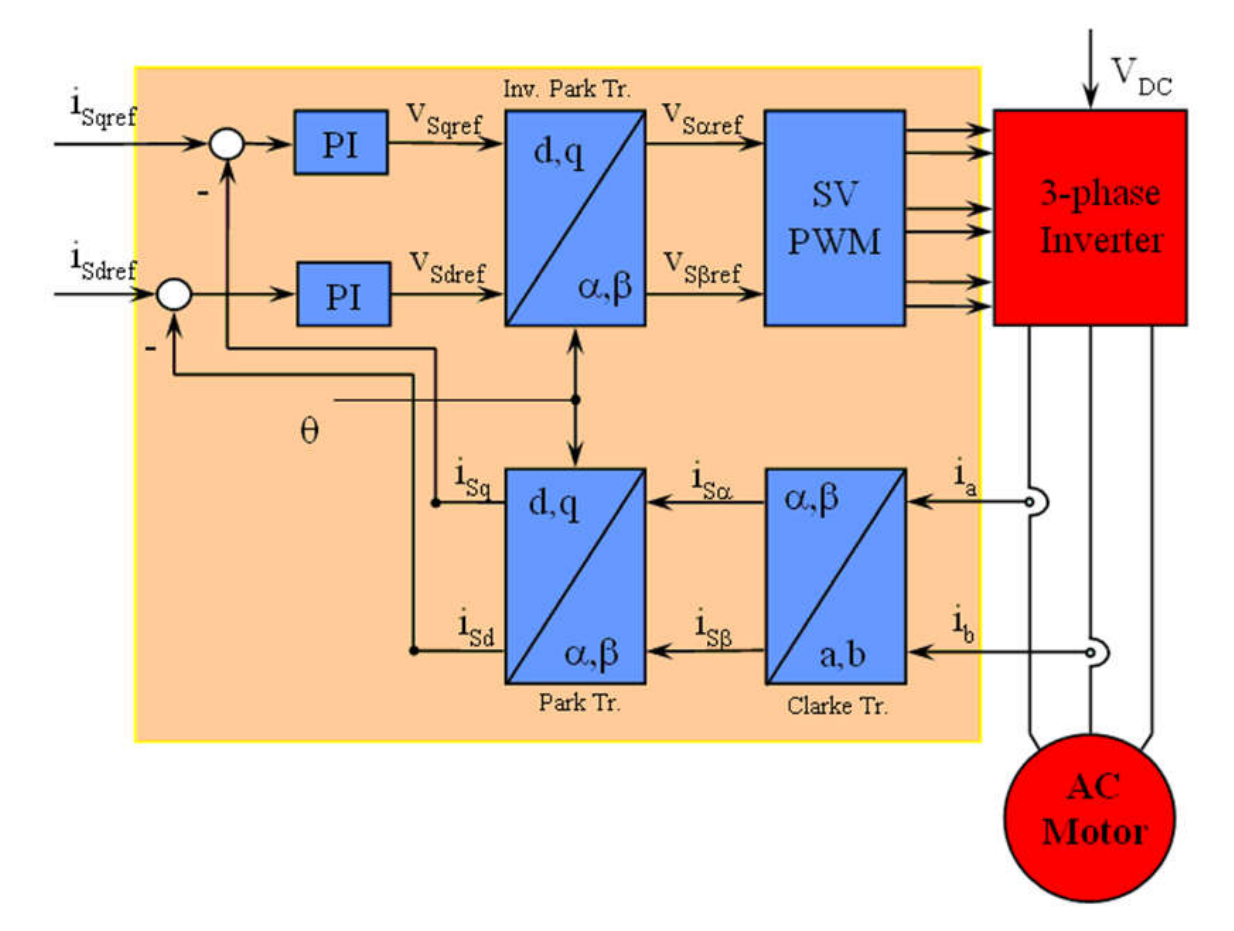

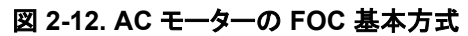

2 つのモーター相電流が測定されて、測定値がクラーク変換モジュールに供給されます。この投影の出力は isα と isβ と なります。この電流の2つの成分は、d、q回転リファレンスフレームでの電流をもたらすパーク変換の入力です。isd と isq 成分は、リファレンス i<sub>sdref</sub> (フラックス リファレンス成分) と i<sub>sqref</sub> (トルク リファレンス成分) と比較されます。 ここで、この制御 構造に興味深い利点があることがわかります。つまり、フラックス リファレンスを変更して、回転子フラックスの位置を取得 するだけで、同期機と誘導機のどちらを制御するにもこの構造を使用できるということです。永久磁石同期モーターの場 合、回転子フラックスは磁石によって固定されているため、フラックスの生成は必要ありません。したがって、PMSM を制 御する場合は isdref をゼロに設定します。AC 誘導モーターは動作するために回転子フラックスを生成する必要があるた め、フラックス リファレンスはゼロであってはなりません。これにより、従来の制御構造の大きな欠点の 1 つである、非同期 ドライブから同期ドライブへの移行が簡単に解決されます。 速度 FOC が使用されている場合、トルク指令 isqref を速度レ ギュレータの出力とすることができます。電流レギュレータの出力は Vsdref と Vsqref であり、逆パーク変換に適用されま す。この投影の出力は、(α、β) 固定直交リファレンス フレームにおける固定子ベクトル電圧の成分である Vsaref と VsBref

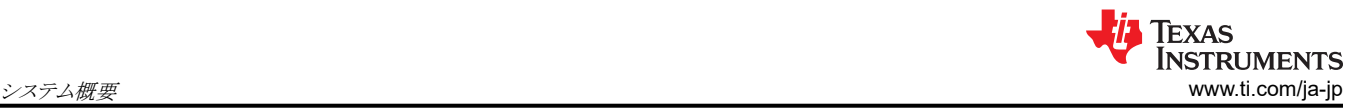

であり、空間ベクトル PWM の入力になります。このブロックの出力はインバータを駆動する信号です。パーク変換と逆パ ーク変換の両方には回転子フラックスの位置が必要になることに注意してください。この回転子フラックスの位置の取得方 法は、AC 機のタイプ (同期機または非同期機) によって異なります。

#### **2.4.2.1.3** 回転子フラックスの位置

FOC において、回転子フラックスの位置情報を知ることが中心となります。実際、この変数に誤差があると、回転子フラッ クスは d 軸と一直線にならず、isd と isq は固定子電流の正しいフラックス成分とトルク成分とはなりません。図 2-13 は (a、 b、c)、(α、β)、(d、q) の各リファレンス フレームを示し、同期速度で d、q リファレンスで回転する、回転子フラックス、固定 子電流、固定子電圧の各空間ベクトルの正しい位置を示しています。

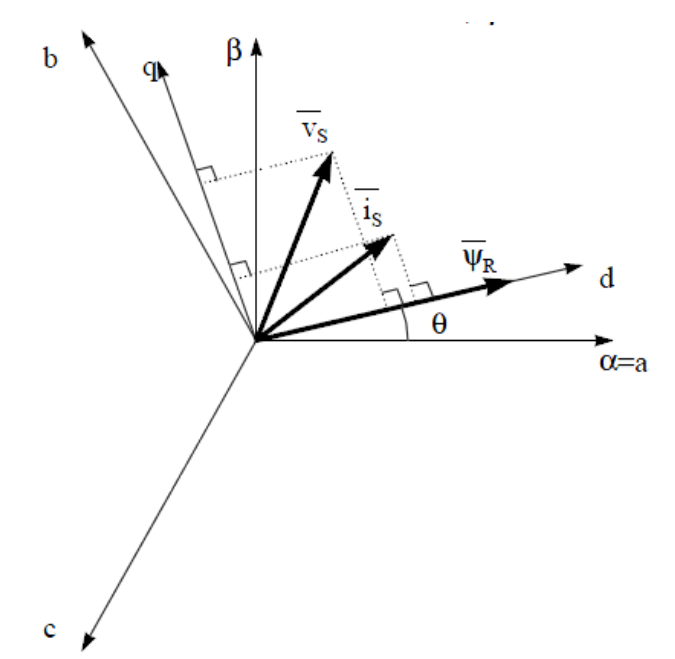

# 図 **2-13.** 回転リファレンス フレーム **(d**、**q)** の電流、電圧、回転子フラックスの各空間ベクトル

同期モーターと非同期モーターでは、回転子フラックス位置の測定方法が異なります。

- 同期モーターでは、回転子速度は回転子フラックス速度と等しくなります。したがって、θ (回転子フラックスの位置) は 位置センサによって直接測定されるか、回転子速度の積分によって求められます。
- 非同期モーターでは、回転子速度は回転子フラックス速度と等しくないため (スリップ速度があるため)、θ の算出には 特定の方法が必要になります。基本的な方法としては、d、q リファレンス フレームにおけるモーター モデルの 2 つの 式を必要とする電流モデルを使用します。

理論的には、PMSM ドライブの FOC により、DC モーターの動作のようにモーター トルクをフラックスとは無関係に制御 することができます。言い換えれば、トルクとフラックスは互いに切り離されていることになります。固定リファレンス フレーム から同期回転リファレンス フレームへの変数変換を行うには、回転子位置を知る必要があります。この変換 (いわゆるパー ク変換) の結果、q-軸の電流がトルクを制御し、d-軸の電流は強制的にゼロになります。したがって、このシステムの重要 なモジュールは、拡張スライディング モード オブザーバ (eSMO) または FAST エスティメータを使用した回転子位置の 推定になります。

図 [2-14](#page-14-0) に、このリファレンス デザインにおける、フライング スタートを備えた eSMO を使用した、ファン用 PMSM のセン サレス FOC の全体ブロック図を示します。

図 [2-15](#page-14-0) に、このリファレンス デザインにおける、弱め界磁制御 (FWC) と最大トルク / 電流 (MTPA) を備えた eSMO を 使用した、コンプレッサ用 PMSM のセンサレス FOC の全体ブロック図を示します。

図 [2-16](#page-15-0) に、このリファレンス デザインにおける、フライング スタートを備えた FAST を使用した、ファン用 PMSM のセン サレス FOC の全体ブロック図を示します。

<span id="page-14-0"></span>図 [2-17](#page-15-0) に、このリファレンスデザインにおける、弱め界磁制御 (FWC) と最大トルク / 電流 (MTPA) を備えた FAST を使 用した、コンプレッサ用 PMSM のセンサレス FOC の全体ブロック図を示します。

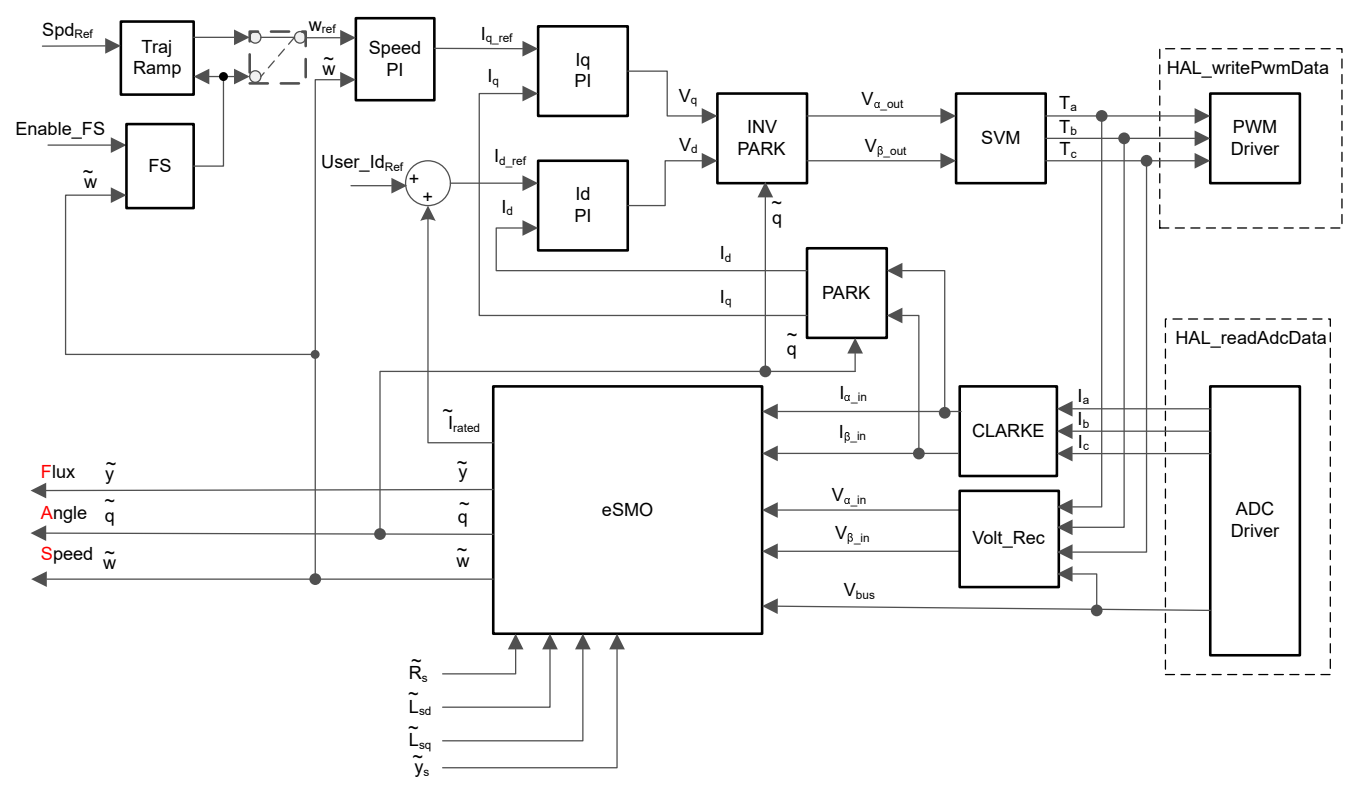

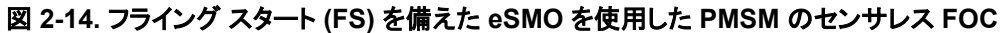

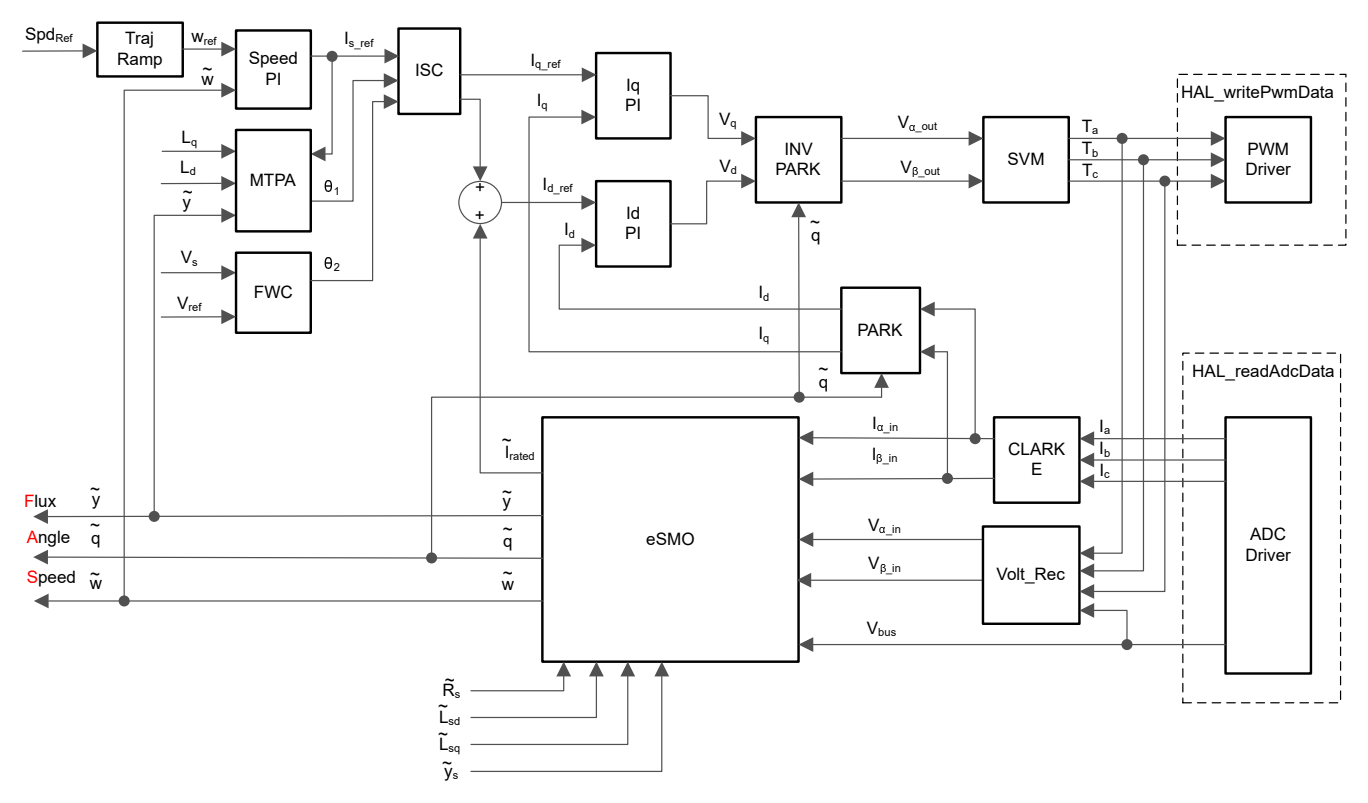

# 図 **2-15. FWC** と **MTPAeSMO** を備えた **eSMO** を使用した **PMSM** のセンサレス **FOC**

ザイン

<span id="page-15-0"></span>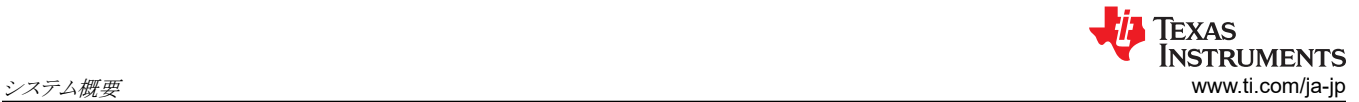

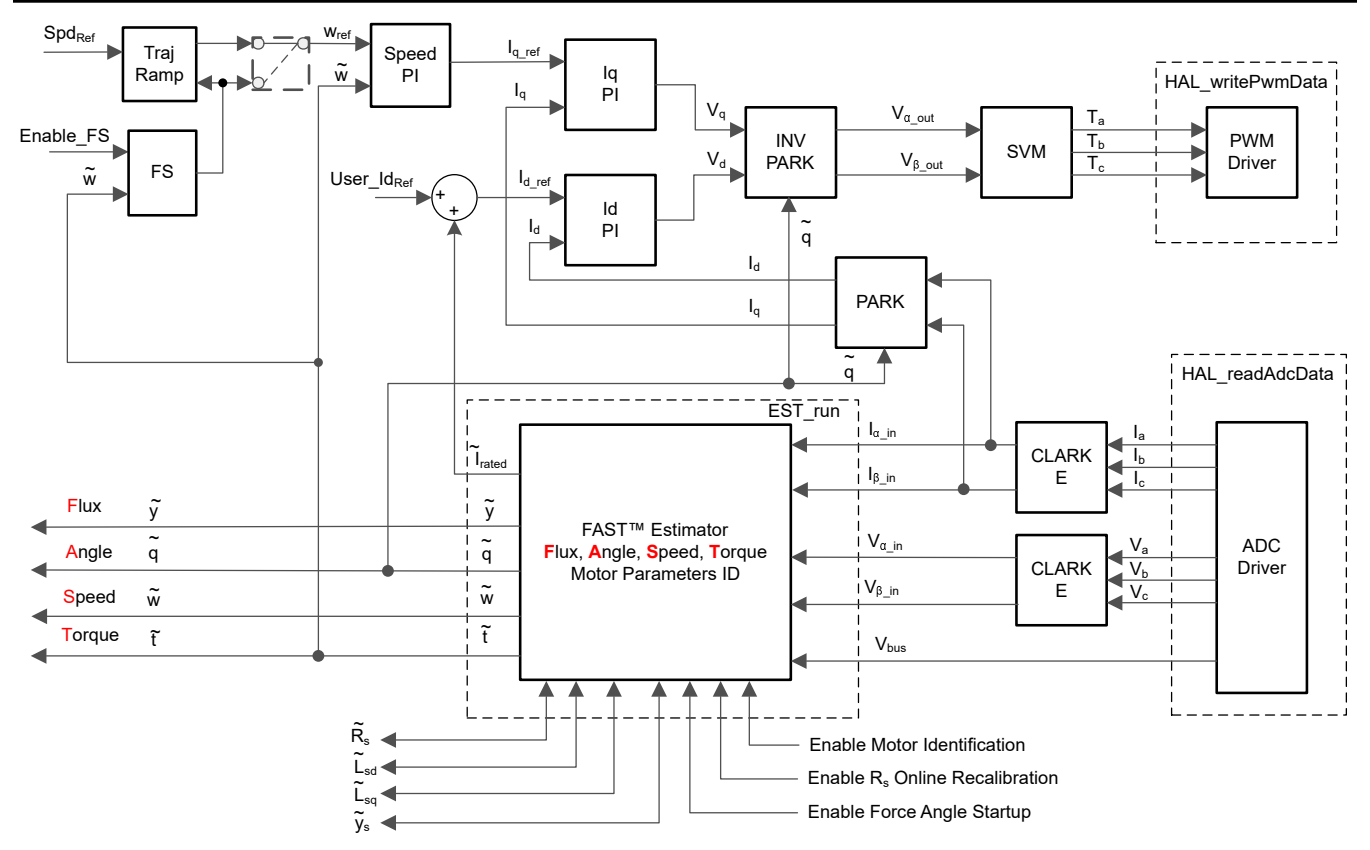

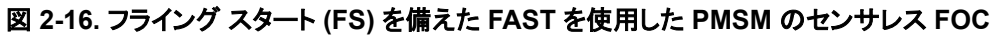

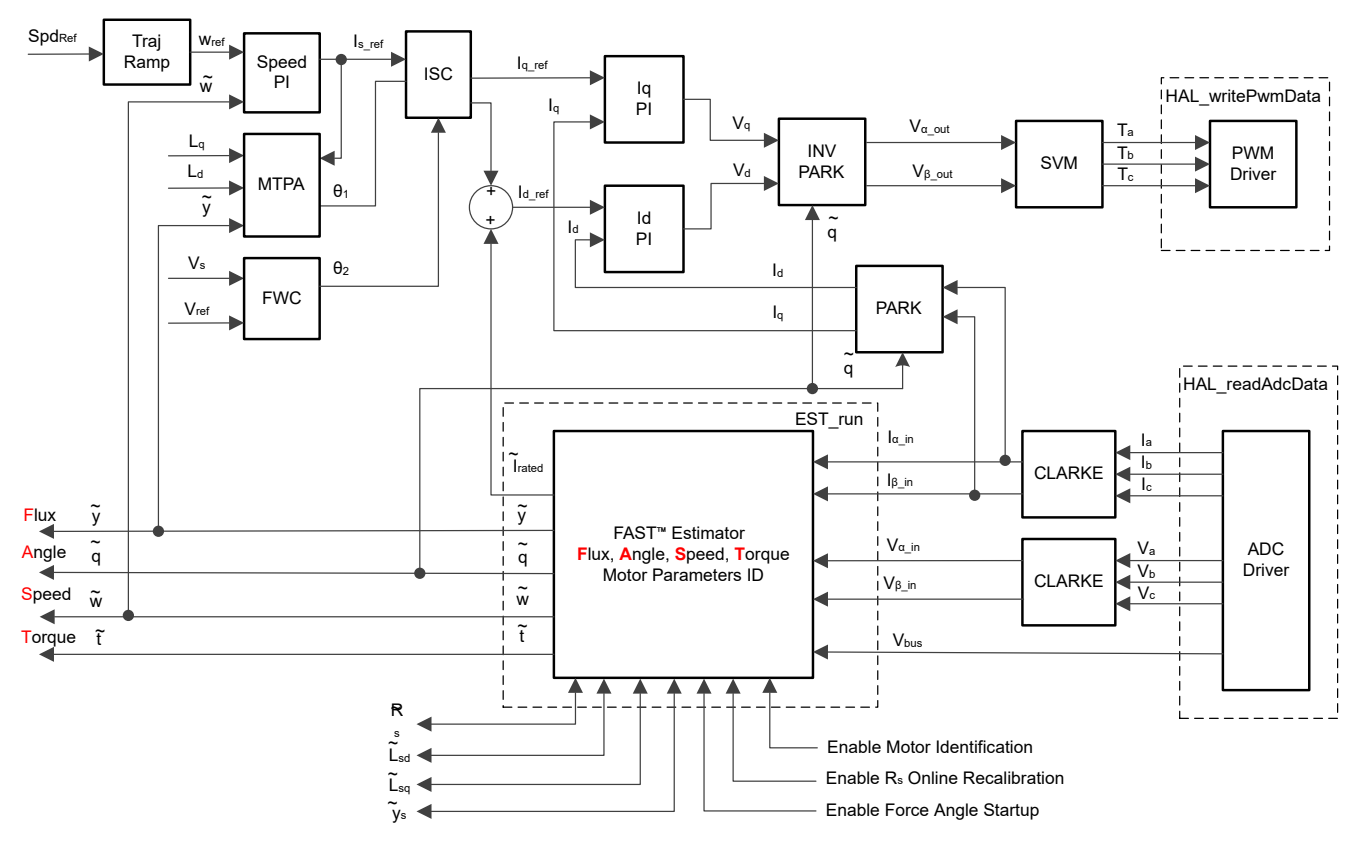

#### 図 **2-17. FWC** と **MTPA** を備えた **FAST** を使用した **PMSM** のセンサレス **FOC**

# *2.4.2.2 PM* 同期モーターのセンサレス制御

家電アプリケーションでは、機械センサを使用することにより、コスト、サイズ、信頼性の問題が増します。これらの問題を克 服するために、センサレス制御方式が導入されています。機械的な位置センサを使用せずに回転子の速度と位置の情報 を取得するために、複数の推定方法が使用されます。スライディング モード オブザーバ (eSMO) には、信頼性、期待さ れる性能、システム パラメータの変動に対する堅牢性など、数多くの魅力的な特長があるため、一般的に利用されていま す。

## **2.4.2.2.1** 位相ロック ループを備えた拡張スライディング モード オブザーバ

モデル ベースの手法を使用して、モーターが中速または高速で動作する場合に、IPMSMドライブ システムの位置セン サレス制御を実現しています。モデル ベースの手法では、逆 EMF モデルまたは磁束結合モデルによって回転子位置を 推定します。スライディング モード オブザーバは、スライディング モード制御に基づいたオブザーバの設計手法です。シ ステムの構造は固定ではなく、システムの現在の状態に応じて意図的に変更され、あらかじめ決められたスライディング モードの軌道に従って強制的に動かされます。応答が速く、堅牢性が優れ、パラメータの変化や外部の変動に対して影 響を受けにくいのが利点です。

### *2.4.2.2.1.1 IPMSM* の数学モデルと *FOC* 構造

IPMSM のセンサレス FOC 構造を 図 2-18 に示します。このシステムでは、IPMSM システムのセンサレス制御を実現す るために eSMO を使用し、eSMO モデルは、逆起電力モデルと PLL モデルを組合せて、回転子の位置と速度を推定す るように設計されています。

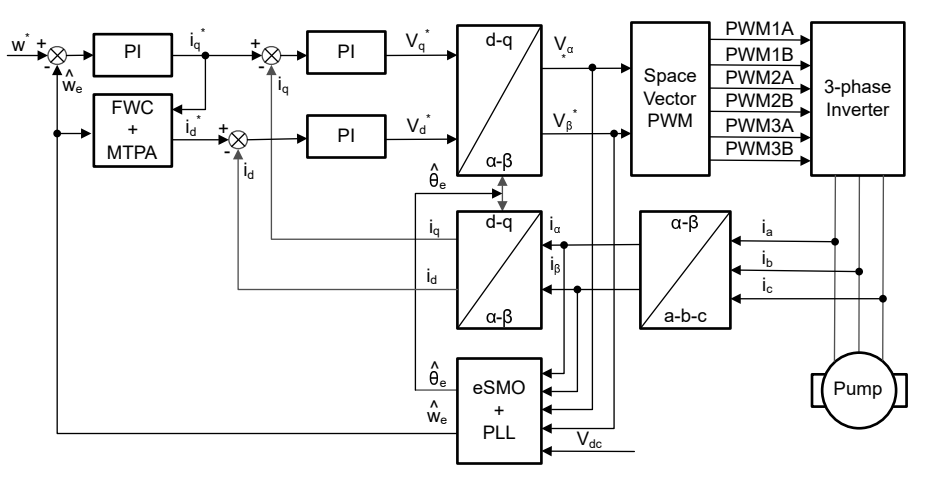

図 **2-18. IPMSM** システムのセンサレス **FOC** 構造

IPMSM は、3 相の固定子巻線 (a 軸、b 軸、c 軸) と励起用の永久磁石 (PM) 回転子で構成されています。モーターは、 標準的な 3 相インバータによって制御されます。IPMSM は 位相 a-b-c の量を用いてモデル化できます。適切な座標変 換を行うことで、PMSM の動的モデルを d-q 回転リファレンス フレームと α-β 固定リファレンス フレームで実現できます。 これらのリファレンス フレームは 式 9 のような関係にあります。一般的な PMSM の動的モデルは、d-q 回転リファレンス フレームにおいて次のように記述できます。

$$
\begin{bmatrix} v_d \\ v_q \end{bmatrix} = \begin{bmatrix} R_s + pL_d & -\omega_e L_q \\ \omega_e L_d & R_s + pL_q \end{bmatrix} \begin{bmatrix} i_d \\ i_q \end{bmatrix} + \begin{bmatrix} 0 \\ \omega_e \lambda_{pm} \end{bmatrix}
$$

(9)

ここで、

- v<sub>d</sub> および v<sub>q</sub> は、それぞれ q-軸および d-軸の固定子端子電圧です。
- i<sub>d</sub> および i<sub>q</sub> は、それぞれ d-軸および q-軸の固定子電流です。
- L<sub>d</sub> および L<sub>q</sub> は、それぞれ q-軸および d-軸のインダクタンスです。
- P は 微分演算子で、<del>\_\_\_\_\_\_d\_\_\_\_</del><br>dt の短縮表記です。
- <sup>λ</sup>pm は、永久磁石によって生成される磁束結合です。
- R<sup>s</sup> は、固定子巻線の抵抗です。

<span id="page-17-0"></span>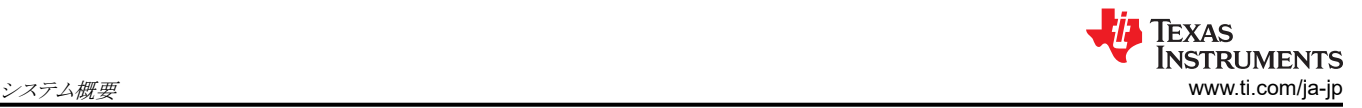

• ω<sub>e</sub>は、回転子の電気角速度です。

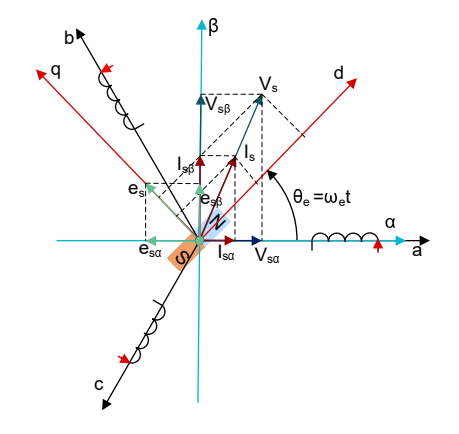

### 図 **2-19. PMSM** モデル化のための座標リファレンス フレームの定義

図 2-19 に示すように逆パーク変換を使用することで、PMSM の動的特性は、式 10 に示すように α-β 固定リファレンス フレームでモデル化できます。

$$
\begin{bmatrix} v_{\alpha} \\ v_{\beta} \end{bmatrix} = \begin{bmatrix} R_s + pL_d & \omega_e (L_d - L_q) \\ -\omega_e (L_d - L_q) & R_s + pL_q \end{bmatrix} \begin{bmatrix} i_{\alpha} \\ i_{\beta} \end{bmatrix} + \begin{bmatrix} e_{\alpha} \\ e_{\beta} \end{bmatrix}
$$
(10)

ここで、

•  $e_{\alpha}$  および  $e_{\beta}$  は、α-β 軸の拡張起電力 (EEMF) の成分であり、式 11 に示すように定義できます。

$$
\begin{bmatrix} e_{\alpha} \\ e_{\beta} \end{bmatrix} = (\lambda_{pm} + (L_d - L_q)i_d)\omega_e \begin{bmatrix} -\sin(\theta_e) \\ \cos(\theta_e) \end{bmatrix}
$$
\n(11)

式 10 と 式 11 によると、等価変換と EEMF の概念を導入することで、回転子の位置情報はインダクタンス マトリックスか ら切り離すことができ、その結果、EEMF が回転子の極位置情報を含む唯一の項となります。さらに、EEMF の位相情報 をそのまま回転子の位置観測に利用することができます。固定子電流を状態変数として、IPMSM の電圧式 式 10 を状 態式に書き換えます。

$$
\begin{bmatrix} \mathbf{i}_{\alpha} \\ \mathbf{i}_{\beta} \end{bmatrix} = \frac{1}{L_{\mathbf{d}}} \begin{bmatrix} -\mathbf{R}_{\mathbf{S}} & -\omega_{\mathbf{e}}(L_{\mathbf{d}} - L_{\mathbf{q}}) \\ \omega_{\mathbf{e}}(L_{\mathbf{d}} - L_{\mathbf{q}}) & -\mathbf{R}_{\mathbf{S}} \end{bmatrix} \begin{bmatrix} \mathbf{i}_{\alpha} \\ \mathbf{i}_{\beta} \end{bmatrix} + \frac{1}{L_{\mathbf{d}}} \begin{bmatrix} V_{\alpha} - \mathbf{e}_{\alpha} \\ V_{\beta} - \mathbf{e}_{\beta} \end{bmatrix}
$$
(12)

直接測定できる唯一の物理量は固定子電流であるため、スライディング サーフェスは固定子電流の経路上で選択されま す。

$$
S(x) = \begin{bmatrix} \hat{i}_{\alpha} - i_{\alpha} \\ \hat{i}_{\beta} - i_{\beta} \end{bmatrix} = \begin{bmatrix} \tilde{i}_{\alpha} \\ \tilde{i}_{\beta} \end{bmatrix}
$$
(13)

ここで、

- $\hat{i}_\alpha$  および $\hat{i}_\beta$  は、推定電流です。
- 上付きの添え字 **^** は推定値を示します。
- 上付きの添え字 ˜ は、観測値と実測値との差を意味する変数誤差を示します。

#### *2.4.2.2.1.2 IPMSM* 向け *ESMO* の設計

図 [2-20](#page-18-0) に、SMO に組み込まれた通常の PLL を示します。

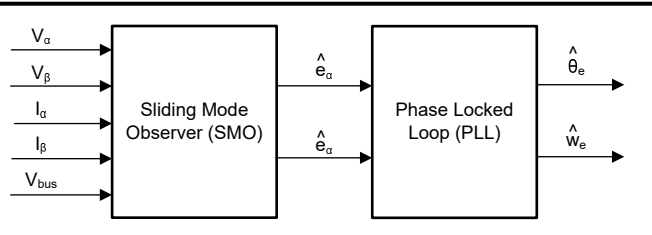

## 図 **2-20. PMSM** 向け **PLL** 搭載 **eSMO** のブロック図

<span id="page-18-0"></span>従来の低次スライディング モード オブザーバは、式 14 に示す数学モデルと、図 2-21 に示すブロック図を使用して構築 されます。

$$
\begin{bmatrix} \hat{i}_{\alpha} \\ \hat{i}_{\beta} \end{bmatrix} = \frac{1}{L_{d}} \begin{bmatrix} -R_{s} & -\hat{\omega}_{e}(L_{d} - L_{q}) \\ \hat{\omega}_{e}(L_{d} - L_{q}) & -R_{s} \end{bmatrix} \begin{bmatrix} \hat{i}_{\alpha} \\ \hat{i}_{\beta} \end{bmatrix} + \frac{1}{L_{d}} \begin{bmatrix} V_{\alpha} - \hat{e}_{\alpha} + z_{\alpha} \\ V_{\beta} - \hat{e}_{\beta} + z_{\beta} \end{bmatrix}
$$
(14)

ここで、

• zα および zβ は、スライディング モードの帰還成分であり、式 15 のように定義されます。

$$
\begin{bmatrix} z_{\alpha} \\ z_{\beta} \end{bmatrix} = \begin{bmatrix} k_{\alpha} sign(\hat{i}_{\alpha} - i_{\alpha}) \\ k_{\beta} sign(\hat{i}_{\beta} - i_{\beta}) \end{bmatrix}
$$
(15)

ここで、

• kα および kβ は、リアプノフ安定性解析によって設計された一定のスライディング モード ゲインです。

仮に  $k_{\alpha}$  および  $k_{\beta}$  が 正で、SMO の安定動作を実現するのに十分であれば、 $k_{\alpha}$  および  $k_{\beta}$  は  $k_{\alpha}$  > max( $|e_{\alpha}|$ ) および  $k_{\beta}$  > max( $|e_{\beta}|$ ) を保持するのに十分です。

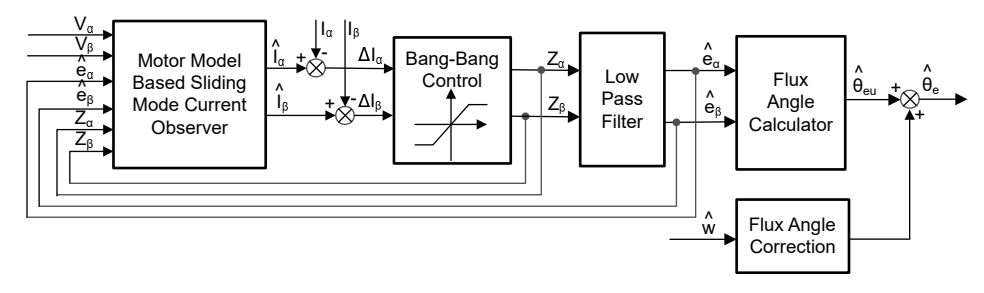

# 図 **2-21.** 従来のスライディング モード オブザーバのブロック図

 $\alpha$ -β 軸における EEMF の推定値 ( $\hat{e}_{\alpha}$ ,  $\hat{e}_{\beta}$ ) は、 $z_{\alpha}$  および  $z_{\alpha}$  の不連続スイッチング信号からローパス フィルタによって 求められます。

$$
\begin{bmatrix} \hat{\mathbf{e}}_{\alpha} \\ \hat{\mathbf{e}}_{\beta} \end{bmatrix} = \frac{\omega_{\rm c}}{s + \omega_{\rm c}} \begin{bmatrix} z_{\alpha} \\ z_{\beta} \end{bmatrix} \tag{16}
$$

ここで、

 $\cdot$   $\omega_c = 2\pi f_c$ は LPF のカットオフ角周波数で、通常は固定子電流の基本周波数に応じて選択されます。

したがって、回転子位置は、式 17 が定義するように、逆起電力のアークタンジェントから直接計算できます。

$$
\hat{\theta}_e = -\tan^{-1}\left(\frac{\hat{e}_\alpha}{\hat{e}_\beta}\right) \tag{17}
$$

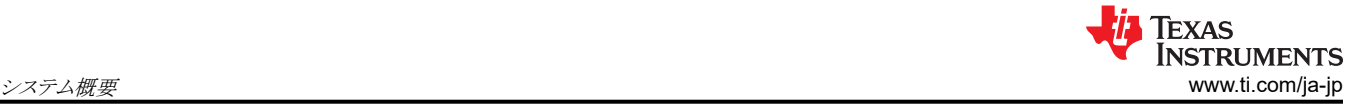

ローパス フィルタは、スライディング モード関数の高周波項を除去することにより、位相遅延を引き起こします。この遅延  $\mathrm{tdr}$ 、カットオフ周波数  $\omega_\mathrm{c}$ と逆起電力周波数  $\omega_\mathrm{e}$  の関係によって、式 18 で定義されているように、補正することができま す。

$$
\Delta \theta_{\rm e} = -\tan^{-1}\left(\frac{\omega_{\rm e}}{\omega_{\rm c}}\right) \tag{18}
$$

次に、SMO 方式によって推定された回転子位置は、式 19 で求められます。

$$
\hat{\theta}_e = -\tan^{-1}\left(\frac{\hat{e}_\alpha}{\hat{e}_\beta}\right) + \Delta \theta_e \tag{19}
$$

デジタル制御アプリケーションでは、SMO の時間離散式が必要です。時間離散オブザーバに変換するには、オイラー法 が適切です。α-β 座標における 式 [14](#page-18-0) の時間離散システム マトリックスは、式 20 のとおりです。

$$
\begin{bmatrix} \hat{i}_{\alpha}(n+1) \\ \hat{i}_{\beta}(n+1) \end{bmatrix} = \begin{bmatrix} F_{\alpha} \\ F_{\beta} \end{bmatrix} \begin{bmatrix} \hat{i}_{\alpha}(n) \\ \hat{i}_{\beta}(n) \end{bmatrix} + \begin{bmatrix} G_{\alpha} \\ G_{\beta} \end{bmatrix} \begin{bmatrix} V_{\alpha}^{*}(n) - \hat{e}_{\alpha}(n) + z_{\alpha}(n) \\ V_{\beta}^{*}(n) - \hat{e}_{\beta}(n) + z_{\beta}(n) \end{bmatrix}
$$
(20)

ここで、

• マトリクス [F] and [G] は、式 21 と 式 22 のとおりです。

$$
\begin{bmatrix} \mathbf{F}_{\alpha} \\ \mathbf{F}_{\beta} \end{bmatrix} = \begin{bmatrix} \mathbf{e}^{-\frac{\mathbf{R}_{\mathbf{S}}}{L_{\mathbf{d}}}} \\ \mathbf{e}^{-\frac{\mathbf{R}_{\mathbf{S}}}{L_{\mathbf{q}}}} \end{bmatrix}
$$
(21)

$$
\begin{bmatrix} G_{\alpha} \\ G_{\beta} \end{bmatrix} = \frac{1}{R_S} \begin{bmatrix} 1 - e^{-\frac{R_S}{L_d}} \\ 1 - e^{-\frac{R_S}{L_q}} \end{bmatrix}
$$
\n(22)

式 [16](#page-18-0) の時間離散形式は、式 23 のとおりです。

$$
\begin{bmatrix}\n\hat{\mathbf{e}}_{\alpha}(n+1) \\
\hat{\mathbf{e}}_{\beta}(n+1)\n\end{bmatrix} =\n\begin{bmatrix}\n\hat{\mathbf{e}}_{\alpha}(n) \\
\hat{\mathbf{e}}_{\beta}(n)\n\end{bmatrix} + 2\pi f_c\n\begin{bmatrix}\n\mathbf{z}_{\alpha}(n) - \hat{\mathbf{e}}_{\alpha}(n) \\
\mathbf{z}_{\beta}(n) - \hat{\mathbf{e}}_{\beta}(n)\n\end{bmatrix}
$$
\n(23)

### *2.4.2.2.1.3 PLL* による回転子位置および速度の推定

アーク タンジェント法では、ノイズや高調波の成分が存在するため、位置と速度の推定精度に影響が出ます。この問題を 解消するために、IPMSM のセンサレス制御構造では、PLL モデルを速度と位置の推定に使用できます。[セクション](#page-17-0) [2.4.2.2.1.2](#page-17-0) に、SMO とともに使用される PLL 構造を示します。逆 EMF の推定値 $\hat{e}_{\alpha}$  および $\hat{e}_{\beta}$ を PLL モデルで使用 すると、図 2-22 に示すように、モーターの角速度と位置を推定できます。

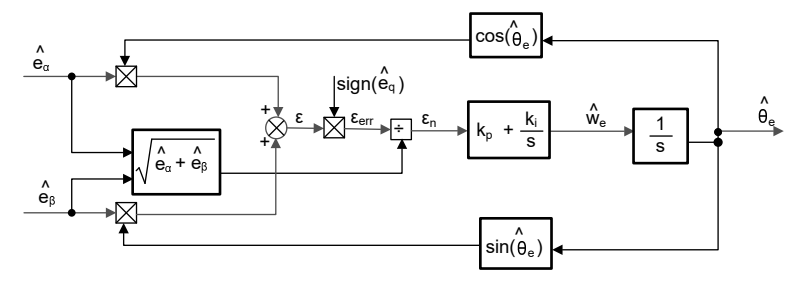

図 **2-22.** 位相ロック ループ位置トラッカーのブロック図

一方、 $e_\alpha = ECos(\theta_e)$ 、 $e_\beta = ESin(\theta_e)$ 、E =  $\omega_e \lambda_{\text{om}}$  であることから、位置誤差は 式 [24](#page-20-0) のように定義できます。

<span id="page-20-0"></span>
$$
\varepsilon = \hat{e}_{\beta} \cos(\hat{\theta}_{e}) - \hat{e}_{\alpha} \sin(\hat{\theta}_{e}) = \text{ESin}(\theta_{e}) \cos(\hat{\theta}_{e}) - \text{ECos}(\theta_{e}) \sin(\hat{\theta}_{e}) = \text{Esin}(\theta_{e} - \hat{\theta}_{e})
$$
\n(24)

ここで、

• <sup>E</sup>は EEMF の大きさで、モーター速度 <sup>ω</sup>e に比例します。

ここで、 <sup>θ</sup><sup>e</sup> <sup>−</sup> <sup>θ</sup><sup>e</sup> <sup>&</sup>lt; π <sup>2</sup> の場合、式<sup>24</sup> <sup>は</sup> <sup>式</sup><sup>25</sup> のように簡略化できます。

$$
\varepsilon = E(\theta_e - \hat{\theta}_e) \tag{25}
$$

さらに、EEMF の正規化後の位置誤差を求めることができます (式 26)。

$$
\varepsilon_n = \theta_e - \widehat{\theta}_e
$$

(26)

解析に従うと、直角位相ロックループの位置トラッカーの簡略ブロック図は、図 2-23 のようになります。PLL の閉ループ伝 達関数は、式 27 のように表すことができます。

$$
\frac{\hat{\theta}_{e}}{\theta_{e}} = \frac{k_{p}s + k_{i}}{s^{2} + k_{p}s + k_{i}} = \frac{2\xi\omega_{n}s + \omega_{n}^{2}}{s^{2} + 2\xi\omega_{n}s + \omega_{n}^{2}}
$$
(27)

ここで、

• kp および ki は、標準的な PI レギュレータの比例ゲインと積分ゲインです。

固有周波数 <sup>ω</sup><sup>n</sup> と減衰比 <sup>ξ</sup> は、式<sup>28</sup> のとおりです。

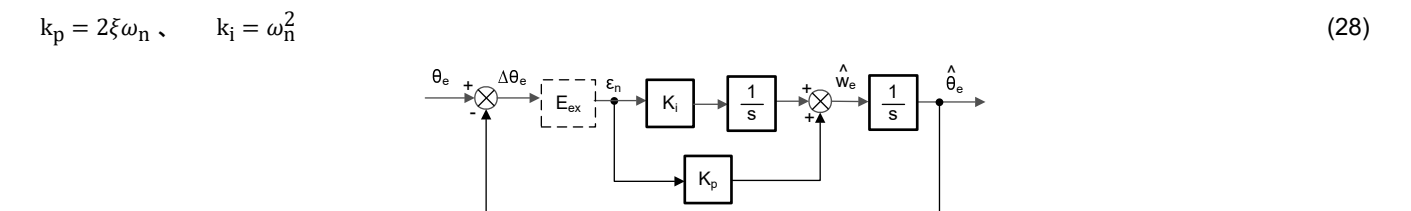

### 図 **2-23.** 位相ロック ループ位置トラッカーの概略ブロック図

### *2.4.2.3* 弱め界磁 *(FW)* および最大トルク */* 電流 *(MTPA)* 制御

永久磁石同期型モーター (PMSM) は、高電力密度、高効率、幅広い速度範囲により、家電アプリケーションで広く使用 されています。PMSM には、表面実装型 PMSM (SPM) と内部実装型 PMSM (IPM) の 2 つの主要なタイプがありま す。SPM モーターは、トルクと q-軸電流が線形関係にあるため、制御が容易になっています。一方、IPMSM には、大き な突極性比による電磁トルクとリラクタンス トルクがあります。総トルクは、回転子角度に対して非線形です。その結果、 IPM モーターで MTPA 技術を使用して、定トルク領域でのトルク生成を最適化することができます。弱め界磁制御は、 PMSM ドライブの電力と効率を最大限に高めるために最適化することが目的です。弱め界磁制御は、基本速度以上のモ ーター動作を可能にし、動作限界を拡大して定格速度を上回る速度に到達させ、速度と電圧の全範囲にわたって優れた 制御ができるようになります。

IPMSM の数学モデルの電圧式は、式 29 と 式 30 に示すように、d-q 座標で記述できます。

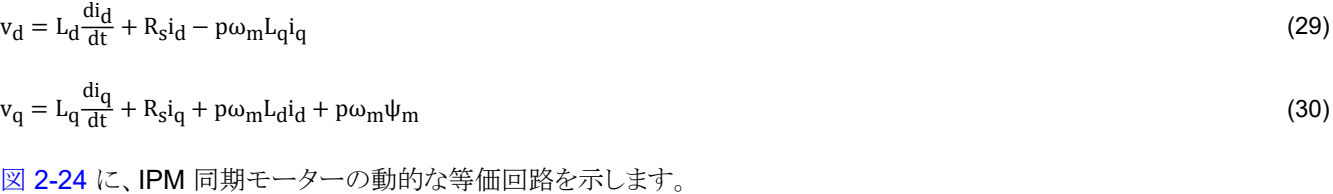

<span id="page-21-0"></span>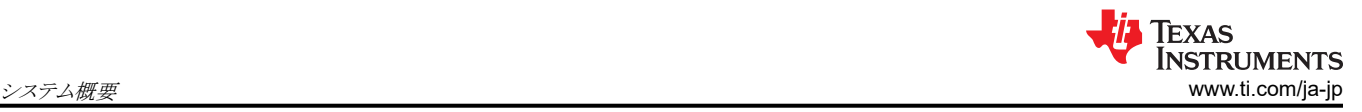

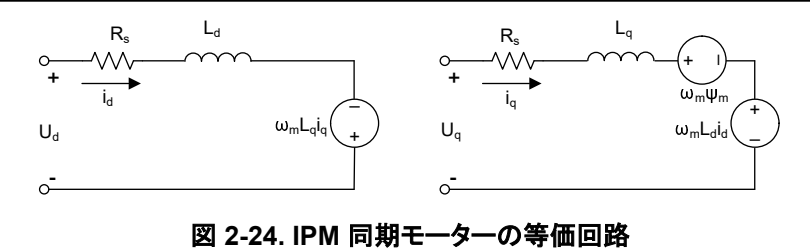

IPMSM によって生成される総電磁トルクは 式 31 によって表すことができ、生成されるトルクは 2 つの異なる項で構成さ れます。最初の項はトルク電流 i<sub>q</sub> と永久磁石 ψ<sub>m</sub> の間で発生する相互作用トルクに対応し、2 番目の項は d-軸と q-軸の インダクタンスの違いによるリラクタンス トルクに対応します。

$$
T_e = \tfrac{3}{2}p\big[\psi_m i_q + \big(L_d - L_q\big)i_d i_q\big]
$$

 $i_{\mathbf{q}}$  (31)

ほとんどのアプリケーションでは IPMSM ドライブに速度とトルクの制約があり、これは主にインバータまたはモーターの定 格電流と、使用可能な DC リンク電圧の制限によるものです。これらの制約は、数式 式 32 と式 33 で表すことができま す。

$$
I_a = \sqrt{i_d^2 + i_q^2} \le I_{\text{max}} \tag{32}
$$

$$
V_a = \sqrt{v_d^2 + v_g^2} \le V_{\text{max}} \tag{33}
$$

ここで

• Vmax と Imax は、インバータまたはモーターの最大許容電圧と電流です。

2 レベル 3 相電圧源インバータ (VSI) によって駆動される機器では、達成可能な最大位相電圧は DC リンク電圧と PWM 方式によって制限されます。空間ベクトル変調 (SVPWM) を採用する場合、最大電圧は 式 34 に示す値に制限さ れます。

$$
\sqrt{v_d^2 + v_q^2} \le v_{\text{max}} = \frac{v_{\text{dc}}}{\sqrt{3}} \tag{34}
$$

通常、固定子抵抗 R<sub>s</sub> は高速動作時は無視できる程度で、定常状態では電流の微分はゼロであるため、式 <mark>35</mark> は以下の ようになります。

$$
\sqrt{L_d^2 \left(i_d + \frac{\psi_{\rm pm}}{L_d}\right)^2 + L_q^2 i_q^2} \le \frac{V_{\rm max}}{\omega_{\rm m}}\tag{35}
$$

式 32 の電流制限により半径 Imax の円が d-q 平面上に生成され、式 34 の電圧制限により、速度が上がるにつれて半径 <sup>V</sup>max が減少する楕円が生成されます。結果として得られる d-q 平面の電流ベクトルは、電流と電圧の制約に同時に従う ように制御されなければなりません。これらの制約に従って、IPMSM の動作領域は、図 2-25 に示すように 3 つに分けら れます。

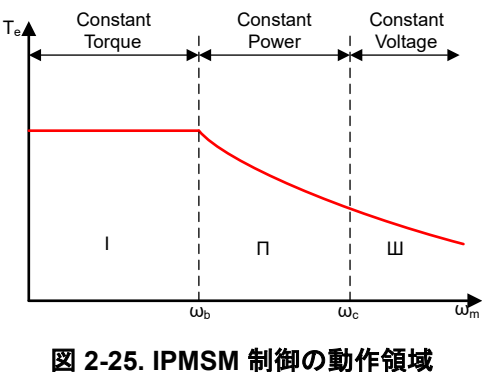

- <span id="page-22-0"></span>1. 定トルク領域:この動作領域では、MTPA を実装して最大トルクを生成することができます。
- 2. 定電力領域:弱め界磁制御の適用が必要であり、トルク容量は電流制約に達すると低下します。
- 3. 定電圧領域:この動作領域では、深い弱め界磁制御により固定子電圧が一定に保たれ、トルク生成が最大になりま す。

定トルク領域では、式 [31](#page-21-0) に基づき、IPMSM の総トルクには、磁束結合による電磁トルクと、 L<sub>d</sub> および L<sub>q</sub> の間の突極性 によるリラクタンス トルクが含まれます。 電磁トルクは q-軸電流 i<sub>q</sub> に比例し、リラクタンス トルクは d-軸電流 i<sub>d</sub> 、q-軸電流 iq 、 <sup>L</sup><sup>d</sup> および <sup>L</sup><sup>q</sup> の差の乗算に比例します。

 ${\sf SPM}$ モーターの通常のベクトル制御システムでは、指令された $\,{\rm i}_{{\mathbf d}}\,$ を非弱め界磁モードでゼロに設定することで、電磁ト ルクを利用するにとどまっていました。ただし、IPMSM はモーターのリラクタンス トルクを利用する一方で、設計者は d-軸 電流も制御しなければなりません。MTPA 制御の目的は、リファレンス電流 i<sub>d</sub> および i<sub>q</sub> を計算し、生成される電磁トルクと リラクタンストルク間の比率を最大にすることです。ここで、 i<sub>d</sub> および i<sub>q</sub> と、固定子電流のベクトル和 I<sub>s</sub> の関係は以下の 式で示されます。

$$
I_{s} = \sqrt{i_{d}^{2} + i_{q}^{2}}
$$
 (36)

$$
I_d = I_s \cos \beta \tag{37}
$$

$$
I_q = I_s \sin\beta \tag{38}
$$

ここで、

• β は同期 (d-q) リファレンス フレームにおける固定子の電流角度です。

式 [31](#page-21-0) は 式 39 のように表すことができます ( I<sub>s</sub> は i<sub>d</sub> と i<sub>q</sub> に置き換えています)。

式 39 は、モーター トルクが固定子電流ベクトルの角度に依存することを示しています。

$$
T_e = \frac{3}{2}pI_s \sin\beta \left[\psi_m + (L_d - L_q)I_s \cos\beta\right]
$$
\n(39)

この式は、モーターのトルク差がゼロのときに最大効率点が計算できることを示しています。MTPA 点は、この差分  $\frac{\mathrm{d}T_\mathrm{e}}{\mathrm{d}R}$ が、式 40 で示されるように、ゼロのときに見つけることができます。

$$
\frac{d\mathbf{T}_e}{d\beta} = \frac{3}{2} \mathbf{p} \left[ \psi_{\rm m} I_s \cos\beta + (L_d - L_q) I_s^2 \cos 2\beta \right] = 0 \tag{40}
$$

この式に従うと、MTPA 制御の電流角度は、式 41 のように導くことができます。

$$
\beta_{\rm mtpa} = \cos^{-1} \frac{-\psi_{\rm m} + \sqrt{\psi_{\rm m}^2 + 8 \times (L_d - L_q)^2 \times I_s^2}}{4 \times (L_d - L_q) \times I_s} \tag{41}
$$

したがって、実際の d-軸と q-軸のリファレンス電流は、MTPA 制御の電流角度を用いて、式 42 と式 43 で表すことがで きます。

$$
I_d = I_s \times \cos\beta_{mtpa} \tag{42}
$$

 $I_q = I_s \times \frac{Sin\beta_{mtpa}}{2}$  $x \sin\beta_{\rm mtpa}$  (43)

ただし、式41 に示すように、MTPA 制御の角度  $\beta_{\text{mtna}}$ は、d-軸と q-軸のインダクタンスに関係します。 つまり、インダクタ ンスの変動によって、例外的な MTPA 点を見つけ出すことができなくなるということです。モーター駆動の効率を高めるた めに、d-軸と q-軸のインダクタンスをオンラインで推定しますが、パラメータ L<sub>d</sub> および L<sub>q</sub> はオンラインでは簡単に測定で きない上、飽和効果の影響を受けます。堅牢なルック アップ テーブル (LUT) 方式により、電気的パラメータが変動しても 制御可能です。通常、数学モデルの簡略化のために、d-軸と q-軸のインダクタンス間のカップリング効果は無視すること

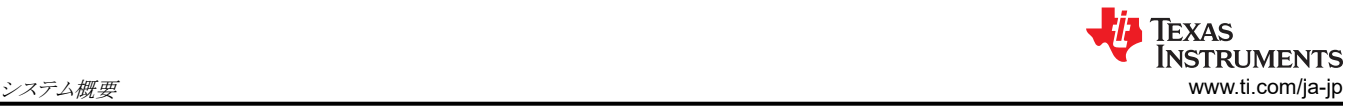

ができます。したがって、 L<sub>d</sub> は i<sub>d</sub> のみで変化し、 L<sub>q</sub> は i<sub>q</sub> のみで変化すると仮定します。その結果、d-軸および q-軸の インダクタンスは、式 44 と 式 45 に示すように、それぞれ d-q 電流の関数としてモデル化できます。

$$
L_d = f_1(i_d \cdot i_q) = f_1(i_d) \tag{44}
$$

$$
L_q = f_2(i_q \cdot i_d) = f_2(i_q) \tag{45}
$$

式 [41](#page-22-0) を簡略化することで、ISR の計算負担を軽減します。 モーター パラメータに基づく定数 Kmtpa は式 式 47 のように 表され、 K<sub>mtpa</sub> は、更新された L<sub>d</sub> および L<sub>q</sub> を使用してバックグラウンド ループで計算されます。

$$
K_{\rm mtpa} = \frac{\psi_{\rm m}}{4 \times (L_q - L_d)} = 0.25 \times \frac{\psi_{\rm m}}{(L_q - L_d)}
$$
(46)

$$
\beta_{\rm mtpa} = \cos^{-1} \left( K_{\rm mtpa} / I_s - \sqrt{(K_{\rm mtpa} / I_s)^2 + 0.5} \right) \tag{47}
$$

計算をさらに簡略化するために、2番目の中間変数 G<sub>mtpa</sub> (式 48 に示す) が定義されています。また、 G<sub>mtpa</sub> を使用し て、MTPA 制御の角度  $\beta_{\rm mtoa}$  は、式 49 のように計算できます。これら 2 つの計算を ISR で行い、実際の電流角度  $\beta_{\rm mtpa}$ を求めます。

$$
G_{\rm mtpa} = K_{\rm mtpa} / I_s \tag{48}
$$

$$
\beta_{\rm mtpa} = \cos^{-1} \left( G_{\rm mtpa} - \sqrt{G_{\rm mtpa}^2 + 0.5} \right) \tag{49}
$$

いずれの場合も、直軸電流 i<sub>d</sub> に作用して、磁束を弱め、達成可能な速度範囲を拡大することができます。この定電力動 作領域に入ったことにより、定電力領域と定電圧領域で使用される MTPA 制御の代わりに、弱め界磁制御が選択されま す。インバータの最大電圧が制限されるため、永久磁石界磁とモーター速度にほぼ比例する逆起電力がインバータの最 大出力電圧を上回るような速度領域では、PMSM モーターは動作できません。PM モーターでは、磁束を直接制御する ことはできません。ただし、d-軸電機子反作用による減磁効果により、負の i<sub>d</sub> を加えることでエア ギャップ フラックスを弱 めることができます。電圧と電流の制約を考慮すると、電機子電流と端子電圧は 式 [32](#page-21-0) と 式 [33](#page-21-0) のように制限されます。イ ンバータの入力電圧 (DC リンク電圧) の変動により、モーターの最大出力が制限されます。さらに、モーターの最大基本 電圧も使用する PWM 方式によって異なります。式 [35](#page-21-0) では、IPMSM には、永久磁石の値と、インダクタンスとフラックス 電流による 2 つの要素があります。

 $\boxtimes$  2-26 に、弱め界磁を実装するために使用される代表的な制御構造を示します。 $\beta_{\mathrm{fw}}$ は弱め界磁 (FW) PI コントロー ラの出力で、リファレンス i<sub>d</sub> および i<sub>q</sub> を生成します。 電圧振幅が限界に達する前は、FW の PI コントローラの入力は常に 正であるため、出力は常に 0 で飽和しています。

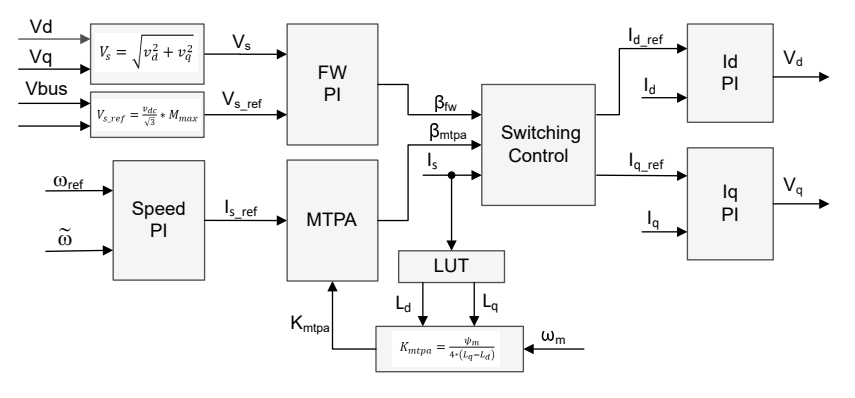

#### 図 **2-26.** 弱め界磁と最大トルク **/** 電流制御のブロック図

図 [2-15](#page-14-0) と 図 [2-17](#page-15-0) は、FAST または eSMO ベースの FOC ブロック図の実装を示しています。これらのブロック図は、 FOC システムの機能と変数を概要を示しています。モーター駆動 FOC システムには、MTPA 制御と弱め界磁制御の 2

Copyright © 2024 Texas Instruments Incorporated

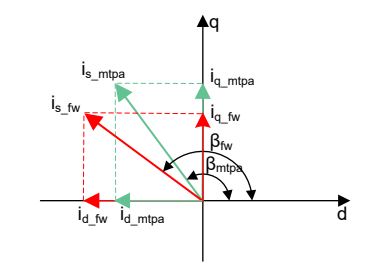

# 図 **2-27. FW** および **MTPA** 時の **IPMSM** の電流位相図

スイッチング制御モジュールは、印加角度を決定し、リファレンス i<sub>d</sub> および i<sub>q</sub> を、式 [37](#page-22-0) と 式 [38](#page-22-0) に示すように計算するた めに使用されます。電流角度は、式 50 と 式 51 のように選択されます。

 $\beta = \beta_{\text{fw}} \text{ if } \beta_{\text{fw}} > \beta_{\text{mtpa}}$  (50)

 $\beta = \beta_{\text{mpta}} \text{ if } \beta_{\text{fw}} < \beta_{\text{mtpa}}$  (51)

図 [2-28](#page-25-0) のフローチャートに、メイン ループおよび割り込みで FW と MPTA を使用して InstaSPIN™-FOC を実行するた めに必要な手順を示します。

No

No

<span id="page-25-0"></span>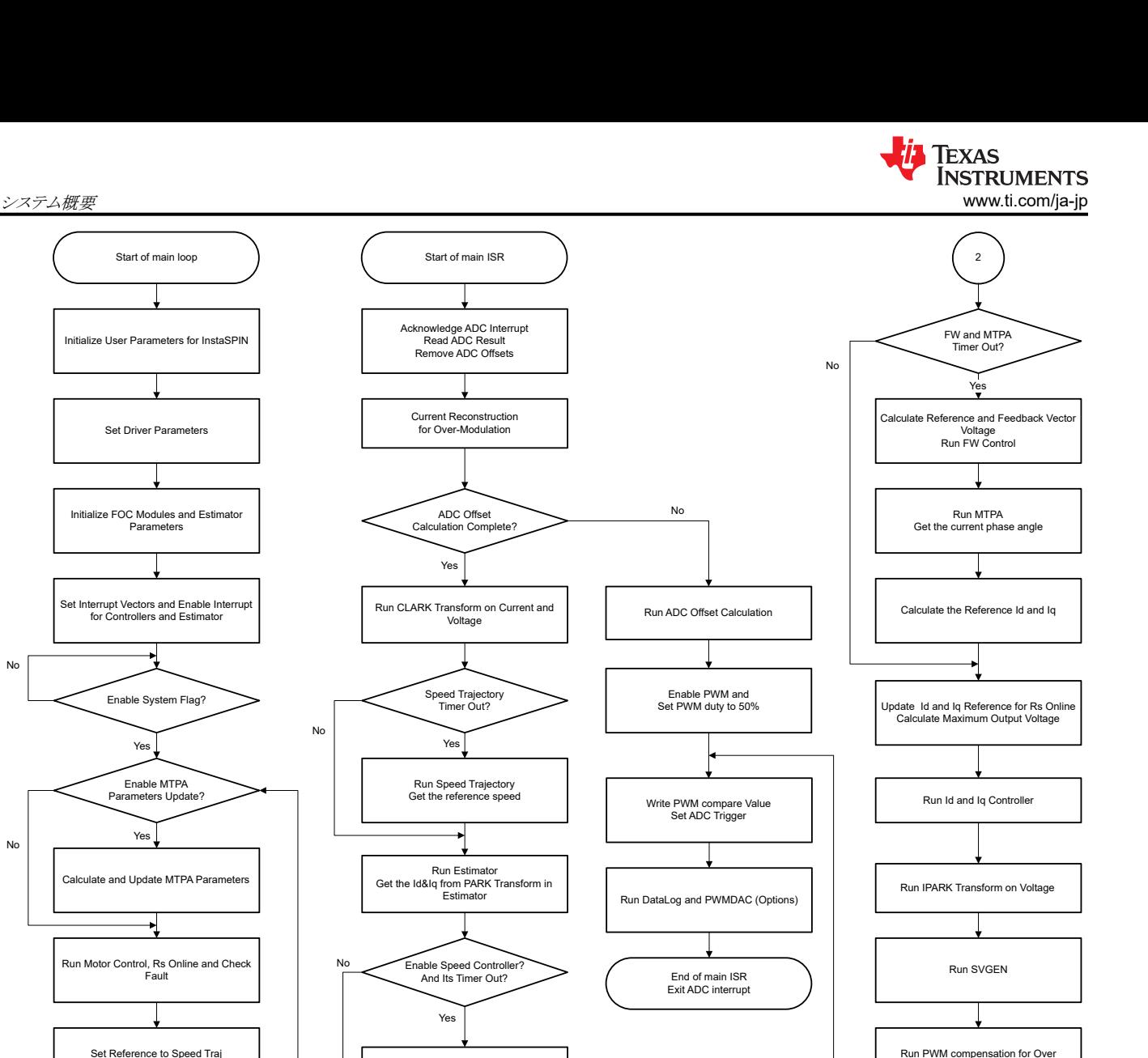

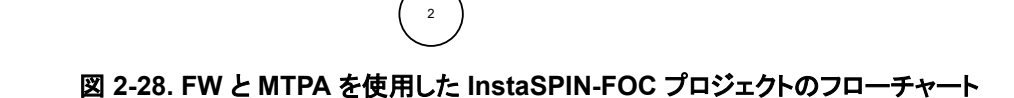

Run Speed PI Controller

# *2.4.2.4* モーター駆動のハードウェア要件

Update Controller Parameters

モーターの制御アルゴリズムは、DC バス電源電圧、各モーター相の電圧、各モーター相の電流など、モーターの状態に 関するサンプリング測定値を利用します。モーターを正しく識別し、フィールド オリエンテッド コントロール (FOC) を使用 してモーターを効果的に動作させるには、正しい設定が求められるハードウェア依存のパラメータがいくつかあります。以 下のセクションでは、FAST または eSMO を使用したモーター制御のための電流スケール値、電圧スケール値、電圧フィ ルタ極の計算方法を示します。

# **2.4.2.4.1** モーター電流帰還

モーター相電流の測定には 2 つの技術が用いられています。

- 3 つのシャント電流センシング
- 1 つのシャント電流センシング

プロジェクトのビルド構成では、これら 2 つの電流センシング技術のいずれかを選択できます[。セクション](#page-42-0) 3.3.2 で説明さ れているように、Flash\_MtrInv\_3SC ビルド構成は 3 つのシャント電流センシング方式をサポートし、Flash\_MtrInv\_1SC は 1 つのシャント電流センシング方式をサポートしています。

Modulation

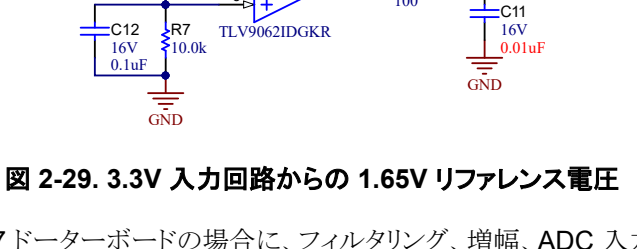

 $5\sqrt{1}$  $6$   $\sim$ 

 $\frac{86}{10.0k}$ 

 $\frac{A3.3V}{T}$  R86

 $\frac{1}{10.0k}$   $\frac{6}{B}$ 

 $\frac{1}{\sqrt{3}}$  B  $\rightarrow \frac{7}{\sqrt{3}}$  R11

A1.65V

 $\begin{array}{c} 110 \\ 100 \end{array}$ 

モーターを流れる電流は、PWM サイクルごとにモーター制御アルゴリズムの一部としてマイクロコントローラによってサン プリングされます。TMS320F2800137 ドーターボードは 1~3 つのシャント電流センシングに対応し、MSPM0G1507 ド ーターボードは 1~2 つのシャント電流センシングに対応しています。モーター相の双方向電流、つまり正負の電流を測 定するには、以下の回路では 1.65V のリファレンス電圧が必要です。このオフセット リファレンス電圧は、図 2-29 に示す

図 [2-30](#page-27-0) は、TMS320F2800137 ドーターボードの場合に、フィルタリング、増幅、ADC 入力範囲の中心へのオフセットに より、モータ電流を電圧信号として表す方法を示しています。この回路は、コンプレッサおよびファンの 3相 PMSM の各 相に使用されます。この回路の伝達関数を 式 52 に示します。

 $V_{\text{OUT}} = V_{\text{OFFSET}} + (I_{\text{IN}} \times R_{\text{SHUNT}} \times G_{\text{IN}})$ 

ここで、

- $R_{shunt} = 0.05\Omega$
- $V_{offset} = 1.65V$

計算された抵抗値により、図 [2-36](#page-30-0) に示されたセンシング回路が構築されます。 G<sub>i</sub> は 式 53 で求められます。

$$
G_i = \frac{R_{fb}}{R_{in}} = \frac{R18}{(R97 + R15)} = \frac{10 \text{ k}\Omega}{20 + 2.4 \text{ k}\Omega} = 4.132
$$
\n(53)

マイクロコントローラで測定可能なピーク ツー ピーク電流の最大値は、式 54 で求められます。

 $I_{\text{scale\_max}} = \frac{V_{\text{ADC\_max}}}{R_{\text{SHUNT}} \times G}$  $\frac{VADC_{\text{max}}}{RSHUNT \times G_i} = \frac{3.3}{0.05 \times 4.132} = 15.97 \text{ A}$  (54)

この式ではピーク ツー ピーク値は ±7.99A になります。 次のコード スニペットは、user\_mtr1.h ファイルでコンプレッサ モ ーターに対してどのように定義されているかを示しています。

//! \brief Defines the maximum current at the AD converter #define USER\_M1\_ADC\_FULL\_SCALE\_CURRENT\_A (15.97f)

電流帰還の極性が正しいことも、マイクロコントローラが正確な電流測定を行う上で重要です。このハードウェア ボードの 構成では、接地に接続されているシャント抵抗の負のピンは、オペアンプの反転ピンにも接続されています。user.mtr1.h での次のコード スニペットに示すように、強調表示されている記号は、ソフトウェアで電流帰還の正しい極性を持つように 設定する必要があります。

Copyright © 2024 Texas Instruments Incorporated

// define the sign of current feedback based on hardware board<br>#define USER\_M1\_SIGN\_CURRENT\_SF (1.0f) #define USER\_M1\_SIGN\_CURRENT\_SF (1.0f)

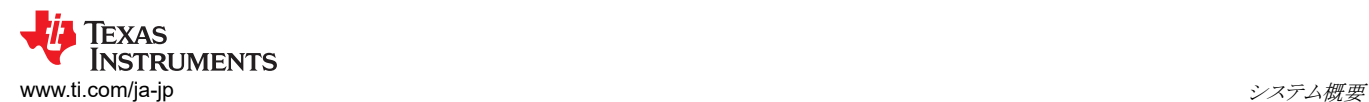

*2.4.2.4.1.1 3* つのシャント電流センシング

ように、電圧フォロワによって生成されます。

$$
^{\rm 5)}
$$

(52)

<span id="page-27-0"></span>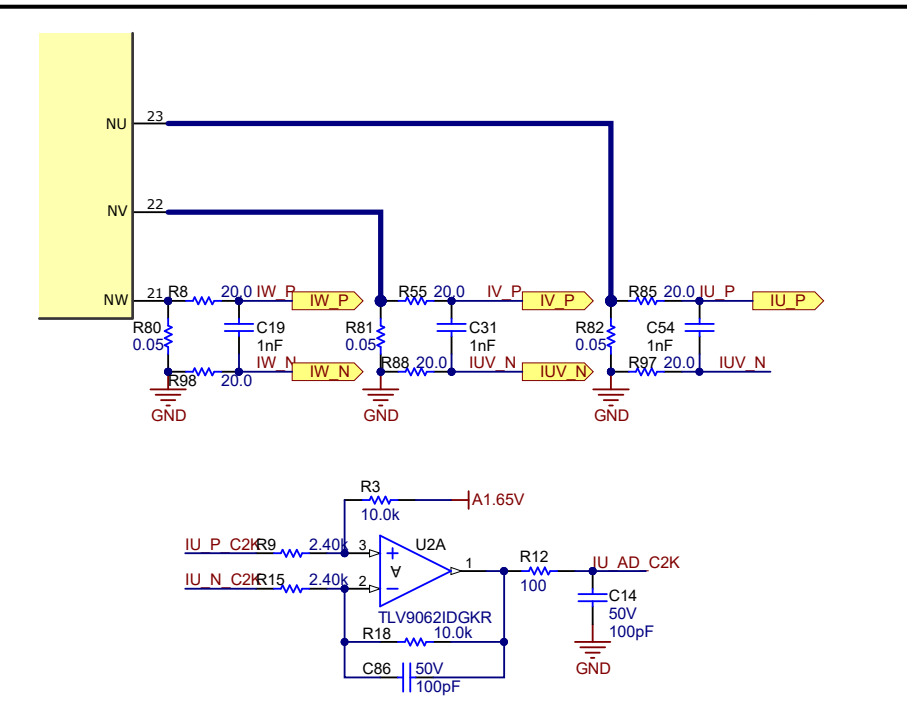

## 図 **2-30. 3** つのシャント電流センシング **(TMS320F2800137)**

MSPM0 ドーターボードでは、システムのコストを削減するために、2 つの高性能内蔵アンプを使用して 2 つのシャント電 流センシングが実装されています。また、アンプのゲインは 4.132 で、カットオフ周波数は 70kHz です。図 2-31 に、 MSPM0G1507 ドーターボードにおける 2 つのシャント電流センシング回路を示します。

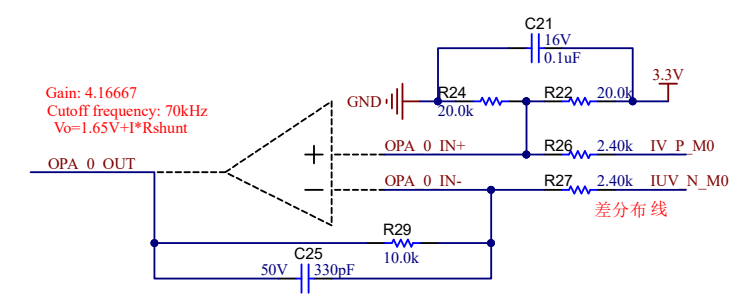

# 図 **2-31. MSPM0G1507** における **2** つのシャント電流センシング回路

# *2.4.2.4.1.2 1* つのシャント電流センシング

1 つのシャント電流センシング技術により、DC リンク バス電流を測定し、電力 FET のスイッチング状態を把握した上でモ ーターの 3 相電流を再構築します。1 つのシャント電流センシング技術の詳細については、『単一 DC リンク [シャント付き](https://www.ti.com/lit/pdf/spract7) PMSM [のセンサレス](https://www.ti.com/lit/pdf/spract7) FOC』アプリケーション ノートを参照してください。

このリファレンス ボード上では、図 [2-32](#page-28-0) に示すように、2 つのシャントを取り外し、パワー モジュールの U、V、W の接地 接続を短絡することにより、1 つのシャント電流センシング技術を実装します。

- 1. マザーボードから電流シャント抵抗 R81 と R82 を取り外し、DC リンク電流をセンシングするシャント抵抗 R80 のみ を残します。
- 2. TMS320F2800137 ドーターボードから C86 を取り外して、シングル シャント サンプリング用に U2A の帯域幅を広 げます。
- 3. MSPM0G1507 ドーターボードから C29 を取り外して、シングル シャント サンプリング用に帯域幅を広げます。
- 4. NU、NV、NW の各ピンを太いワイヤで接続します。

<span id="page-28-0"></span>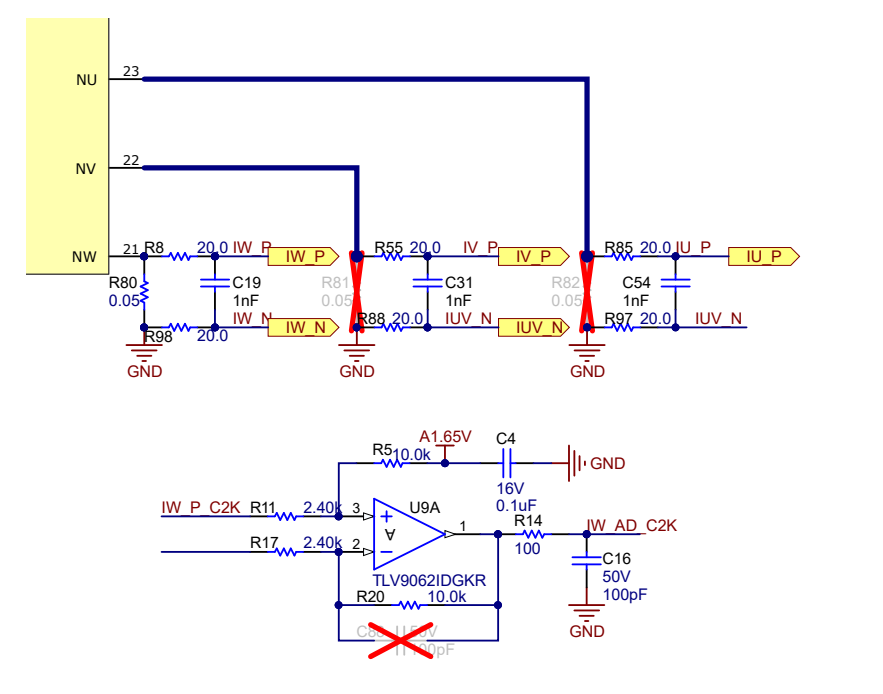

# 図 **2-32. TMS320F2800137** における **1** つのシャント電流センシング回路

図 2-33 に、MSPM0G1507 ドーターボードにおける 1 つのシャント電流センシング回路を示します。

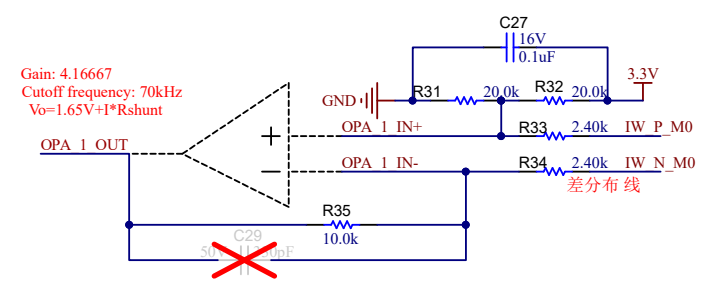

# 図 **2-33. MSPM0G1507** における **1** つのシャント電流センシング回路

デフォルトでは、ボードには3つのシャント抵抗があります。図 [2-34](#page-29-0) にシャント抵抗のレイアウトを示します。1つのシャン ト抵抗で動作させるには、R80 を残したまま R81 と R82 を取り外し、NU、NV、NW (R80、R81、R82 のピン 2) を一緒に 半田付けします。これで、3 相電流はすべて R80 だけに流れます。

<span id="page-29-0"></span>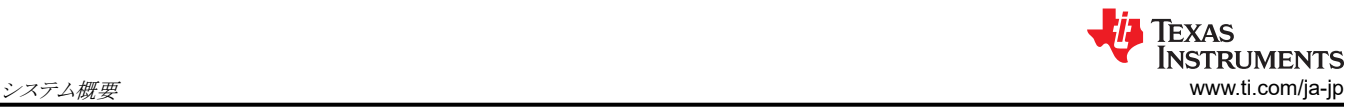

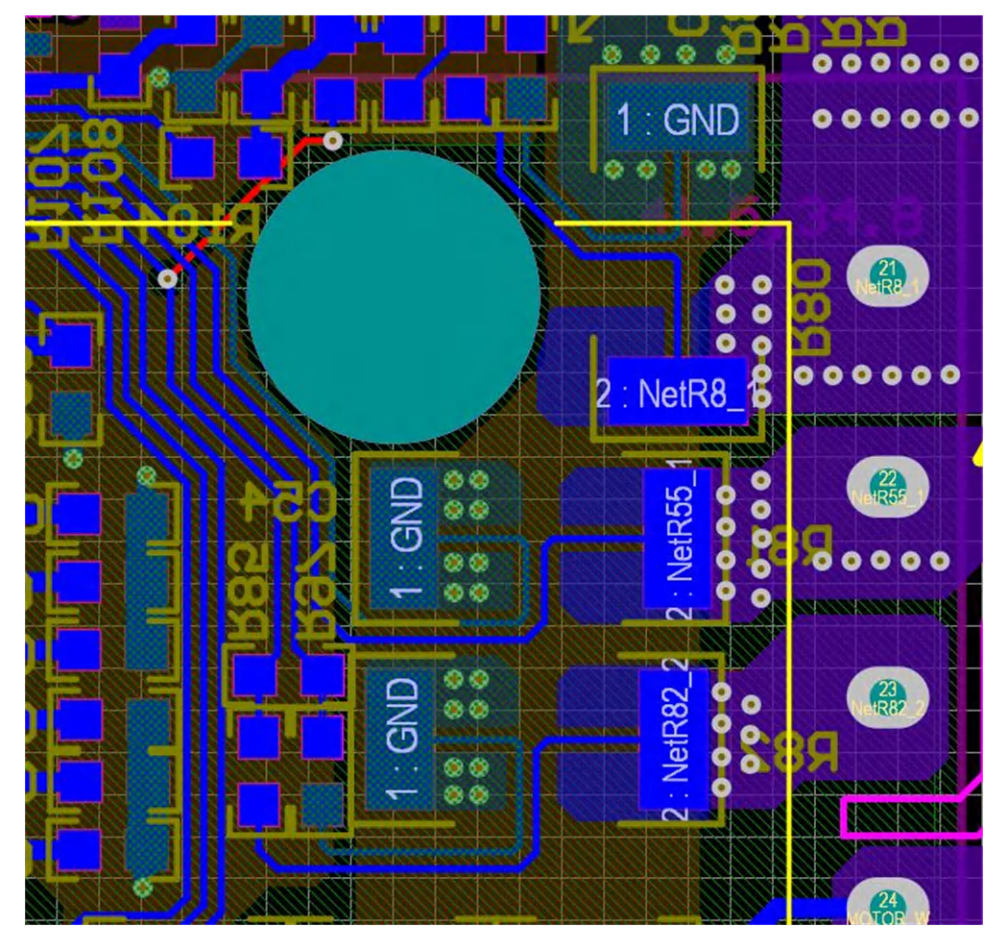

図 **2-34.** シャント抵抗のレイアウト

DC リンク電流は単方向信号であるため、図 2-35 に示すように、DC リンク電流の ADC サンプリング範囲を改善するため に、DC リンク電流オフセットは最小値または最大値に設定することができます。TMS320F2800137 ドーターボードで、リ ファレンス電圧のための抵抗 R7 を 10kΩ から 1kΩ/1% に変更し、DC 電流センシング用にオフセットを 0.3V に調整しま す。

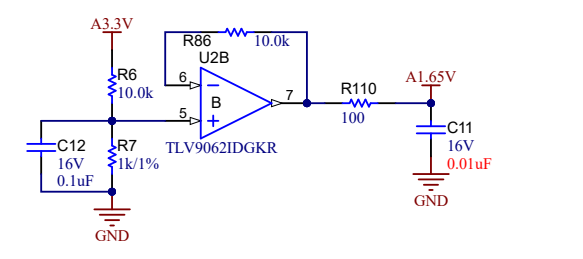

# 図 **2-35. TMS320F2800137** ドーターボードのシングル シャント用 **DC** オフセット リファレンス

この電流サンプリング回路の伝達関数と、1 つのシャントの場合の計算は、3 つのシャントの場合と同じです。

MSPM0 ドーターボードの場合、図 [2-33](#page-28-0) に示すように、R31 を 20kΩ から 2kΩ に下げることで、1 つのシャント電流セン シングのオフセットも 0.3V に下げることができます。

# **2.4.2.4.2** モーター電圧帰還

FAST エスティメータでは最も広い速度範囲で最高の性能を実現できるように電圧帰還が必要で、相電圧はソフトウェア による推定ではなく、モーター相から直接測定されます。eSMO は、モーター相電圧センシング回路を使用することなく、 電圧位相を表すソフトウェア推定値に依存しています。このソフトウェア値 (USER\_ADC\_FULL\_SCALE\_VOLTAGE\_V) <span id="page-30-0"></span>は、モーター相からの電圧帰還をセンシングする回路に依存します。図 2-36 に、分圧抵抗に基づく電圧帰還回路を使 用して、モーター電圧が ADC 入力範囲に対してどのようにフィルタリングされ、スケーリングされるかを示します。同様の 回路は、コンプレッサ モーターとファン モーターの両方、および DC バスの 3 つすべての測定に使用されます。

このリファレンス デザインでマイクロコントローラによって測定可能な最大位相電圧帰還は、ADC 入力の最大電圧が 3.3V であることを考慮して、式 55 のように計算できます。

#### $V_{FS} = V_{ADC}$   $F_S \times G_V = 3.3$  V  $\times$  122.46 = 404.13 V (55)

ここで

• G<sub>v</sub> は減衰係数で、式 56 で計算されます。

 $G_V = \frac{(R62 + R67 + R70 + R74)}{R74} = \frac{(332 \text{ k}\Omega + 332 \text{ k}\Omega + 332 \text{ k}\Omega + 8.2 \text{ k}\Omega)}{8.2 \text{ k}\Omega} = 122.46$  (56)

この電圧帰還回路では、user\_mtr1.h で次の設定が行われます。

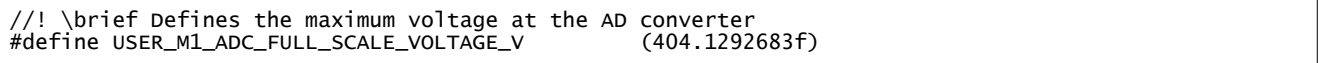

雷圧帰還を正確に検出できるように、FAST エスティメータには雷圧フィルタの極が必要です。 PWM 信号をフィルタリング して除去し、同時に高速な電圧帰還信号がフィルタリングを通過できるように、フィルタを十分に低い周波数に設定してく ださい。一般的なガイドラインとして、5~20kHz の PWM 周波数をフィルタリングで除去するには、数百 Hz のカットオフ 周波数があれば十分です。数 kHz 程度の位相電圧周波数を生成するような超高速モーターを動作させる場合にのみ、 ハードウェア フィルタを変更してください。

このリファレンス デザインでは、フィルタ極の設定は 式 57 で計算できます。

 $f$ filter\_pole =  $\frac{1}{(2 \times \pi \times \text{R} \text{Parallel} \times \text{C})}$  = 405.15 Hz where 、  $C = 47nF$  $R_{\text{Parallel}}$  =  $\frac{332 \text{ k}\Omega + 332 \text{ k}\Omega + 332 \text{ k}\Omega + 332 \text{ k}\Omega}{332 \text{ k}\Omega + 332 \text{ k}\Omega + 332 \text{ k}\Omega + 8.2 \text{ k}\Omega} = 8.133 \text{ k}\Omega$ 

次のサンプル コードでは、user\_mtr1.h でどのように定義されているかを示しています。

//! \brief Defines the analog voltage filter pole location, Hz #define USER\_M1\_VOLTAGE\_FILTER\_POLE\_Hz (416.3602877f)

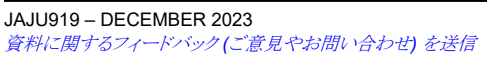

 $\begin{array}{ccc} \mathsf{Q} & \mathsf{Q} \ \mathsf{Q} & \mathsf{R71} & \mathsf{S} \end{array}$ TP2 | TP3 | TP4 R74 | R75 C70 R76 <del>|</del> C71<br>8.20k | C73 | S8.20k | 47nF | S8.20k | 47nF MOTOR\_U MOTOR\_V MOTOR\_W GND GND GND  $\frac{47nF}{50V}$  50V R75 C70 R76<br>C73 8.20k 47nF 8.20k<br>47nF 50V 50V <mark>:</mark>C71<br>47nF 50V 332k R62 332k R63 332k R64 332k R67 332k R68 332k R69 332k R70 332k R71 332k R72

図 **2-36.** モーター電圧センシング回路

(57)

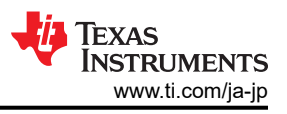

# **3** ハードウェア、ソフトウェア、テスト要件、テスト結果

# **3.1** ハードウェアの概要

このセクションでは、設計のボードおよびソフトウェアのテストと検証に必要な機器、テストのセットアップ、および手順につ いて詳しく説明します。

# **3.1.1** ハードウェア ボードの概要

図 3-1 に、代表的なモーター インバータ システムの概要を示します。

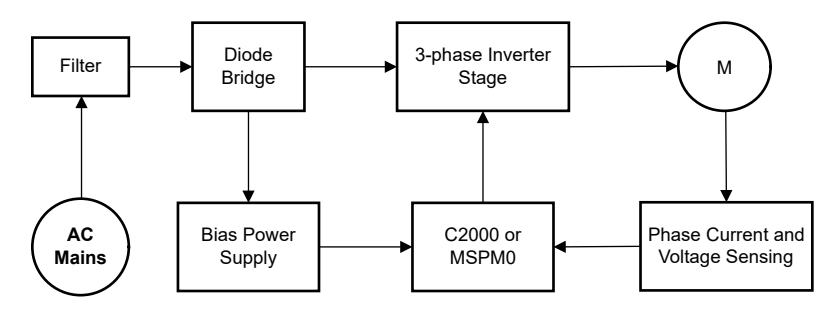

図 **3-1. TIDA-010265** のハードウェア ボード ブロック図

モーター制御ボードには、完全なモーター ドライブ システムを実現する機能グループがあります。ボード上の各ブロック (および各機能) は以下のとおりです。図 [3-2](#page-32-0) は、TIDA-010265 PCB を上から見たもので、さまざまなブロックがありま す。

- 電源ライン入力フィルタ
- 3 相インバータ
	- 最大 750W の 3 相インバータで PMSM または IPM をサポート
	- 15kHz のスイッチング周波数
	- 1~3 つのシャント電流センシング
- 制御
	- 48 ピン LQFP パッケージに搭載された単一 TMS320F2800137 または MSPM0G1507 シリーズ MCU – アナログ信号に対する増幅と入力フィルタ
- 外付けモーター温度センシング用インターフェイス
- 絶縁型 UART ポート
- 補助電源
	- オンボード電源 +3.3V、+5V、+15V

<span id="page-32-0"></span>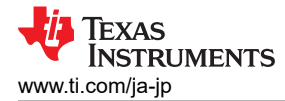

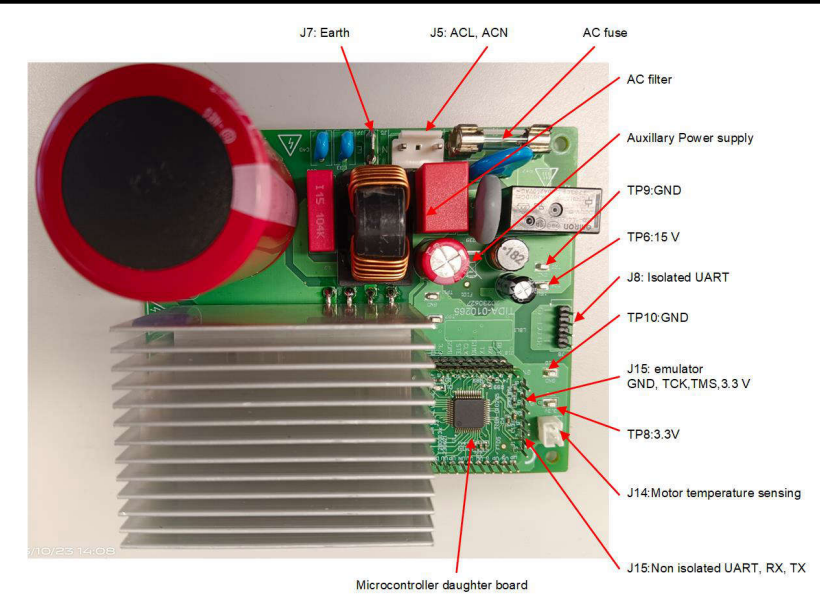

# 図 **3-2. TIDA-010265** リファレンス デザインのボード レイアウト

ボードを使用する際には、以下の事項に注意を払うことを推奨します。

#### 警告

- ボードに通電しているときは、ボードのどの部分にも触れないでください。また、ボードに接続されている 部品にも触れないでください。
- AC 電源 (壁面コンセント) を使用してキットに電力を供給します。絶縁型 AC ソースを推奨します。
- 通電中は、ボード、キット、アセンブリのどの部分にも触れないでください。(パワー モジュールのヒートシ ンクはボードから絶縁されていますが、高電圧スイッチングにより、ヒートシンク本体にある程度の容量性 結合電圧が生成されます。)
- 制御グランドは高温になる可能性があります。

### **3.1.2** テスト条件

リファレンス デザイン ソフトウェアをテストする際は、以下の点に注意してください。

- 入力には、AC 電源を使用する場合は AC 165V~265V、DC 電源を使用する場合は DC 100V~400V の範囲で使 用してください。入力 AC 電源の入力電流制限は 10A、DC 電源の入力電流制限は 6.5A に設定してください。ただ し、ボードの初期起動時は低い電流制限から始めてください。
- 出力には、ダイナモ メータを備えた 3 相 PMSM を使用してください。

## **3.1.3** ボードの検証に必要なテスト機器

設計者は、ボードの検証に以下の機器を使用する必要があります。

- 絶縁型 AC ソース
- 単相電力アナライザ
- デジタル オシロスコープ
- マルチメータ
- DC 電源
- 750W、3 相 PM 同期モーター
- 動力計
- 3 相電力アナライザ

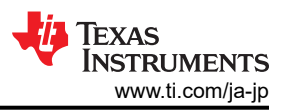

# **3.2 GUI** の概要

[セクション](#page-41-0) 3.3 で説明しているように、このリファレンス デザインのソースコードは設計者がファームウェアを直接デバッグ できるように提供されています。ただし、ソフトウェアのデバッグには時間がかかります。開発期間を短縮するために、 UART ベースの GUI ソフトウェアが提供され、カスタマイズされたアプリケーションのパラメータを迅速に調整することがで きます。このセクションでは、GUI ソフトウェアを使用してモーター制御パラメータをデバッグおよび調整する方法を紹介し ます。

現時点では、GUI をサポートしているのは C2000 ドーターボードのファームウェアのみになります。

UART 経由でホスト PC をこのリファレンス ボードに接続する場合は注意が必要です。これは、AC 整流器によって DC 出力電圧が生成され、その電圧には保護接地から浮いた**電位が高い接地**が含まれているためです。接地された機器を キットに接続するときは、絶縁トランスを使用する必要があります。

## **3.2.1** テスト設定

GUI ソフトウェアに必要なのものは、ホスト PC とリファレンス デザイン ボード間の UART 接続のみです。図 3-3 に、GUI を使用してテストを行うためのハードウェア接続を示します。次の手順に従ってハードウェアの設定を行ってください。

- 1. UART-USB アダプタを介して、J15 の TX、RX、GND のみをホスト PC に接続します。アダプタからの 3.3V は必要 ありません。
- 2. モーターの配線を J10 に接続します。
- 3. マルチメータ、オシロスコープのプローブ、その他の測定機器を接続して、さまざまな信号やパラメータを調べたり、分 析したりします。
- 4. DC バス電源、AC 電源、または AC 主電源を J5 と J7 でインバータに接続し、ボードに電力供給します。
	- a. DC 電源の最大出力は 380VDC です。
	- b. AC 電源の最大出力は 265VAC、50/60 Hz です。
	- c. AC 主電源は 220VAC、50/60 Hz です。

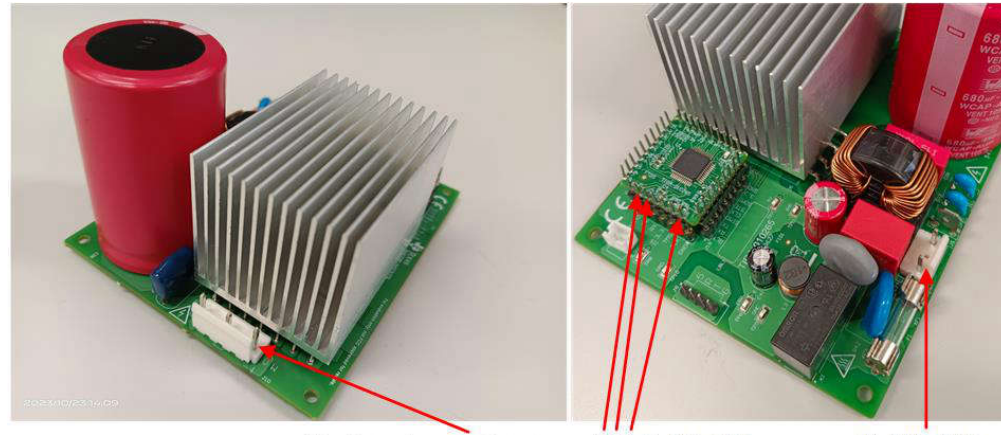

J10: Motor Inverter Output

J15: TX, RX, GND

J5: ACL, ACN

# 図 **3-3. GUI** ソフトウェアによるテスト用のハードウェア接続

#### 注

テスト中に外付けエミュレータの接続に問題がある場合は、JTAG 信号と USB ケーブルにフェライト ビーズを 追加してください。接続配線は可能な限り短くしてください。

### 警告

両方の電源ドメインの接地プレーンは、ハードウェア構成に応じて同じでも、異なっていても構いません。個 人の安全を確保し、機器の損傷を防ぐために、いかなるテスト機器もボードに接続する前に適切な絶縁要件 を満たすようにしてください。ボードに電力供給する前に、GND 接続を確認してください。測定機器をボード に接続する場合は、アイソレータが必要です。

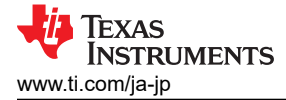

## **3.2.2 GUI** ソフトウェアの概要

GUI ソフトウェアは、Microsoft® Windows® ベースのシステムで実行できます。GUI には図 3-4 に示すように、[Control Window]、[Debug Windows]、[Control Parameters]、[Motor Parameters]、[System Parameters]、[Communication Setting] の 6 つのタブがあります。このバージョンの GUI では、[Analysis Window] は使用できません。これらのタブに は、モーター制御、識別、制御パラメータの調整、仮想オシロスコープ、MCU フラッシュの読み取り / 書き込みなど、複数 の機能が用意されています。

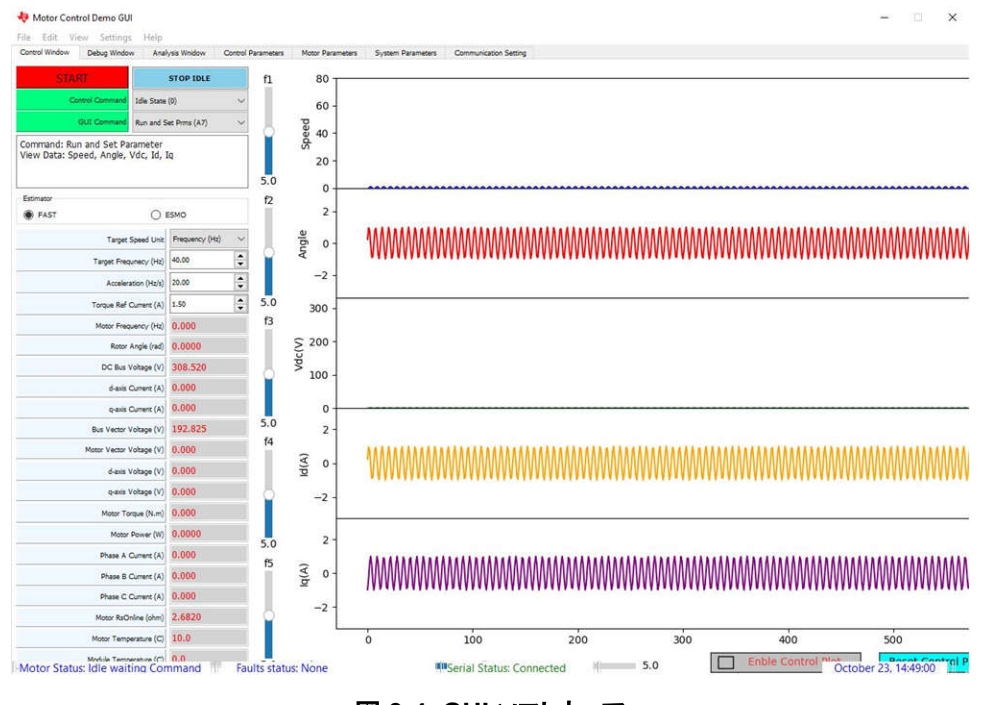

図 **3-4. GUI** ソフトウェア

### **3.2.3** シリアル ポートの設定

ホスト PC で GUI ソフトウェアを実行し、GUI ウィンドウがポップアップするまで待ちます。図 3-5 に、 UART 経由でホスト PC をこのリファレンス デザイン ボードに接続する手順を示します。デフォルトのボーレートは 258600bps です。異なる UART 速度を使用する場合は、GUI と C2000 の両方でボーレート設定を変更する必要があります。

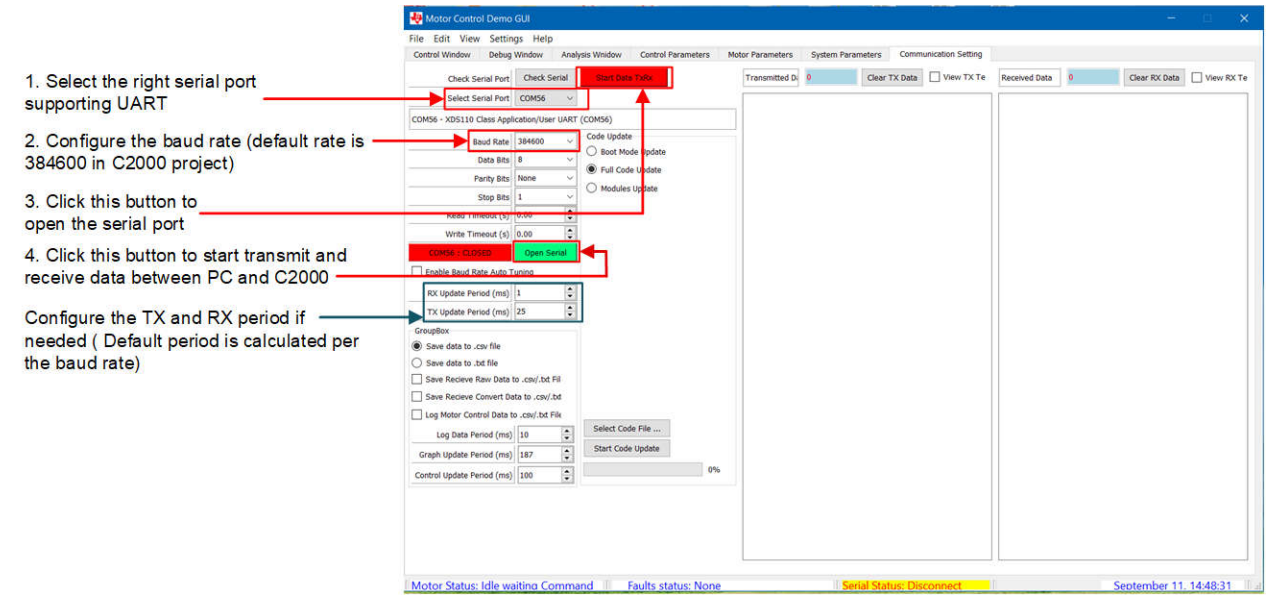

#### 図 **3-5.** シリアル ポートの設定

[JAJU919](https://www.ti.com/ja-jp/lit/pdf/JAJU919) – DECEMBER 2023 [資料に関するフィードバック](https://www.ti.com/feedbackform/techdocfeedback?litnum=JAJU919&partnum=TIDA-010265) *(*ご意見やお問い合わせ*)* を送信

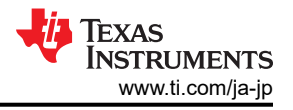

正常に接続され通信が行われているかどうかは、送信データ数と受信データ数で確認できます。 図 3-6 に示すように、 接続が成功すると両方の数値が連続して増加します。これらの送受信されたデータは、[View Tx Text] および [View Rx Text] をチェックすることで閲覧できます。ただし、モーターの動作中は、これらの機能をチェックしないでください。

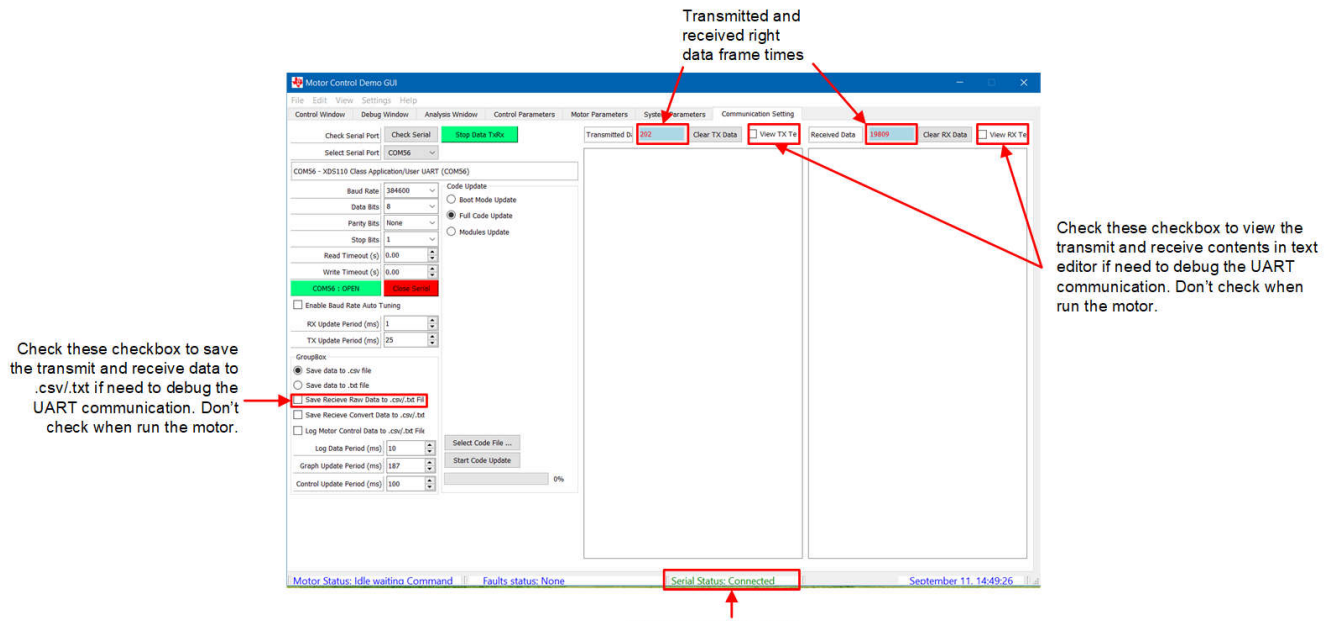

**UART** connection status

# 図 **3-6.** 通信が正常に行われている状態

### **3.2.4** モーターの識別

正しいモーター パラメータを実装することは、ファームウェアがモーターを正常に制御するために重要です。固定子抵 抗、固定子インダクタンス、フラックスなどのパラメータがあり、ファームウェア内のデフォルト モーターに対して、これらの パラメータにデフォルト値が設定されています。

異なる PMSM モーターの場合、これらのパラメータは通常は仕様から見つけることができますが、パラメータが見つから ない場合は、GUI ソフトウェアで特定できます。

まず、図 3-7 に示すように、[Control Window] タブでモーター識別コマンドを選択します。

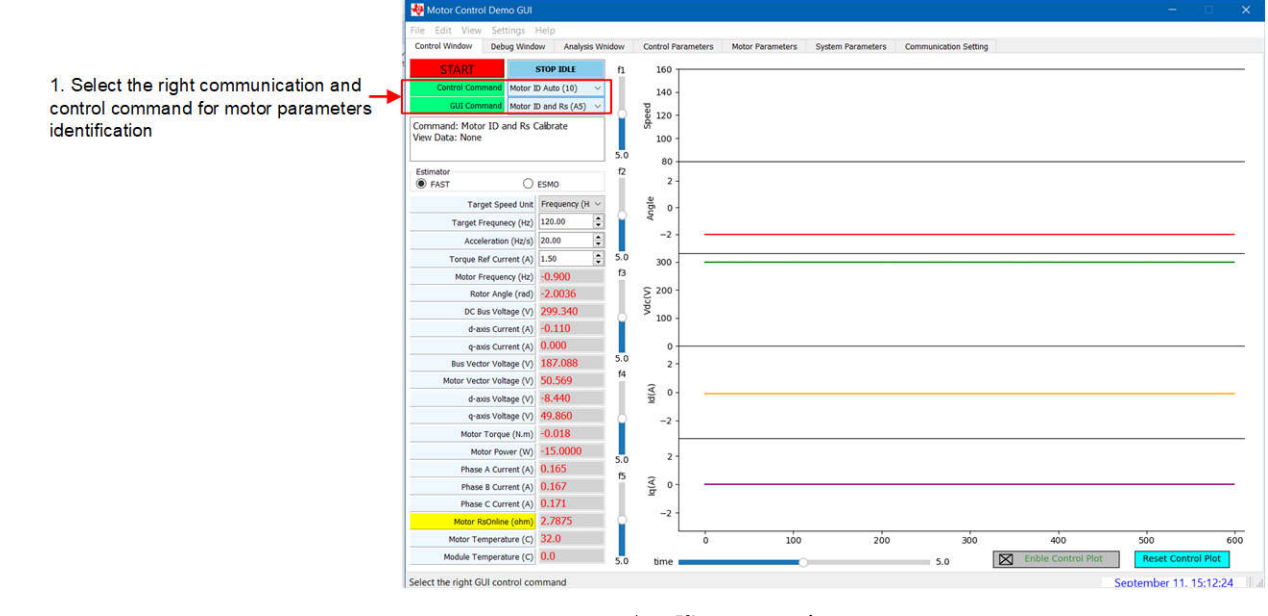

#### 図 **3-7.** モーター識別コマンド
次に [Motor Parameters] タブを選択します。 モーター識別では、モーターに電流を流してモーター パラメータを推定し ます。固定子抵抗推定用電流、固定子インダクタ推定用電流、R/L 励起周波数 (Hz) などの識別パラメータは、変更する ことも、デフォルト設定のままにすることもできます。

[START] ボタンをクリックして、モーター識別を開始します。識別中は、可聴ノイズが発生するとともに、モーターが低速で 回転します。識別ステータスとモーター パラメータを監視します。識別時間は全体的で 2 分程度になります。図 3-8 に、 モーター識別を開始する手順を示します。

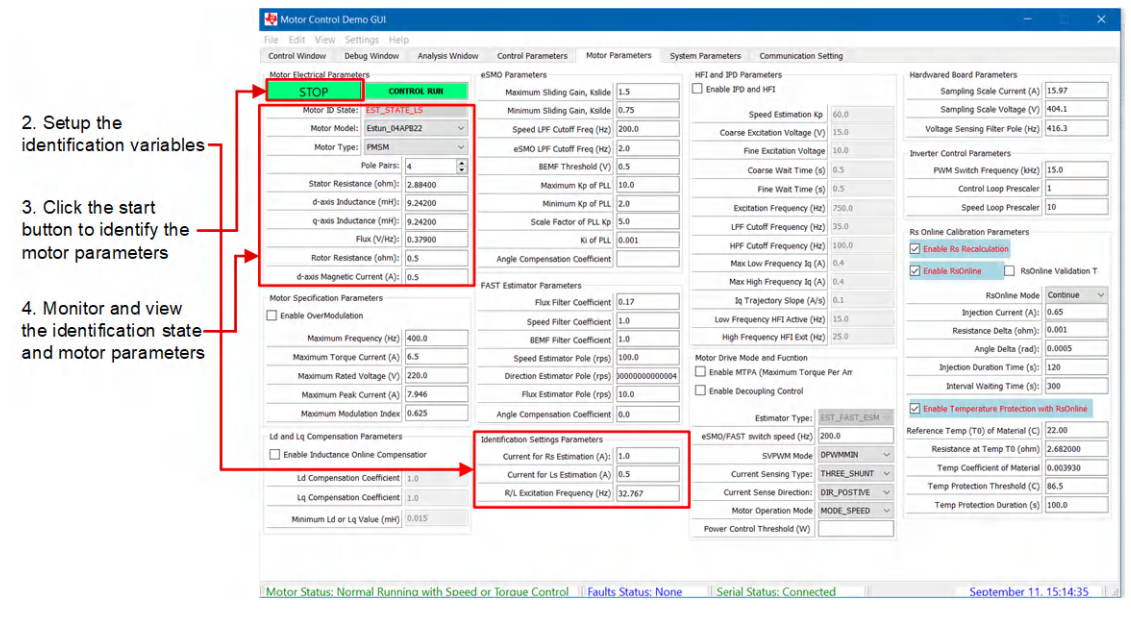

図 **3-8.** モーター識別の開始

識別が完了したら、モーター ペア、固定子抵抗、固定子インダクタンス、フラックスなどを MCU フラッシュに書き込み、こ れらのパラメータが MCU 内に保存されていることを確認する必要があります。[Control Parameters] タブを選択し、モー ター パラメータと制御パラメータを MCU フラッシュに保存するか、またはファイルに保存するかを選択します。 書き込みが 正常に行われたことを確認するには、[Read Settings from MCU Flash] ボタンをクリックした後、[Motor Parameters] タ ブを選択して、モーター パラメータが以前に書き込まれたものと同じであることを確認します。 図 [3-9](#page-37-0) に、ここで説明した 各ボタンの位置を示します。

<span id="page-37-0"></span>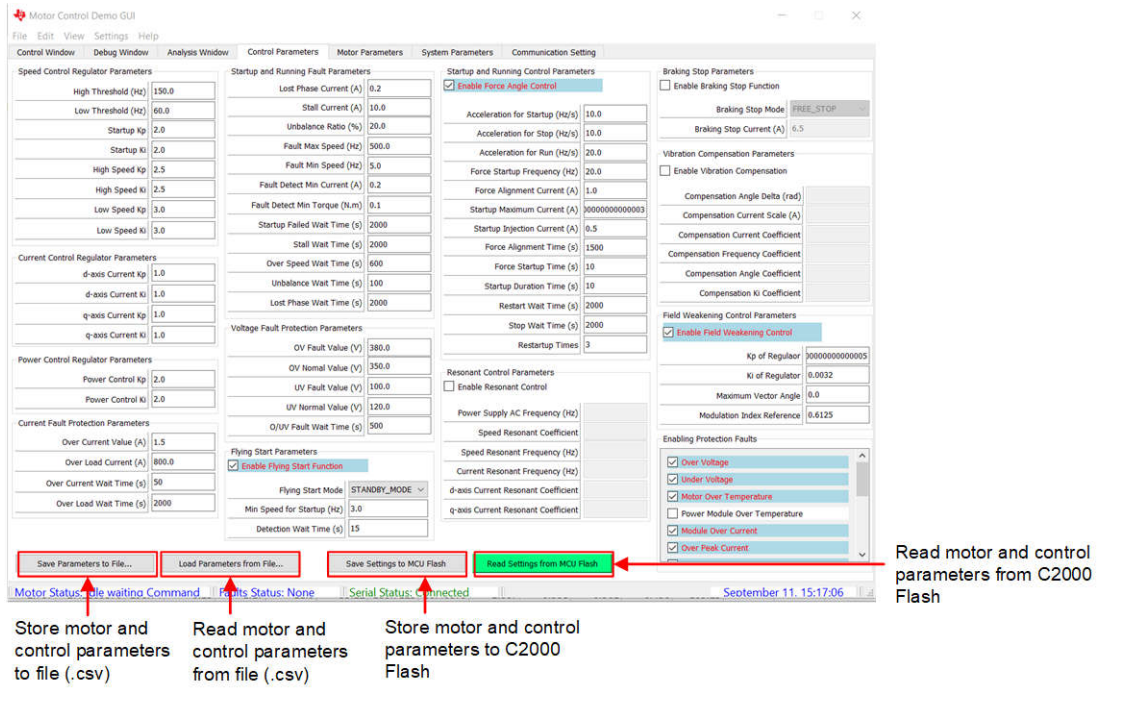

図 **3-9.** モーター識別結果の保存

## **3.2.5** モーターの回転

図 3-10 に、モーター パラメータと制御パラメータを示す [Motor Parameters] タブを示します。 モーターの電気的パラメ ータが正しいことを確認してください。

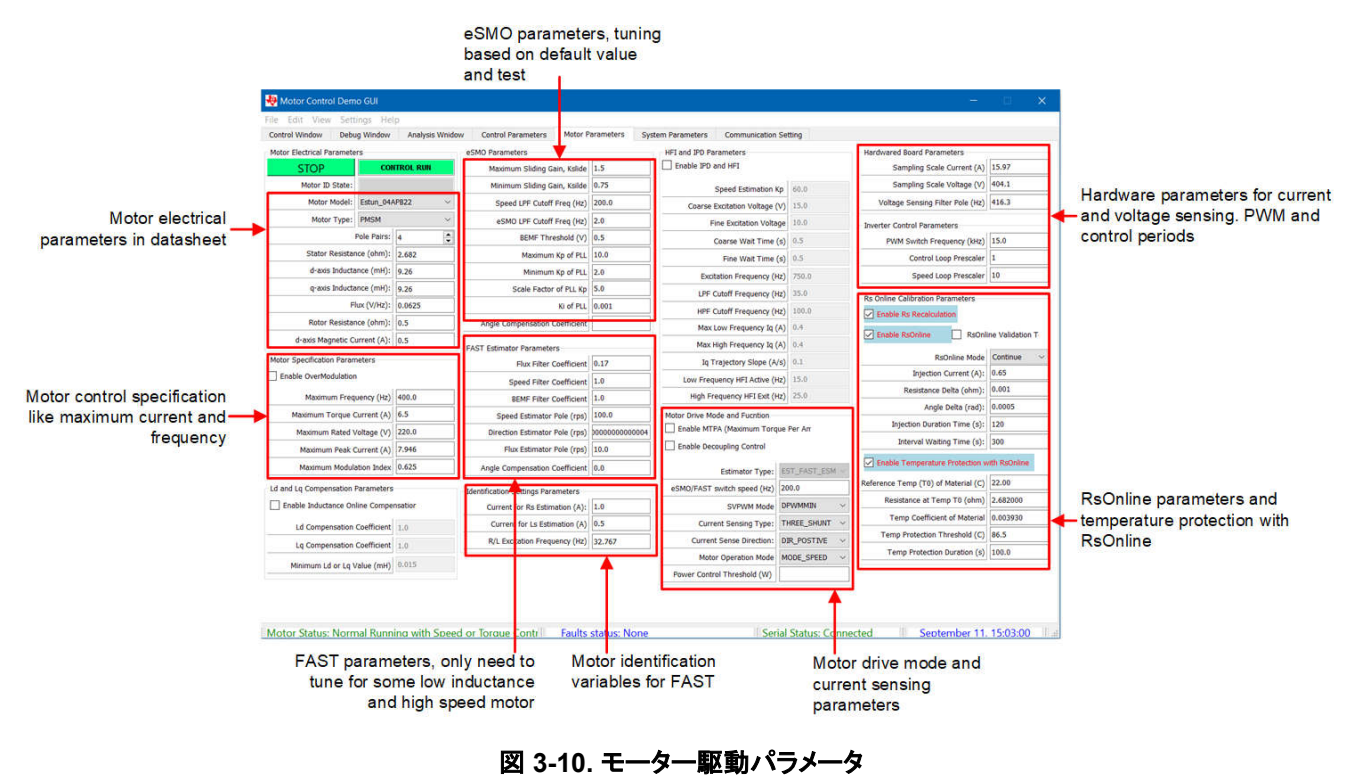

[Control Window] タブで、DC バス電圧が十分に高く (> 230 VDC)、[Control Command] ボタンと [GUI Command] ボ タンが緑色で表示されている場合、モーターの回転コマンドは有効になっています。 図 [3-11](#page-38-0) の手順に従って、モーター を回転させます。

Copyright © 2024 Texas Instruments Incorporated

<span id="page-38-0"></span>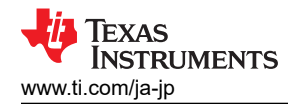

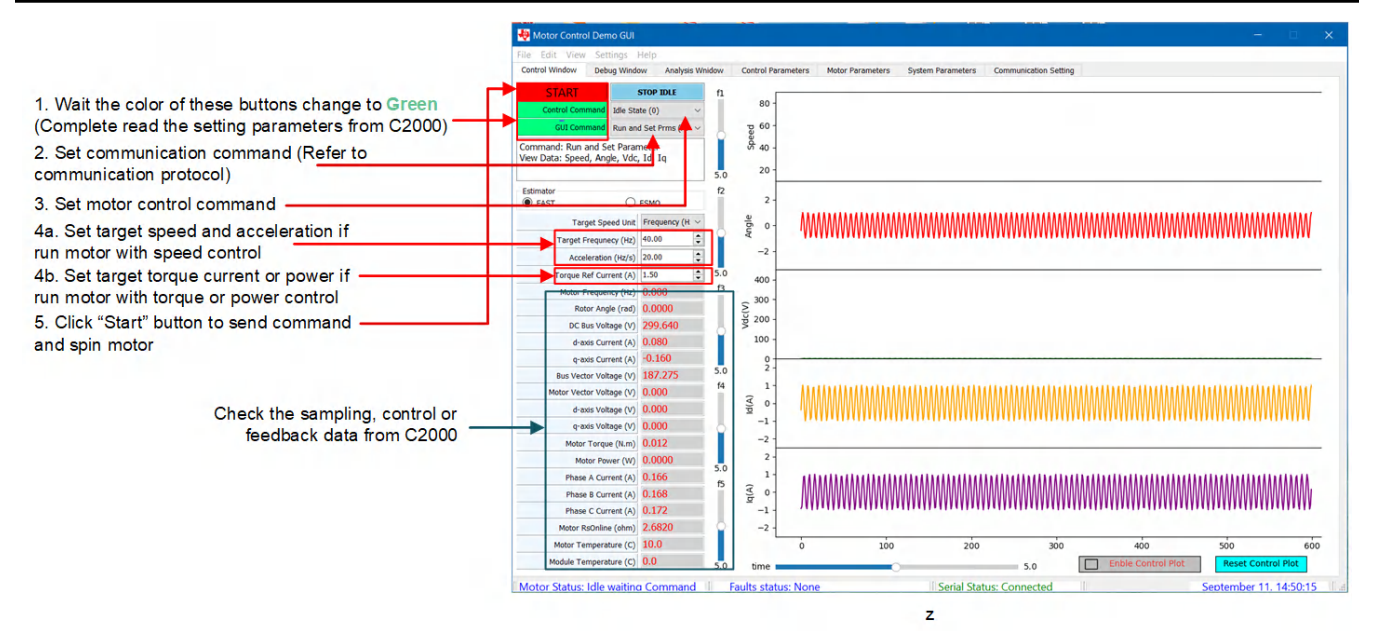

図 **3-11.** モーターの回転手順

# **3.2.6** モーターのフォルト ステータス

モーター回転中、特に、モーター パラメータが正しくない場合や、モーター制御パラメータが十分に調整されていない場 合には、フォルトが見つかることがあります。[Control Window] を注意深く観察し、図 3-12 に示すように、報告されたす べてのフォルトに注意してください。

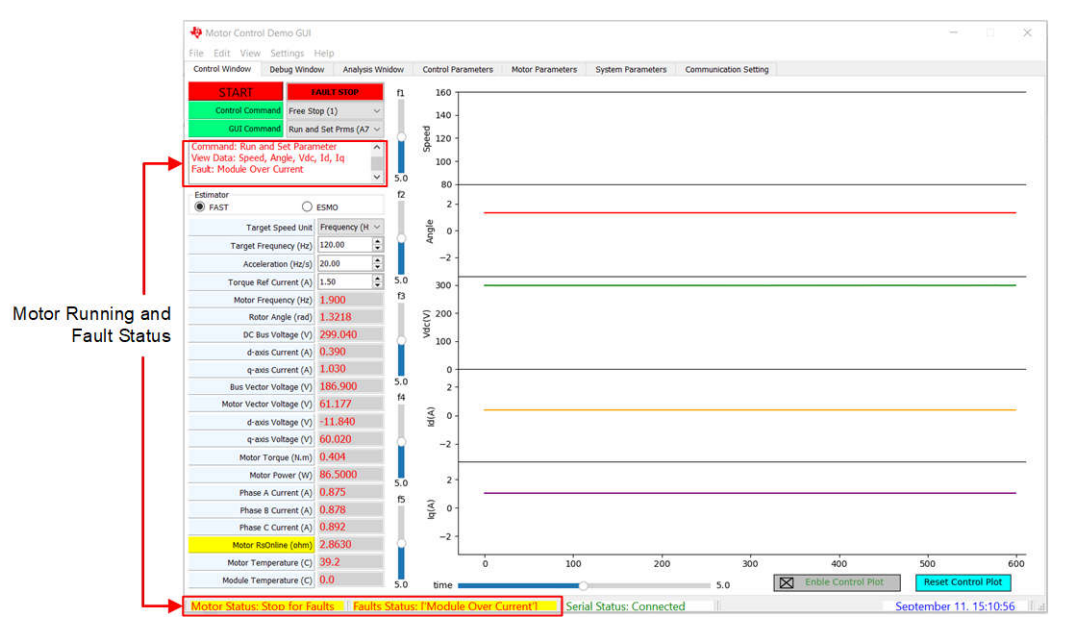

図 **3-12.** フォルト ステータスの監視

#### 図 3-13 に示すように、フォルト検出は有効にも無効にもできます。

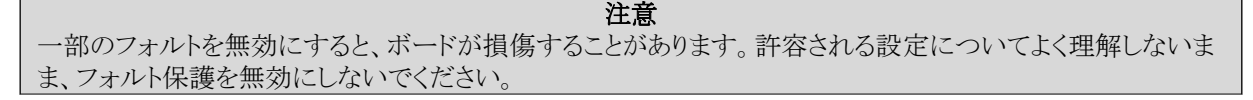

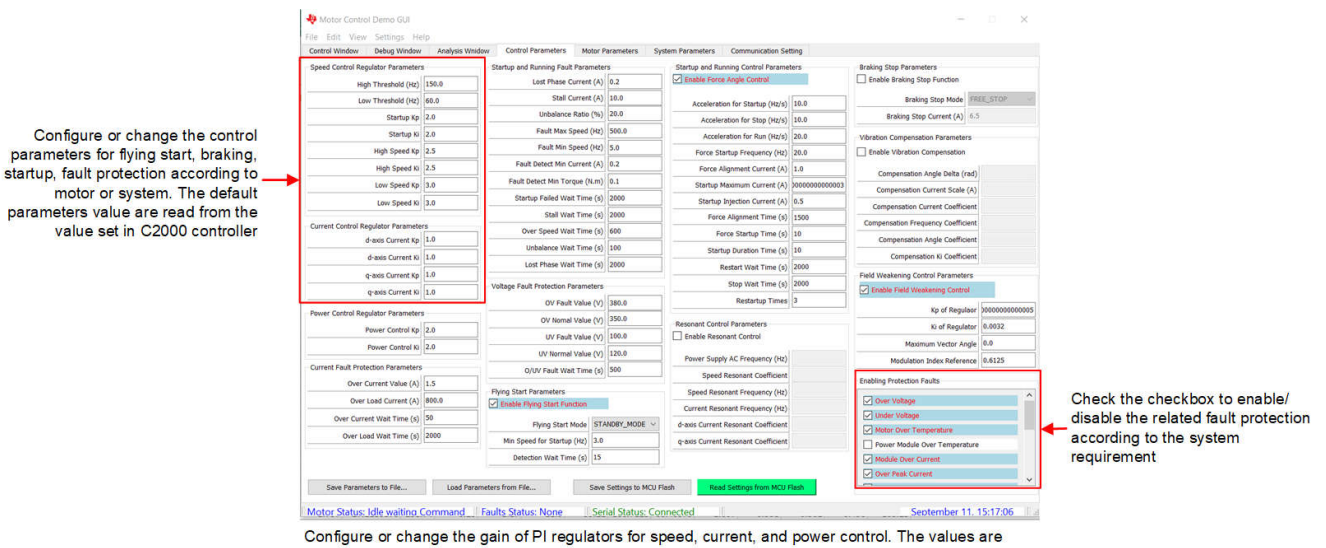

coefficient, the final gains are these coefficient multiply the setting value in C2000 controller. The setting gains are calculated per the motor electrical parameters

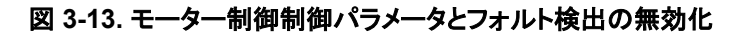

### **3.2.7** 制御パラメータの調整

[Debug Window] タブでは、図 3-14 に示すように、PI レギュレータの速度、電流、電力制御を調整できます。 値は係数 であり、最終ゲインは、これらの係数と C2000 コントローラの設定値との乗算になります。設定ゲインは、モーターの電気 的パラメータごとに計算されます。図 [3-9](#page-37-0) に示すように、調整された値は MCU フラッシュに書き込むことができます。

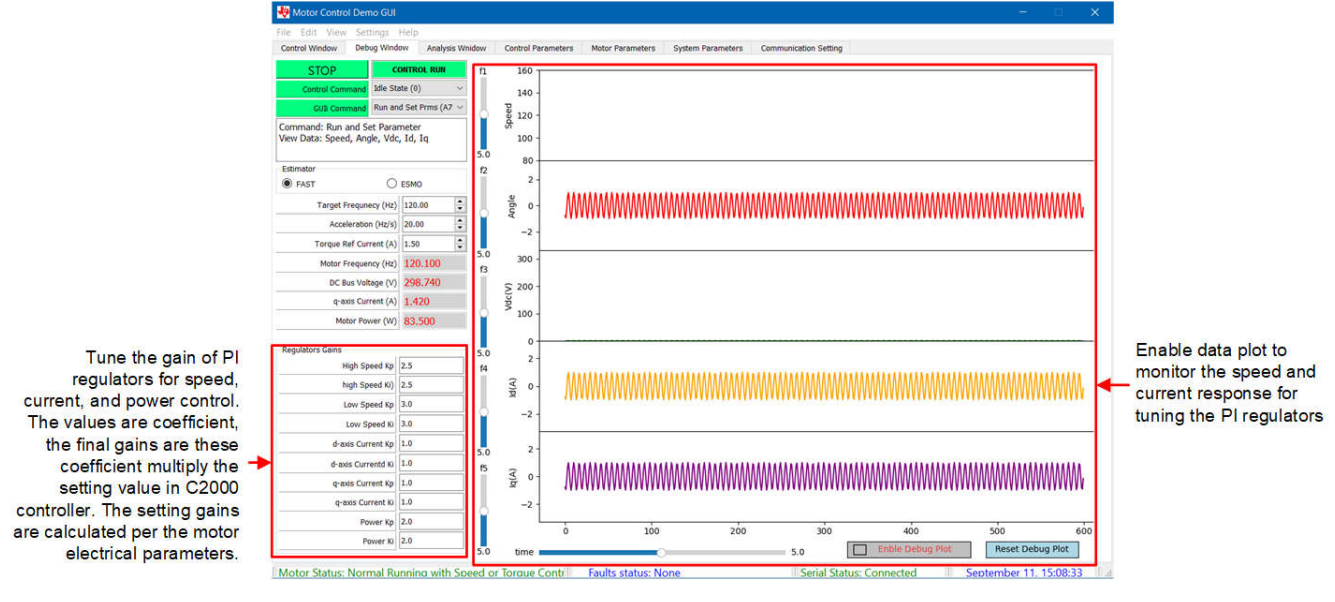

#### 図 **3-14.** 制御パラメータの調整

# **3.2.8** 仮想オシロスコープ

GUI ソフトウェアには仮想オシロスコープ機能があり、角度、相電流、相電圧の波形を表示できます。図 3-15 に、回転子 の角度と相雷流を表示するコマンドの構成方法を示します。

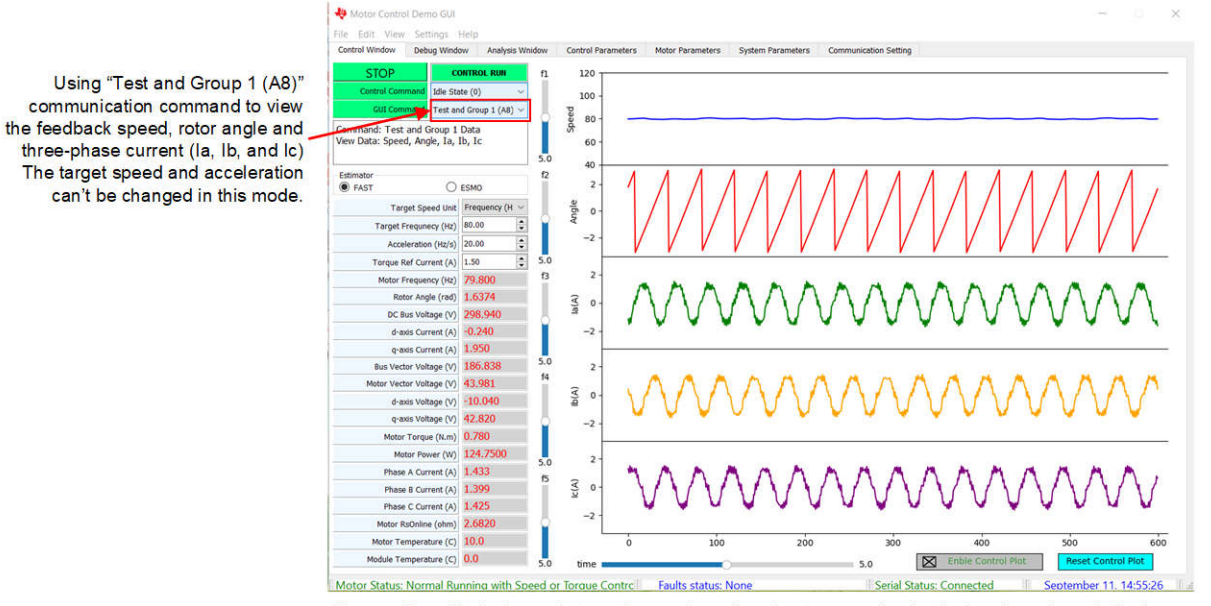

The graph quality is dependent on the maximum baud rate supporting by the hardware board. Much higher baud rate much better graph view

# 図 **3-15.** 仮想オシロスコープによる回転子の角度と相電流の表示

図 3-16 に、コマンド Test and Group 2 (A9) を示し、回転子の角度と相電圧を示します。

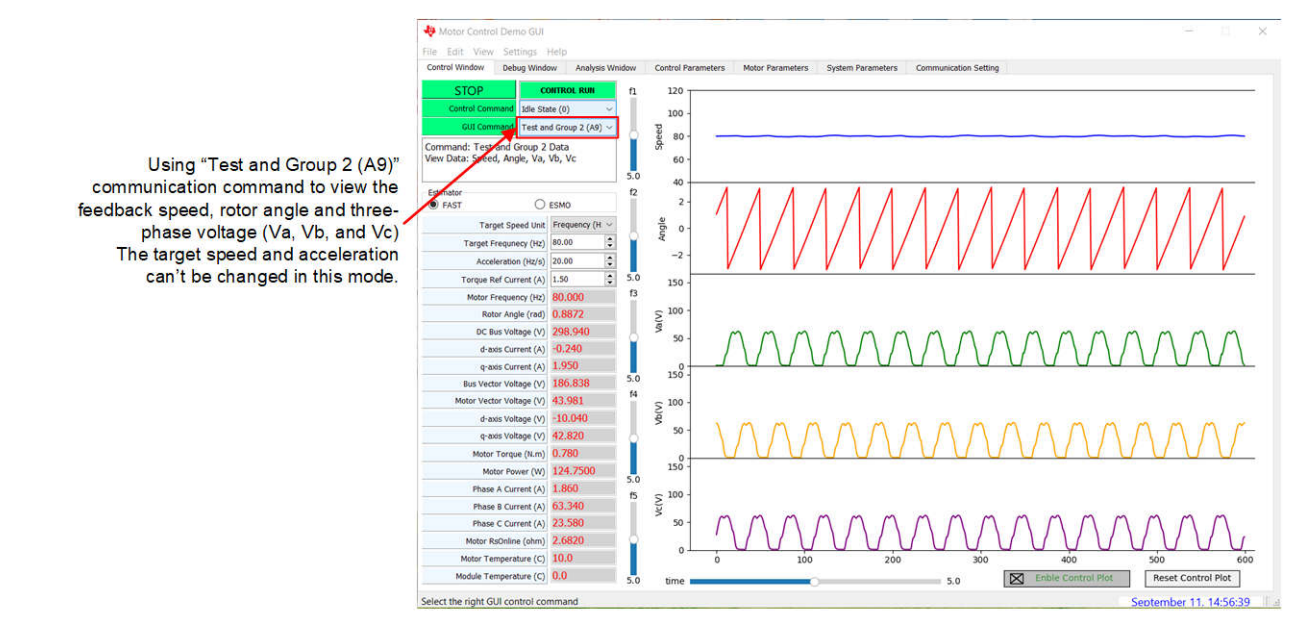

The graph quality is dependent on the maximum baud rate supporting by the hardware board. Much higher baud rate much better graph view

# 図 **3-16.** 仮想オシロスコープによる回転子の角度と相電圧の表示

図 [3-17](#page-41-0) に示すように、コマンド Test and Group 5 (AC) は FAST と EMO の回転子角度を表示することができます。

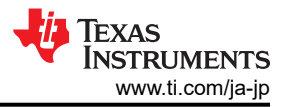

<span id="page-41-0"></span>Using "Test and Group 5 (AC)" communication command to view the rotor angle and speed from FAST or eSMO The target speed and acceleration can't be changed in this mode.

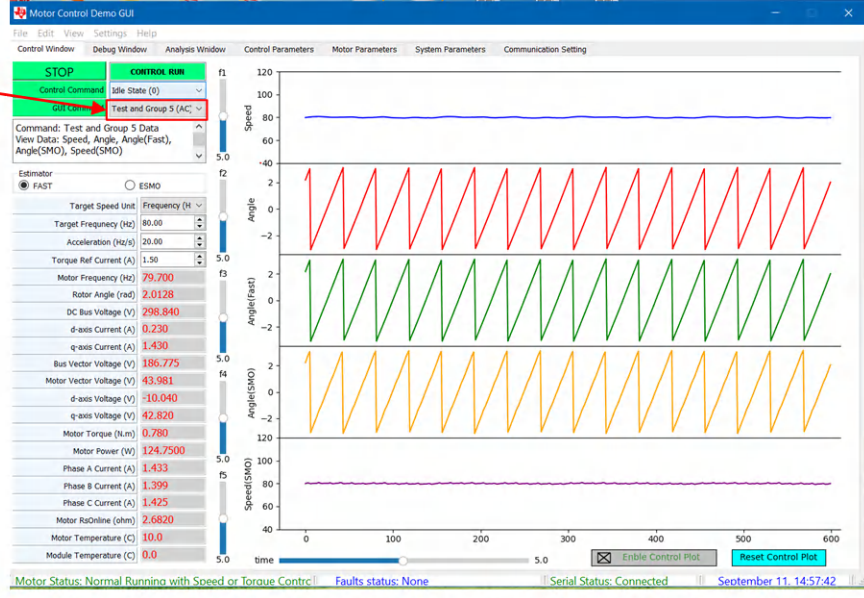

The graph quality is dependent on the maximum baud rate supporting by the hardware board. Much higher baud rate much better graph view

# 図 **3-17.** 仮想オシロスコープによる **FAST** と **eSMO** の回転子角度の表示

# **3.3 C2000** ファームウェアの概要

テキサス・インスツルメンツが提供するリンクから、[C2000WARE-MOTORCONTROL-SDK](https://www.ti.com/tool/C2000WARE-MOTORCONTROL-SDK) v5.01.00.00 またはそれ以降 のソフトウェアをダウンロードしてインストールしてください。この Motor Control SDK ソフトウェアはデフォルト フォルダに インストールしてください。ソフトウェア プロジェクトは、

<install\_location>\solutions\tida\_010265\_wminv\ にある C2000Ware Motor Control SDK フォルダ ー内に格納されます。次の手順に従って、さまざまなインクリメンタル ビルドでこのコードをビルドして実行してください。

## **3.3.1** ボード テストに必要なソフトウェアのダウンロードとインストール

- 1. Code Composer Studio (CCS)統合開発環境 (IDE) ツール フォルダから Code Composer Studio™ IDE をダウン ロードしてインストールします。バージョン 12.5 またはそれ以降をお勧めします。
- 2. C2000WARE-MOTORCONTROL-SDK を次のいずれかの方法でインストールします。
	- [C2000Ware MotorControl SDK](https://www.ti.com/tool/C2000WARE-MOTORCONTROL-SDK) ツール フォルダからソフトウェアをダウンロードします。
	- CCSにアクセスし、[View] → [Resource Explorer] に進みます。テキサス・インスツルメンツの Resource Explorer 下で、[Software] → [C2000Ware\_MotorControl\_SDK] にアクセスし、[Install] ボタンをクリックします。
- 3. インストールが完了したら、[CCS] を閉じ、プロジェクトをインポートするための新しいワークスペースを作成します。

注

このリファレン スデザインは、使いやすいグラフィカル インターフェイスを使用してデバイスのピン構成とデバイ ス ペリフェラルの初期化を行う SysConfig をサポートしています。 現在のリリースでは、この機能は参照用の みとなっています。設計者は [SysConfig](https://www.ti.com/tool/SYSCONFIG) をダウンロードし、『[C2000 SysConfig](https://software-dl.ti.com/C2000/docs/software_guide/c2000_sysconfig.html) ソフトウェア ガイド』を参照して SysConfig を実装し、リファレンス デザインをボードに移行してデバイス構成を行うことができます。

# <span id="page-42-0"></span>**3.3.2 CCS** でのプロジェクトの開始

F280013x ベースのリファレンス デザイン用 projectspec ファイルは、以下のディレクトリにあります。

### <install\_location>\solutions\tida\_010265\_wminv\f280013x\ccs\motor\_control

図 3-18 に示すように、CCS 内にプロジェクトをインポートし、プロジェクト名を右クリックして適切なビルド構成を選択しま す。HVAC リファレンス デザインに適したビルド構成を選択してください。Flash\_MtrInv\_3SC ビルド構成は 3 つのシャン ト電流センシング方式をサポートし、Flash\_Mtrinv\_1SC は 1 つのシャント電流センシング方式をサポートします。

[Project] → [Import CCS Projects] をクリックし、プロジェクトを構成して、プロジェクト内のサポート機能を選択します。 F280013x ベースのリファレンス デザインの

<install\_location>\solutions\tida\_010265\_wminv\f280013x\ccs\motor\_control をブラウズし た後、インポートしたプロジェクト名を右クリックし、図 [3-19](#page-43-0) に示すように、[Properties] コマンドをクリックしてプロジェクトの 事前定義シンボルを設定します。

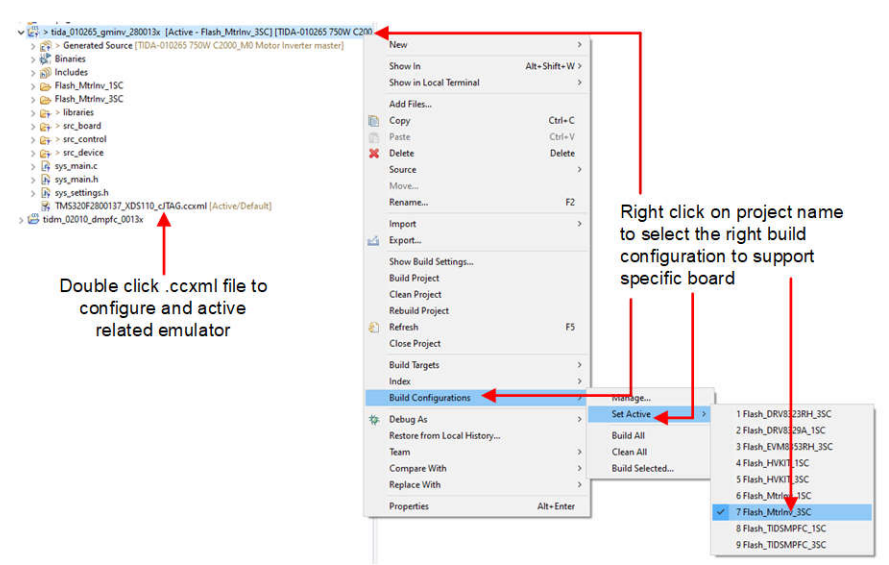

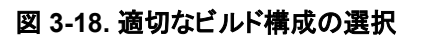

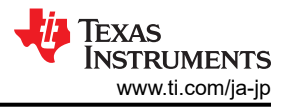

<span id="page-43-0"></span>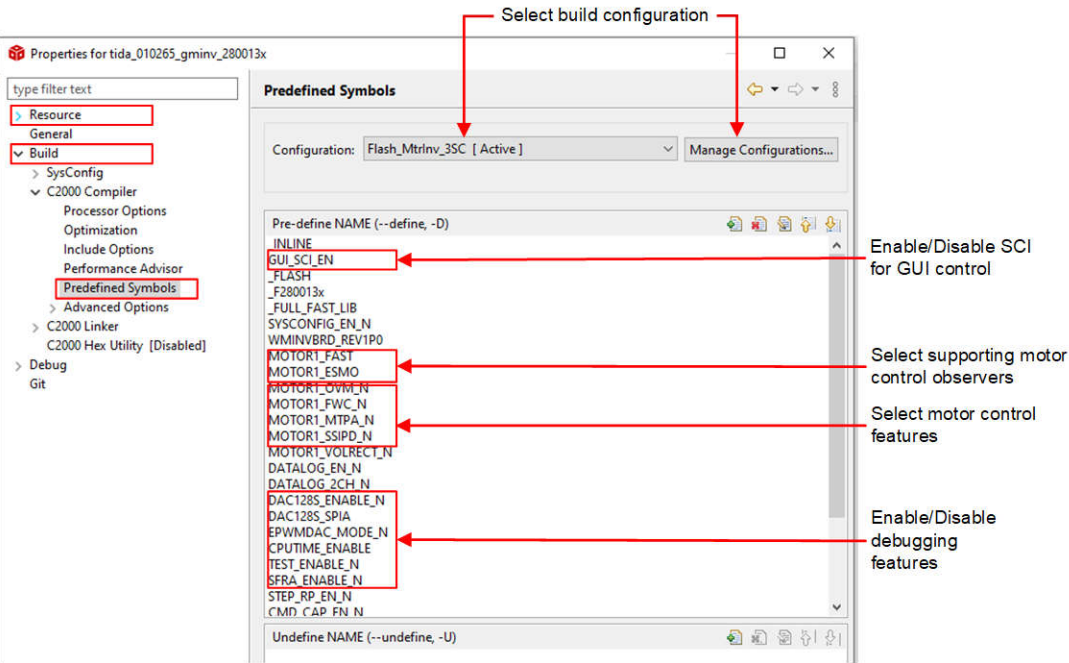

図 **3-19.** プロジェクト プロパティで適切な事前定義済みシンボルを選択する

# **3.3.3** プロジェクト構造

プロジェクトがインポートされると、図 [3-20](#page-44-0) に示すように、CCS 内にプロジェクト エクスプローラが表示されます。デバイス ペリフェラルの構成は、C2000Ware driverlib に基づいています。ユーザーは、hal.c と hal.h のコードと定義のみを変更 する必要があります。

src\_control フォルダ には hal.c と user\_mtr1.c が含まれており、ユーザーはコードや定義を変更することができます。

src\_board フォルダ には、このハードウェア ボード用のボード ドライバが含まれています。

src\_control フォルダには、割り込みサービス ルーチンおよびバックグラウンド タスク内でモーター制御コア アルゴリズム 関数を呼び出すモーター駆動制御ファイルが含まれています。

<span id="page-44-0"></span>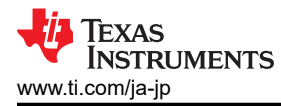

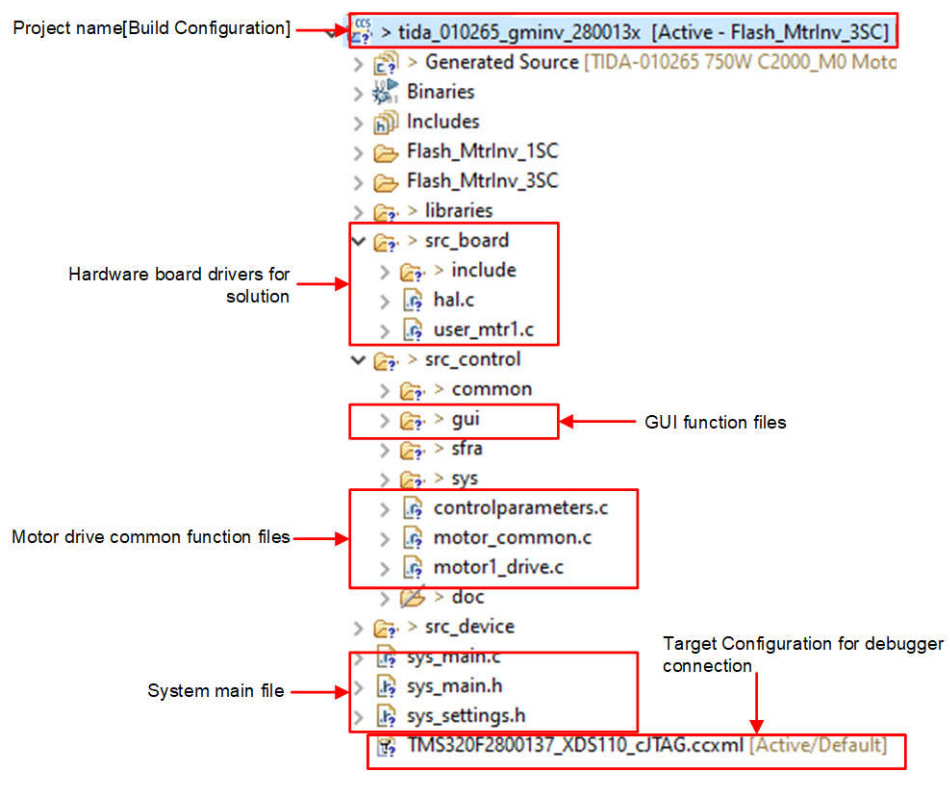

図 **3-20. TIDA-010265** プロジェクト エクスプローラ ビュー

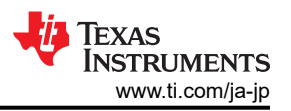

図 3-21 に、モーター制御用 ISR のプロジェクト ソフトウェア フロー図を示します。これは、バックグラウンド ループでモー ター制御パラメータを更新するメインループになります。

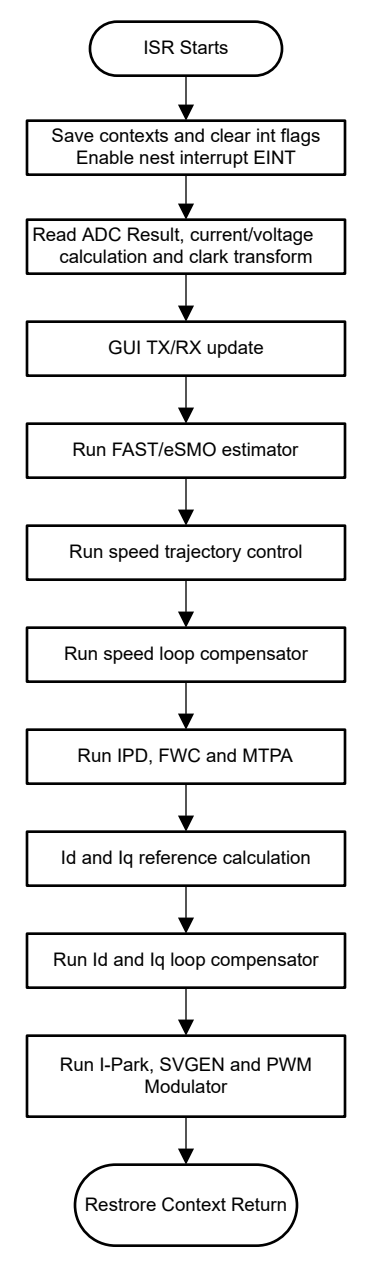

図 **3-21.** ファームウェア プロジェクトのフロー図

このプロジェクトは、PWM サイクルごとに呼び出されるモーター制御割り込みサービス ルーチンで構成されています。い くつかのバックグラウンド タスクが main() 内で永遠にループして呼び出され、絶対的なタイミング精度を必要としない低 速タスクの実行や、モーター制御パラメータの更新などに使用できます。低速のバックグラウンド タスクのトリガには、CPU タイマが使用されます。

motor1CtrlISR は、USER\_M1\_ISR\_FREQ\_Hz で周期的にトリガされるモーター 1 を回転させるモーター駆動制御ア ルゴリズムを呼び出すために予約されています。

システムを簡素化するため、このリファレンス デザインのソフトウェアの立ち上げと設計は、インクリメンタル ビルド (DMC\_BUILDLEVEL) を使用した 4 つのラボに分かれています。これによって、ボードとソフトウェアの学習と習熟を効果 的に進めることができます。また、このアプローチは、基板のデバッグやテストにも適しています。表 [3-1](#page-46-0) に、インクリメンタ ル ビルド オプションの詳細を示します。特定のビルド オプションを選択するには、sys\_settings.h で対応する

<span id="page-46-0"></span>Texas **INSTRUMENTS** 

BUILDLEVEL オプションを選択します。 ビルド オプションを選択したら、rebuild all コンパイラ オプションを選択して、プ ロジェクトをコンパイルします。 セクション 3.3.4 では、各ビルド オプションを実行するための詳細を説明します。

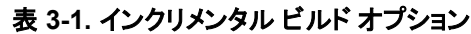

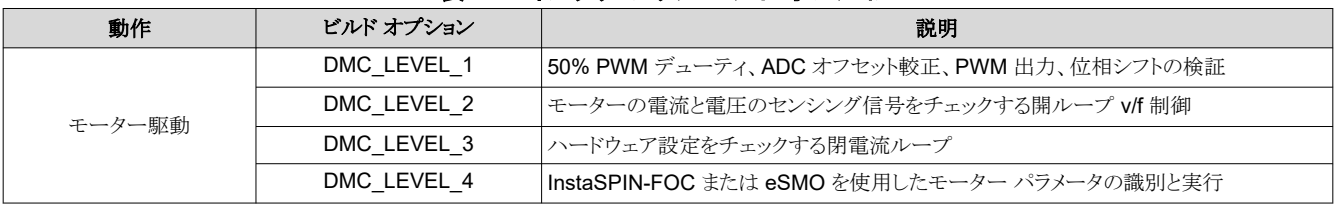

### **3.3.4** テスト方法

#### 警告

ボードには高電圧が印加されています。このボードを安全に評価するには、絶縁型で電流制限された適切 な電源を使用してください。ボードに電源を印加する前に、適切な抵抗性負荷または電子負荷を出力に接 続する必要があります。電源が印加されているときは、ユニットの取り扱いを行わないでください。適切な定格 の機器のみを使用し、適切な絶縁方法と安全対策に従ってください。

#### 注意

スコープや他のテスト機器をボードに接続する場合は注意が必要です。これは、AC 整流器によって DC 出 力電圧が生成され、その電圧には保護接地から浮いた電位が高い接地が含まれているためです。接地され た機器をキットに接続するときは、絶縁トランスを使用する必要があります。

## *3.3.4.1* ビルド レベル *1*:*CPU* とボードの構成

このビルド レベルの学習目標:

- システムの開ループ動作を評価する
- HAL オブジェクトを使用して MCU コントローラを設定し、インバータを初期化する
- PWM ドライバ モジュール と ADC ドライバ モジュールを検証する
- CCS の操作に慣れる

このシステムは開ループ制御で動作しているため、ADC での測定値はこのビルド レベルでは計測目的でのみ使用され ます。このビルド レベルでは、MCU コントローラとゲート ドライバ用のバイアス電源のみが使用されます。高電圧の AC 電源と DC 電源はインバータには実装されていません。

このビルド レベルでは、固定デューティ サイクルによりボードが開ループ方式で実行されます。モーターのデューティ サ イクルは 50% に設定されています。このビルド レベルでは、電力段からの帰還値の検出と PWM ゲート ドライバの動作 を検証し、ハードウェアに問題がないことを確認します。さらに、入出力電圧センシングの較正もこのビルド レベルで実行 できます。このビルド レベルのソフトウェア フローを 図 [3-22](#page-47-0) に示します。

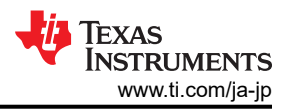

<span id="page-47-0"></span>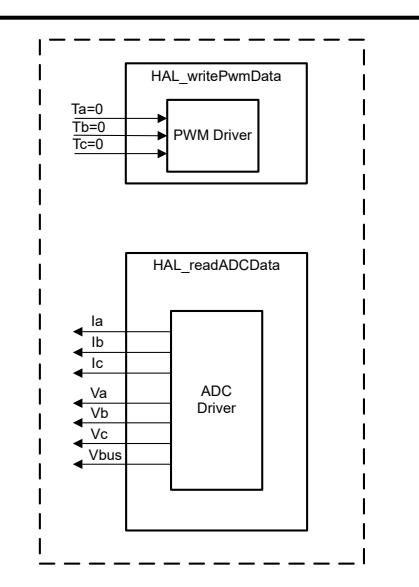

### 図 **3-22.** 制御ソフトウェアのブロック図:ビルド レベル **1 –** オフセット検証

#### **3.3.4.1.1 CCS** を起動し、プロジェクトを開く

CCS を起動してプロジェクトを開くには、次の手順を行います。

- 1. エミュレータを J15 に接続します。
- 2. 図 3-23 に示すように、AC 電源または DC 電源を J5 に接続します。
- 3. CCSv12.5 (またはそれ以降) を開きます。プロジェクトには、C2000 コントローラ ベースのハードウェアで実行できる 実行形式出力ファイル (.out) の生成に必要な、すべてのファイルとビルド オプションが含まれています。メニュー バ ーで、[Project] → [Import CCS Project] をクリックします。 [Select search-directory:] の下で C2000Ware Motor Control SDK フォルダをブラウズし、<install\_location>\solutions\tida\_010265\_wminv を選択しま す。[Finish] をクリックして、関連プロジェクトを CCS にインポートします。このプロジェクトは、プロジェクトのビルドに 必要なすべてのツール (コンパイラ、アセンブラ、リンカ) を呼び出します。
- 4. 左側のプロジェクト ウィンドウで、[Project] の左側にあるプラス記号 (+) をクリックします。プロジェクト ウィンドウの例を 図 [3-20](#page-44-0) に示します。

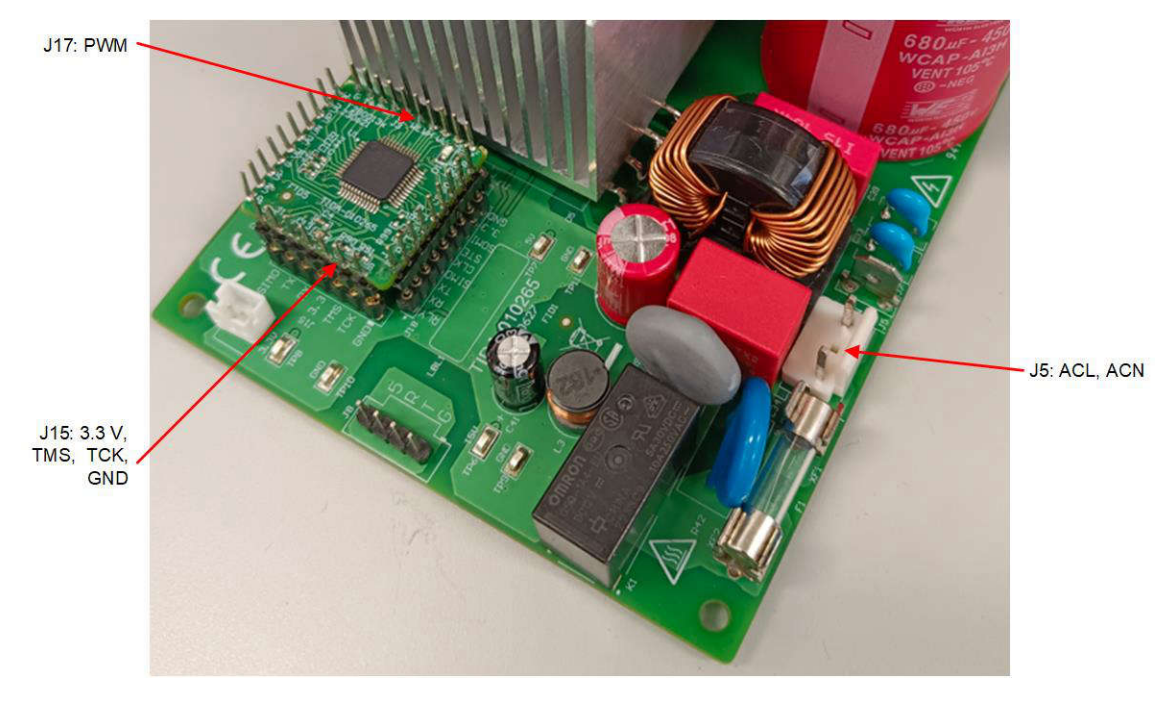

図 **3-23.** 外付け **AC** 電源または **DC** 電源を接続してハードウェアを検証する

### <span id="page-48-0"></span>**3.3.4.1.2** プロジェクトのビルドとロード

プロジェクトをビルドしてロードするには、次の手順を行います。

1. プロジェクト名を右クリックし、[Properties] コマンドをクリックし、事前定義済みシンボルに移動して [GUI\_SCI\_EN] を [GUI\_SCI\_N] に変更し、図 [3-19](#page-43-0) に示すように、GUI の SCI 機能を無効にします。

注

[セクション](#page-33-0) 3.2 で説明されているように、SCI 機能を再度有効にすると、SCI による GUI 制御が可能になり ます。

- 2. sys\_settings.h ファイルを開き、DMC\_BUILDLEVEL を DMC\_LEVEL\_1 に設定します。
- 3. 以前に別のビルド オプションがビルドされていた場合は、プロジェクト名を右クリックし、[Clean Project] をクリックし て、[Build Project] をクリックします。 ビルド ウィンドウでツールが実行されるのを確認します。プロジェクトが正常にビ ルドされます。
- 4. [Project Explorer] で、図 [3-20](#page-44-0) に示すように、正しい目標構成ファイルが Active になっていることを確認します。
- 5. AC 電源または DC 電源をオンにして、J5 に AC 30V または DC 40V を印加し、コントローラとゲート ドライバ用の

+15V と 3.3V を生成します。[Debug] ボタン き ▼ をクリックするか、[Run] → [Debug] をクリックします。 ビルド レ ベル 1 のコードをコンパイルして C2000 デバイスにロードすることができます。右上に表示されている CCS Debug アイコンは、ユーザーが [Debug Perspective] ビューにいることを示しています。プログラムは main() の最初で停止 できます。

### **3.3.4.1.3** デバッグ環境設定ウィンドウ

コードのデバッグ中にローカル変数やグローバル変数を注意深く観察することは、デバッグの標準的なやり方です。CCS では、このような変数の観察を行うために、メモリ ビューやウォッチ ビューなど、さまざまな方法を提供しています。さらに、 CCS には時間 (および周波数) ドメインのプロットを作成する機能があります。この機能により、ユーザーはグラフ ツール を使用して波形を表示できます。

- 1. メニュー バーの [View] → [Expressions] をクリックして、[Expressions] ウォッチ ウィンドウを開きます。 マウスを [Expressions] ウィンドウに移動して、プロジェクトで使用されている変数を表示します。 図 [3-24](#page-49-0) に示すように、 [Expressions] ウィンドウに変数を追加します。このウィンドウでは、宣言時に変数に関連付けられた数値形式が使用 されます。図 [3-24](#page-49-0) に、[Expressions] ウィンドウの例を示します。式を右クリックして選択し、変数の数値形式を選択し ます。
- 2. 代わりに、[Expressions] ウィンドウ内で右クリックして [Import] をクリックすることで、変数のグループを [Expressions] ウィンドウにインポートすることもできます。

<install\_location>\solutions\tida\_010265\_wminv\src\_control\common\debug にあるプロ ジェクトのディレクトリをブラウズし、[BuildLevel1.txt] を選択して [OK] ボタンをクリックすると、図 [3-24](#page-49-0) に示す変数が インポートされます。

注

メイン コードではこの時点で初期化されていない変数もあり、役に立たない値が含まれている可能性があ ります。

- 3. 構造体変数 motorVars\_M1[] には、モーターの制御に関連するほとんどの変数へのリファレンスが含まれています。 この変数を展開することで、必要に応じてすべての変数を表示したり、編集したりできます。
- 4. [Expressions] ウィンドウで [Continuous Refresh] ボタン や をクリックします。これにより、リアル タイム モードでウィ ンドウを実行できます。この [Expressions] ウィンドウで下矢印をクリックすることで、[Customize Continuous Refresh Interval] を選択して[Expressions] ウィンドウのリフレッシュ レートを編集できます。 リフレッシュ間隔が速す ぎると、パフォーマンスに影響することがあります。

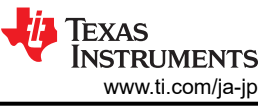

<span id="page-49-0"></span>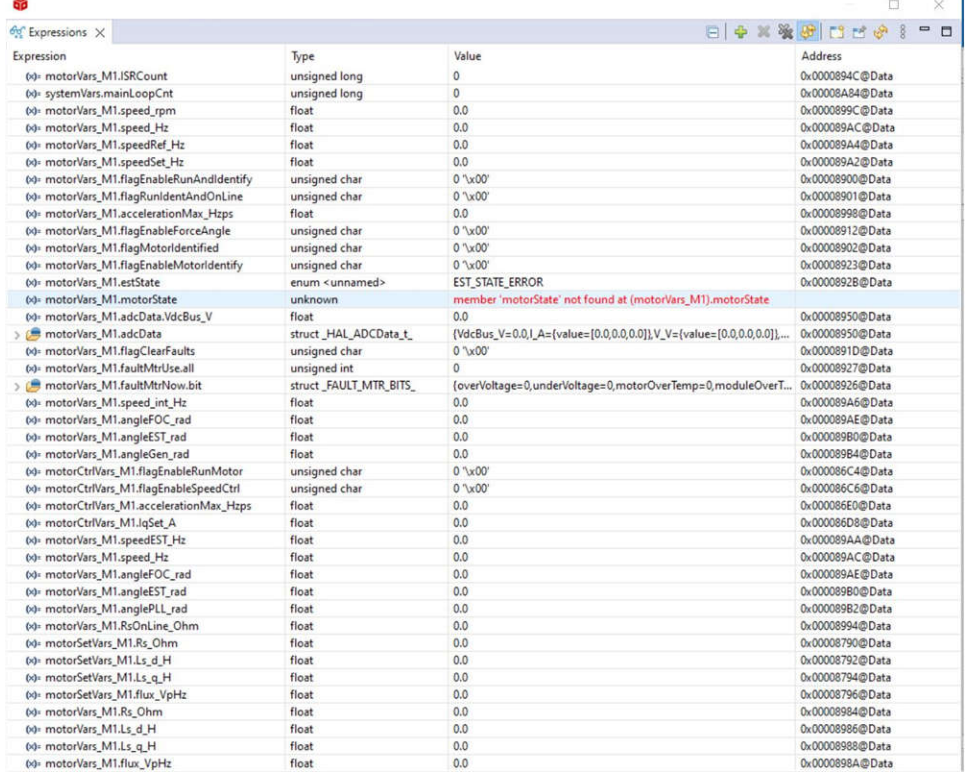

## 図 **3-24.** ビルド レベル **1**:リセット時の **[Expressions]** ウォッチ ウィンドウ

#### **3.3.4.1.4** コードの実行

コードを実行するには、次の手順を行います。

- 1. ボタン をクリックしてプロジェクトを実行するか、[Debug] タブで [Run] → [Resume] をクリックします。
- 2. [Expressions] ウォッチウィンドウで、systemVars.flagEnableSystem が自動的に 1 に設定された後、変数 motorVars M1.flagEnableRunAndIdentify を 1 に設定します。
- 3. これでプロジェクトが実行できるようになり、このプロジェクトを使用している間は、図 [3-25](#page-50-0) に示すように、グラフと [Expressions] ウィンドウの値は連続的に更新されます。 ウィンドウのサイズは、お好みに合わせて変更できます。
- 4. ウォッチ ウィンドウでは、変数 motorVars M1.flagRunIdentAndOnLine を自動的に 1 に設定できます。[ISRCount] は連続的に増加しています。
- 5. モーターの較正オフセットをチェックします。図 [3-25](#page-50-0) に示すように、モーター相電流センシングのオフセット値は、 ADC のスケール電流の半分程度にすることができます。
- 6. 図 [3-23](#page-47-0) に示すように、モーター駆動制御用の PWM 出力を J15 でオシロスコープを使用して測定します。このビル ド レベルではすべての PWM デューティが 50% に設定され、PWM 出力の波形は 図 [3-26](#page-51-0) のようになります。 motor\_1 の PWM スイッチング周波数は 15kHz です。
- 7. これでコントローラを停止し、デバッグ接続を終了できます。まずツールバーの [Halt] ボタン <mark>III</mark> をクリックするか、

「Target] → [Halt] をクリックして、コントローラを完全に停止します。 最後に、 ※ をクリックするか、[Run] → [Reset] をクリックして、コントローラをリセットします。

8. 図 [3-27](#page-51-0) に示すように、[Tools] → [On-Chip Flash] をクリックして次のビルド レベルのコントローラのコードを消去し、 [On-Chip Flash] タブで [Erase Flash] をクリックします (すべてのフラッシュ バンクがチェックされていることを確認し てください)。 この操作により、フラッシュに保存されているすべてのプログラム コードが消去されます。(このステップは オプションです。ユーザーはこのステップを無視して、次のビルド レベルで新しいプログラム コードをロードできま す。)

注

フラッシュの消去中は、[Cancel] をクリックしたり、ボードの電源をオフにしたり、エミュレータの接続を解除 したりしないでください。

<span id="page-50-0"></span>9. [Terminate Debug Session] ボタン ■ をクリックするか、[Run] → [Terminate] をクリックして、CCS デバッグ セッシ ョンを終了します。

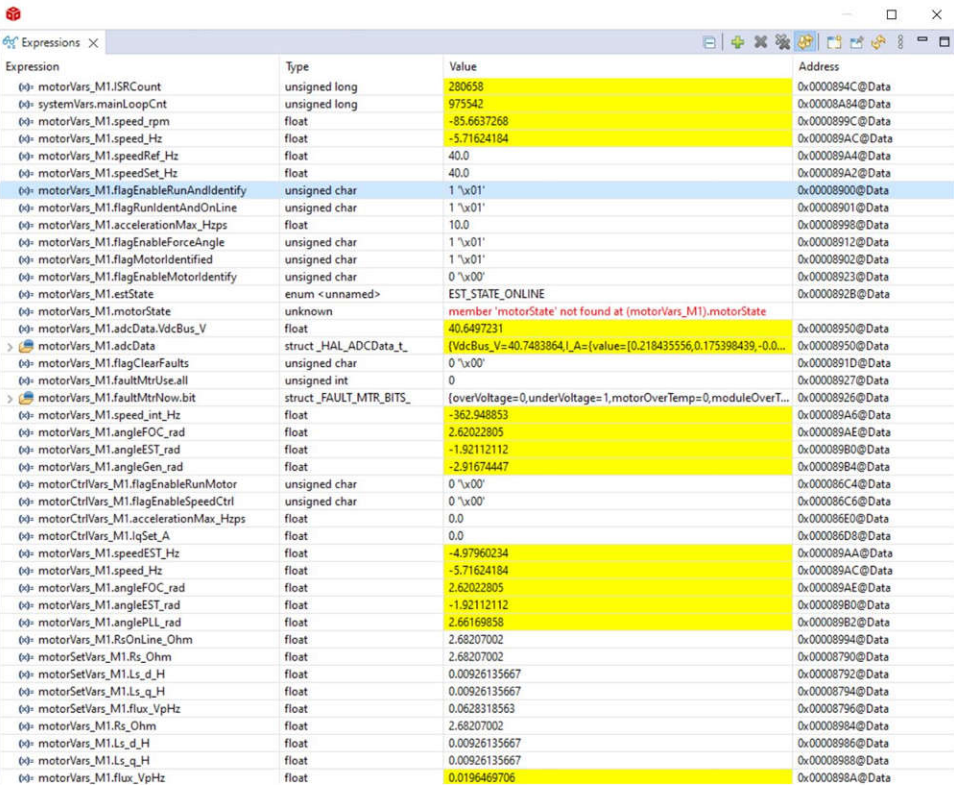

図 **3-25.** ビルド レベル **1**:実行時の **[Expressions]** ウィンドウ

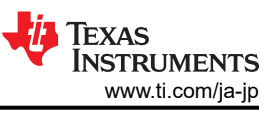

<span id="page-51-0"></span>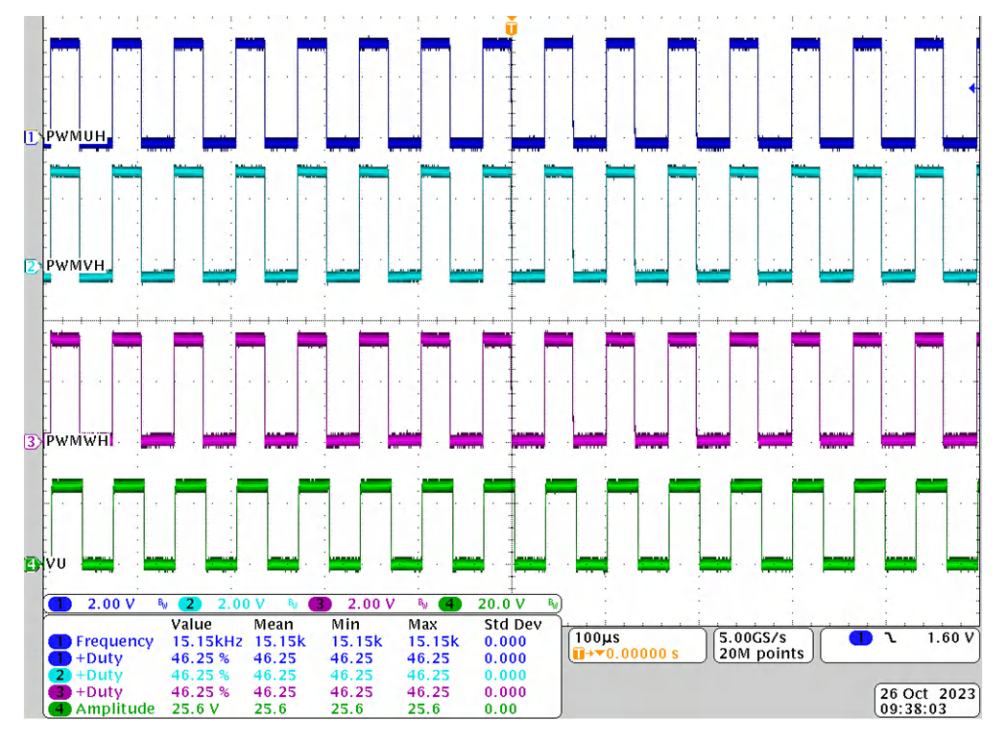

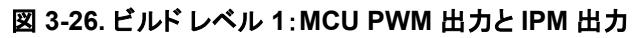

| type filter text                      | <b>Erase Settings</b>                      |  |  |  |
|---------------------------------------|--------------------------------------------|--|--|--|
| <b>Memory Map</b><br><b>GEL Files</b> | <b>C</b> Entire Flash<br>Erase all sectors |  |  |  |
| On-Chip Flash                         | Necessary Sectors Only (for Program Load)  |  |  |  |
| Program/Memory Load Options           | <b>Selected Sectors Only</b>               |  |  |  |
| Auto Run and Launch Options           | Flash Bank 0                               |  |  |  |
| Misc/Other Options                    | Sector 0 (0x80000 - 0x80FFF)               |  |  |  |
| C28xx Disassembly Style Options       | Sector 1 (0x81000 - 0x81FFF)               |  |  |  |
|                                       | Sector 2 (0x82000 - 0x82FFF)               |  |  |  |
|                                       | Sector 3 (0x83000 - 0x83FFF)               |  |  |  |
|                                       | Sector 4 (0x84000 - 0x84FFF)               |  |  |  |
|                                       | Sector 5 (0x85000 - 0x85FFF)               |  |  |  |
|                                       | Sector 6 (0x86000 - 0x86FFF)               |  |  |  |
|                                       | Sector 7 (0x87000 - 0x87FFF)               |  |  |  |
|                                       | Sector 8 (0x88000 - 0x88FFF)               |  |  |  |
|                                       | Sector 9 (0x89000 - 0x89FFF)               |  |  |  |
|                                       | Sector 10 (0x8A000 - 0x8AFFF)              |  |  |  |
|                                       | Sector 11 (0x8B000 - 0x8BFFF)              |  |  |  |
|                                       | Sector 12 (0x8C000 - 0x8CFFF)              |  |  |  |
|                                       | Sector 13 (0x8D000 - 0x8DFFF)              |  |  |  |
|                                       | Sector 14 (0x8E000 - 0x8EFFF)              |  |  |  |
|                                       | Sector 15 (0x8F000 - 0x8FFFF)              |  |  |  |
|                                       | Toggle Bank 0 Selection                    |  |  |  |
|                                       | <b>Erase Flash</b>                         |  |  |  |

図 **3-27.** ビルド レベル **1**:次のビルド レベルのためにフラッシュのプログラム コードを消去する

<span id="page-52-0"></span>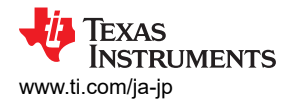

# *3.3.4.2* ビルド レベル *2*:*ADC* 帰還を使用した開ループ チェック

このビルド レベルの学習目標:

- 電流と電圧のセンシング回路と IPM 回路の検証のために、モーター駆動用の簡単なスカラー v/f 制御を実装する
- モーター制御用の InstaSPIN-FOC FAST モジュールまたは eSMO モジュールをテストする

このシステムは開ループ制御で動作しているため、ADC での測定値はこのビルド レベルでは計測目的でのみ使用され ます。高電圧 DC 電源はインバータに実装されており、MCU コントローラと IPM 用のバイアス電源は補助電源モジュー ルから供給されます。このビルド レベルのソフトウェア フローを 図 3-28 に示します。

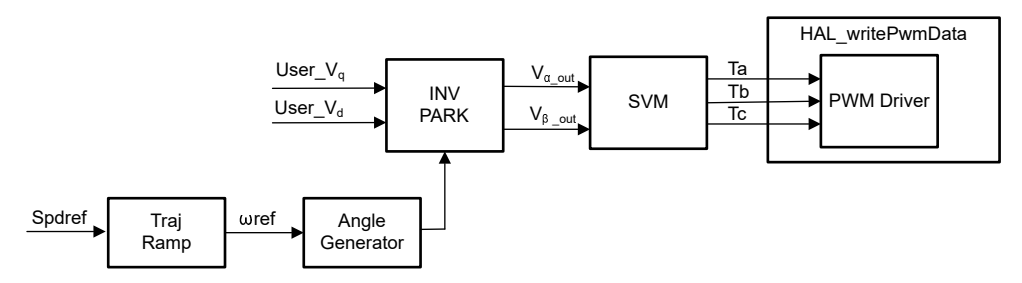

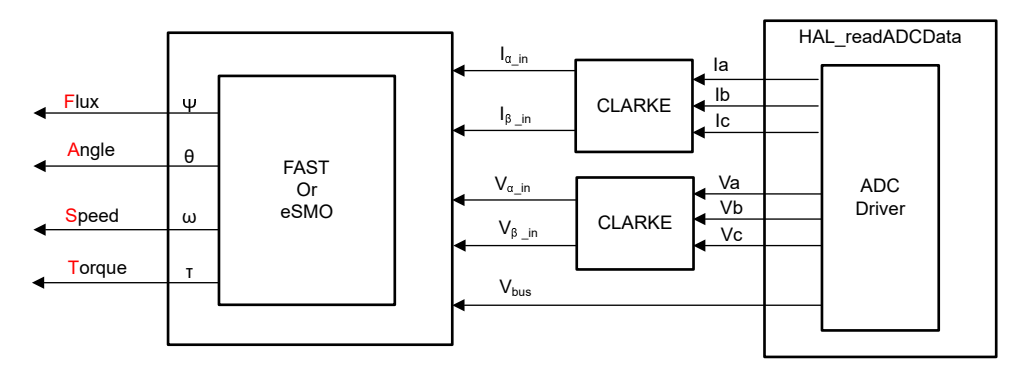

図 **3-28.** 制御ソフトウェアのブロック図:ビルド レベル **2 –** 開ループ制御

### **3.3.4.2.1 CCS** を起動し、プロジェクトを開く

CCS を起動してプロジェクトを開くには、次の手順を行います。

- 1. 図 [3-23](#page-47-0) に示すように、最大 750W のユニバーサル入力が可能な絶縁型 AC 電源をリファレンス ボードの入力端子 (コネクタ J5) に接続します。電源の電流制限を 2A に設定します。このとき、電源はオンにしないでください。
- 2. モーターを J10 に接続します。
- 3. [セクション](#page-47-0) 3.3.4.1.1 のステップ 2 と 3 に従って、プロジェクトを開きます。

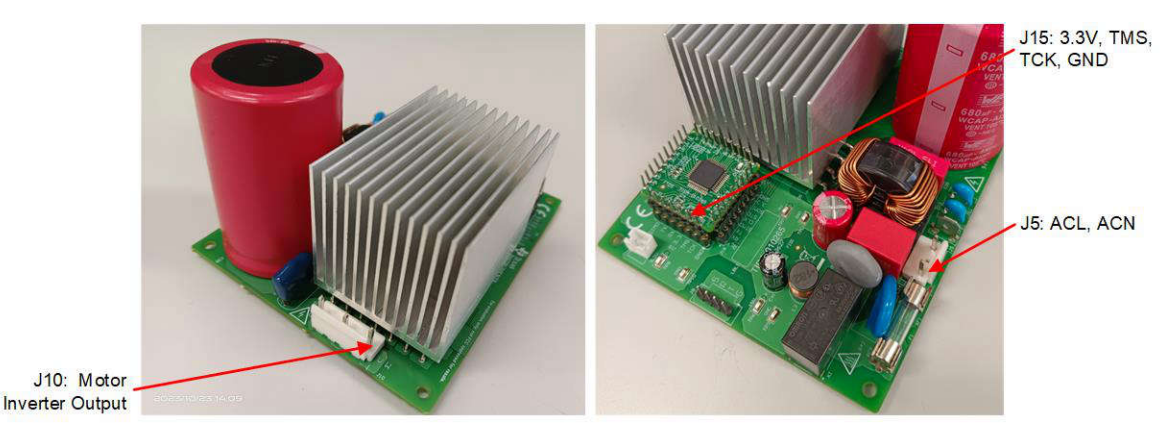

図 **3-29.** 外付け **AC** 電源または **DC** 電源を接続してハードウェアを検証する

ザイン

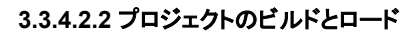

プロジェクトをビルドしてロードするには、次の手順を行います。

- 1. DMC BUILDLEVEL to DMC LEVEL 2 を設定します。
- 2. [セクション](#page-48-0) 3.3.4.1.2 のステップ 2~4 に従って、プロジェクトをビルドし、コードをコントローラにロードします。

### **3.3.4.2.3** デバッグ環境設定ウィンドウ

[セクション](#page-48-0) 3.3.4.1.3 のステップ 1~4 に従って、[BuildLevel2.txt] を選択して、変数を [Expressions] ウィンドウにインポ ートします。 図 [3-30](#page-54-0) に示すように、[Expressions] ウィンドウが表示されます。

#### **3.3.4.2.4** コードの実行

コードを実行するには、次の手順を行います。

- 1. AC 電源出力を 0V に設定し、AC 電源をオンにして、出力電圧を AC 0V から 100V までゆっくりと上げます。
- 2. ボタンをクリックしてプロジェクトを実行するか、[Debug] タブで [Run] → [Resume] をクリックします。 モーター フォルト フラグ motorVars\_M1.faultMtrUse.all は 0 でなければなりませんが、そうでない場合は、[セクション](#page-46-0) 3.3.4.1 で説明されているように、電流および電圧のセンシング回路をチェックしてください。
- 3. モーター用インバータの電流および電圧のセンシング回路を検証するには、図 [3-30](#page-54-0) に示すように、[Expressions] ウ ィンドウで変数 motorVars\_M1.flagEnableRunAndIdentify を 1 に設定します。 motor\_1 は v/f 開ループで動作す る必要があります。モーターが滑らかに回転しない場合、モーターの仕様に合わせて user\_mtr1.h の v/f プロファイ ル パラメータを以下のように調整してください。

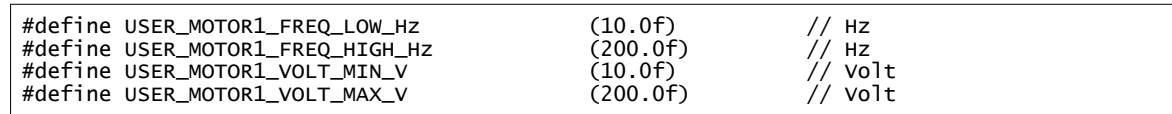

- 4. これでモーターは、変数 motorVars M1.speedRef Hz の設定速度で回転するようになります。[Expressions] ウィ ンドウで motorVars M1.speed Hz の値をチェックしてください。 図 [3-30](#page-54-0) に示すように、非常に近い値でなければ なりません。
- 5. 図 [3-31](#page-54-0) に示すように、オシロスコープの電圧プローブと電流プローブを接続して、モーターの相電圧と相電流を注 意深く観察します。
- 6. 変数 motorVars\_M1.overCurrent\_A の値を小さくすることで、過電流フォルト保護を検証します。過電流保護は CMPSS モジュールによって実装されています。motorVars\_M1.overCurrent\_A が実際の電流より小さい値に設定 され、PWM 出力が無効化され、motorVars\_M1.flagEnableRunAndIdentify が 0 にクリアされ、 motorVars M1.faultMtrUse.all が 0x10 に設定されると、過電流フォルトがトリガされます。
- 7. これでコントローラを停止し、デバッグ接続を終了できます。まずツールバーの [Halt] ボタン をクリックするか、

[Target] → [Halt] をクリックして、コントローラを完全に停止します。 最後に、 ● をクリックするか、[Run] → [Reset] をクリックして、コントローラをリセットします。

8. [Terminate Debug Session] ボタン ■ をクリックするか、[Run] → [Terminate] をクリックして、CCS デバッグ セッシ ョンを終了します。

ÈXAS

**STRUMENTS** 

<span id="page-54-0"></span>

| 69                                         |                          |                                                                | $\Box$<br>$\times$                                                 |
|--------------------------------------------|--------------------------|----------------------------------------------------------------|--------------------------------------------------------------------|
| 60 Expressions X                           |                          |                                                                | 197988911998<br>$\frac{8}{2}$<br>$\qquad \qquad \blacksquare$<br>n |
| Expression                                 | Type                     | Value                                                          | Address                                                            |
| 00- motorVars M1.ISRCount                  | unsigned long            | 544363                                                         | 0x0000894C@Data                                                    |
| (x)= systemVars.mainLoopCnt                | unsigned long            | 2059177                                                        | 0x00008A84@Data                                                    |
| (x)= motorVars_M1.speed_rpm                | float                    | 1176,95312                                                     | 0x0000899C@Data                                                    |
| 00- motorVars_M1.speed_Hz                  | float                    | 80.0597916                                                     | 0x000089AC@Data                                                    |
| 00= motorVars_M1.speedRef_Hz               | float                    | 80.0                                                           | 0x000089A4@Data                                                    |
| (x)= motorVars_M1.speedSet_Hz              | float                    | 80.0                                                           | 0x000089A2@Data                                                    |
| (x) motorVars M1.flagEnableRunAndIdentify  | unsigned char            | $1'$ \x $01'$                                                  | 0x00008900@Data                                                    |
| (x)= motorVars_M1.flagRunldentAndOnLine    | unsigned char            | $1 \sqrt[3]{x}01$                                              | 0x00008901@Data                                                    |
| (x)= motorVars_M1.accelerationMax_Hzps     | float                    | 20.0                                                           | 0x00008998@Data                                                    |
| (x)= motorVars_M1.flagEnableForceAngle     | unsigned char            | $1 \sqrt{x}01'$                                                | 0x00008912@Data                                                    |
| 00- motorVars_M1.flagMotorIdentified       | unsigned char            | 1 'x01'                                                        | 0x00008902@Data                                                    |
| (x)= motorVars_M1.flagEnableMotorIdentify  | unsigned char            | $0^{\prime}$ $\chi$ $00^{\prime}$                              | 0x00008923@Data                                                    |
| 00= motorVars_M1.estState                  | enum <unnamed></unnamed> | EST_STATE_ONLINE                                               | 0x0000892B@Data                                                    |
| 00- motorVars M1.motorState                | unknown                  | member 'motorState' not found at (motorVars_M1).motorState     |                                                                    |
| (x)= motorVars_M1.adcData.VdcBus_V         | float                    | 141.188721                                                     | 0x00008950@Data                                                    |
| motorVars M1.adcData                       | struct HAL ADCData t     | {VdcBus V=136.650162,i A={value=12.74908686,3.78245902,4.2660. | 0x00008950@Data                                                    |
| 00- motorVars_M1.flagClearFaults           | unsigned char            | $0^{\circ}$ $\sqrt{x}$ $00^{\circ}$                            | 0x0000891D@Data                                                    |
| (x)= motorVars_M1.faultMtrUse.all          | unsigned int             | $\Omega$                                                       | 0x00008927@Data                                                    |
| motorVars M1.faultMtrNow.bit               | struct_FAULT_MTR_BITS    | {overVoltage=0,underVoltage=0,motorOverTemp=0,moduleOverT      | 0x00008926@Data                                                    |
| 00- motorVars_M1.speed_int_Hz              | float                    | 80.0                                                           | 0x000089A6@Data                                                    |
| (x)- motorVars_M1.angleFOC_rad             | float                    | $-1.86383724$                                                  | 0x000089AE@Data                                                    |
| (x)= motorVars_M1.angleEST_rad             | float                    | 0.0245006047                                                   | 0x000089B0@Data                                                    |
| (x)= motorVars_M1.angleGen_rad             | float                    | 1.99211061                                                     | 0x000089B4@Data                                                    |
| (x)= motorCtrlVars M1.flagEnableRunMotor   | unsigned char            | 0''x00'                                                        | 0x000086C4@Data                                                    |
| (x)= motorCtrlVars_M1.flagEnableSpeedCtrl  | unsigned char            | 0''x00'                                                        | 0x000086C6@Data                                                    |
| (x)= motorCtrlVars_M1.accelerationMax_Hzps | float                    | 0.0                                                            | 0x000086E0@Data                                                    |
| (x)= motorCtrIVars_M1.lqSet_A              | float                    | 0.0                                                            | 0x000086D8@Data                                                    |
| 00= motorVars_M1.speedEST_Hz               | float                    | 78.2935638                                                     | 0x000089AA@Data                                                    |
| (x)= motorVars_M1.speed_Hz                 | float                    | 80.0597916                                                     | 0x000089AC@Data                                                    |
| (x)= motorVars_M1.angleFOC_rad             | float                    | $-1.86383724$                                                  | 0x000089AE@Data                                                    |
| (x)= motorVars_M1.angleEST_rad             | float                    | 0.0245006047                                                   | 0x000089B0@Data                                                    |
| (x)= motorVars_M1.anglePLL_rad             | float                    | 0.653951049                                                    | 0x000089B2@Data                                                    |
| 00- motorVars_M1.RsOnLine_Ohm              | float                    | 2,68207002                                                     | 0x00008994@Data                                                    |
| 00- motorSetVars M1.Rs Ohm                 | float                    | 2.68207002                                                     | 0x00008790@Data                                                    |
| 00= motorSetVars_M1.Ls_d_H                 | float                    | 0.00926135667                                                  | 0x00008792@Data                                                    |
| 00- motorSetVars_M1.Ls_q_H                 | float                    | 0.00926135667                                                  | 0x00008794@Data                                                    |
| 00- motorSetVars_M1.flux_VpHz              | float                    | 0.0628318563                                                   | 0x00008796@Data                                                    |
| 00= motorVars_M1.Rs_Ohm                    | float                    | 2.68207002                                                     | 0x00008984@Data                                                    |
| 00= motorVars_M1.Ls_d_H                    | float                    | 0.00926135667                                                  | 0x00008986@Data                                                    |

図 **3-30.** ビルド レベル **2**:実行時の **[Expressions]** ウィンドウ

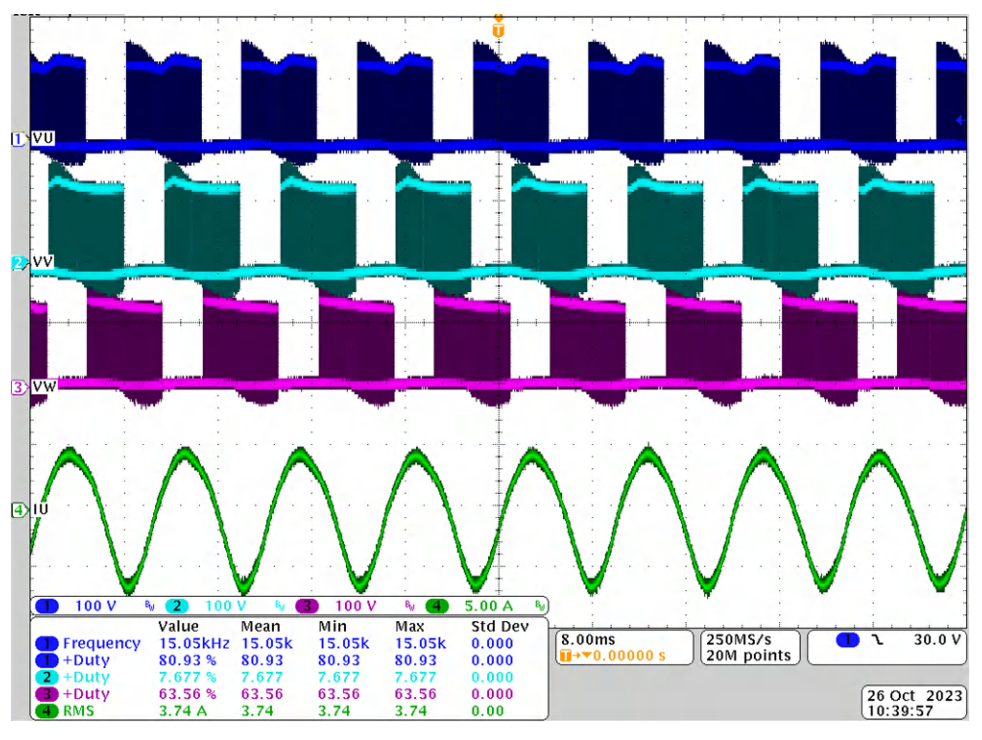

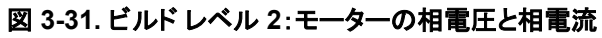

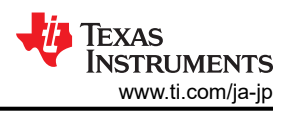

# *3.3.4.3* ビルド レベル *3*:閉電流ループ チェック

このビルド レベルの学習目標:

• モーター動作の閉電流ループを評価する

このビルド レベルでは、モーターは i/f 制御を使用して制御され、回転子角度はランプ ジェネレータ モジュールから生成 されます。このビルド レベルのソフトウェア フローを 図 3-32 に示します。

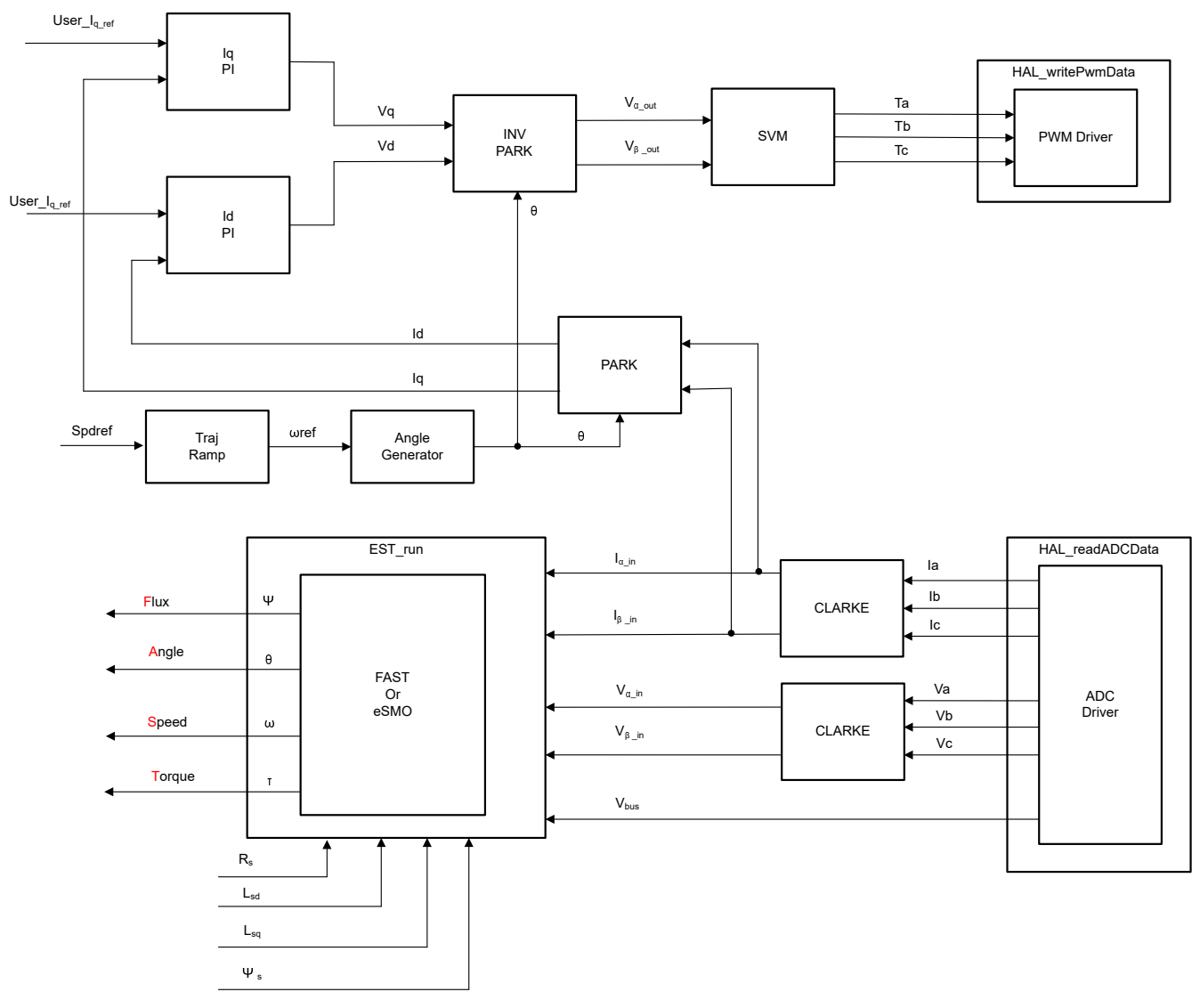

### 図 **3-32.** 制御ソフトウェアのブロック図:ビルド レベル **3 -** 電流の閉ループ制御

#### **3.3.4.3.1 CCS** を起動し、プロジェクトを開く

CCS を起動してプロジェクトを開くには、次の手順を行います。

- 1. 図 [3-29](#page-52-0) に示すように、最大 750W のユニバーサル AC 入力を供給できるプログラマブル絶縁型 AC 電源をリファレ ンス ボードの入力端子 (コネクタ J5) に接続します。電源の電流制限を 2A に、出力周波数を 50/60Hz に設定しま す。このとき、電源はオンにしないでください。
- 2. モーター (コンプレッサ) を J10 に接続します。
- 3. [セクション](#page-47-0) 3.3.4.1.1 のステップ 2 と 3 に従って、プロジェクトを開きます。

### **3.3.4.3.2** プロジェクトのビルドとロード

プロジェクトをビルドしてロードするには、次の手順を行います。

- 1. sys\_settings.h ファイルを開き、DMC\_BUILDLEVEL を DMC\_LEVEL 3 に設定します。
- 2. セクション [3.3.4.1.2](#page-48-0) のステップ 2~4 に従って、プロジェクトをビルドし、コードをコントローラにロードします。

#### **3.3.4.3.3** デバッグ環境設定ウィンドウ

[セクション](#page-48-0) 3.3.4.1.3 のステップ 1~4 に従って、BuildLevel3.txt を選択して変数を [Expressions] ウィンドウにインポート します。 図 [3-30](#page-54-0) に示すように、[Expressions] ウィンドウが表示されます。

#### **3.3.4.3.4** コードの実行

コードを実行するには、次の手順を行います。

- 1. AC 電源出力を 50/60Hz で 0V に設定し、AC 電源をオンにして、入力電圧を AC 0V から 220V までゆっくりと上げ ます。
- 2. ボタンをクリックしてプロジェクトを実行するか、[Debug] タブで [Run] → [Resume] をクリックします。 一定の時 間が経過したら、systemVars.flagEnableSystem を 1 に設定します。これよって、オフセット較正が完了し、導通時 には電力リレーがオンになります。モーター フォルト フラグ motorVars\_M1.faultMtrUse.all は 0 でなければなりませ んが、そうでない場合は、[セクション](#page-46-0) 3.3.4.1 で説明されているように、電流および電圧のセンシング回路をチェックし てください。
- 3. モーターの電流閉ループ制御を検証するには、図 [3-33](#page-57-0) に示すように、[Expressions] ウィンドウで変数 motorVars\_M1.flagEnableRunAndIdentify を 1 に設定します。 モーターは、変数 motorVars\_M1.speedRef\_Hz の設定速度で角度ジェネレータからの角度を使用して閉ループ制御で動作する必要があります。[Expressions] ウィ ンドウで motorVarsM1.speed Hz の値をチェックしてください。両方の変数値は非常に近い値でなければなりませ  $\lambda$
- 4. モーター電流 Iq は、motorVars M1.Idq Set A.value[1] で設定および変更できます。
- 5. 図 [3-34](#page-57-0) に示すように、オシロスコープのプローブを IPM 出力に接続して、モーターの相電圧と相電流を注意深く観 察します。[Expressions] ウィンドウで Idq\_set\_A[0].value[1] を変更します。モーター相電流は適宜増加させる必要 があります。
- 6. 電流閉ループでモーターが動作せず、過電流フォルトが発生しているように見える場合は、adcData[0].current\_sf の符号と userParams[0].current\_sf の値がハードウェア ボードに応じて正しく設定されているかどうかをチェックしま す。
- 7. これでコントローラを停止してから motorVars M1.flagEnableRunAndIdentify を 0 に設定し、デバッグ接続を終了 できます。まずツールバーの [Halt] ボタン ■ をクリックするか、[Target] → [Halt] をクリックして、コントローラを完全 に停止します。 最後に、 ● をクリックするか、[Run] → [Reset] をクリックして、コントローラをリセットします。
- 8. [Terminate Debug Session] ボタン をクリックするか、[Run] → [Terminate] をクリックして、CCS デバッグ セッシ ョンを終了します。

<span id="page-57-0"></span> $\overline{a}$ 

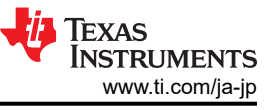

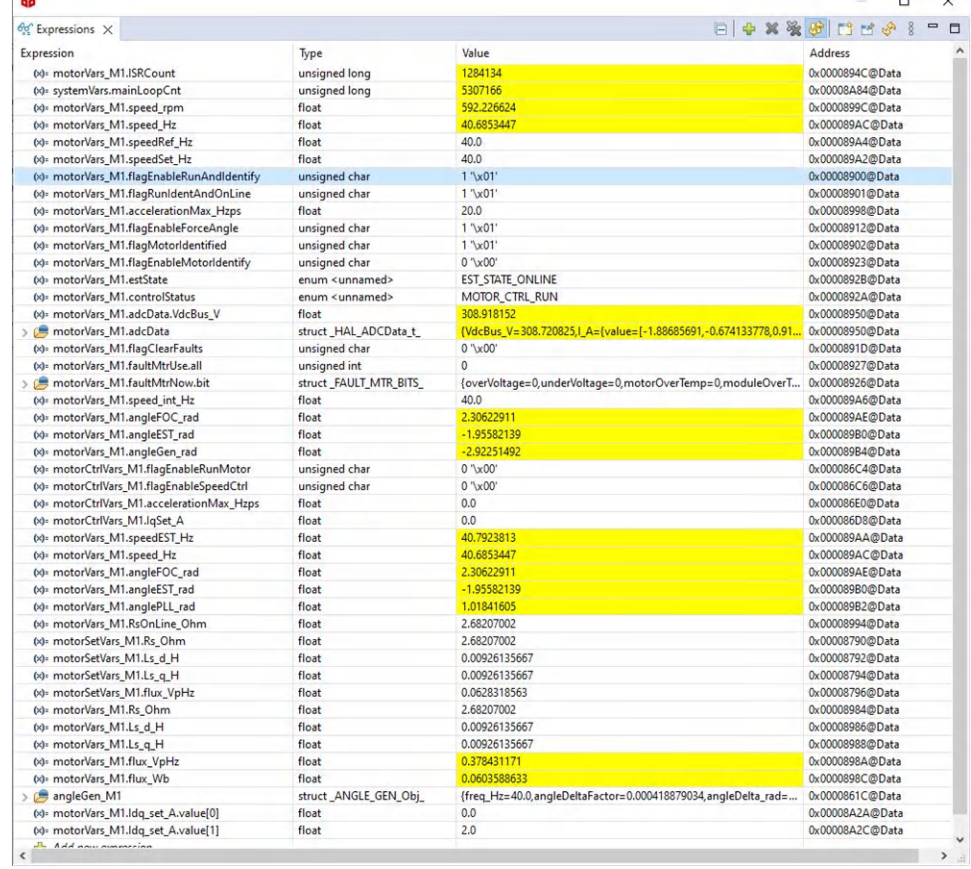

# 図 **3-33.** ビルド レベル **3**:実行時の **[Expressions]** ウィンドウ

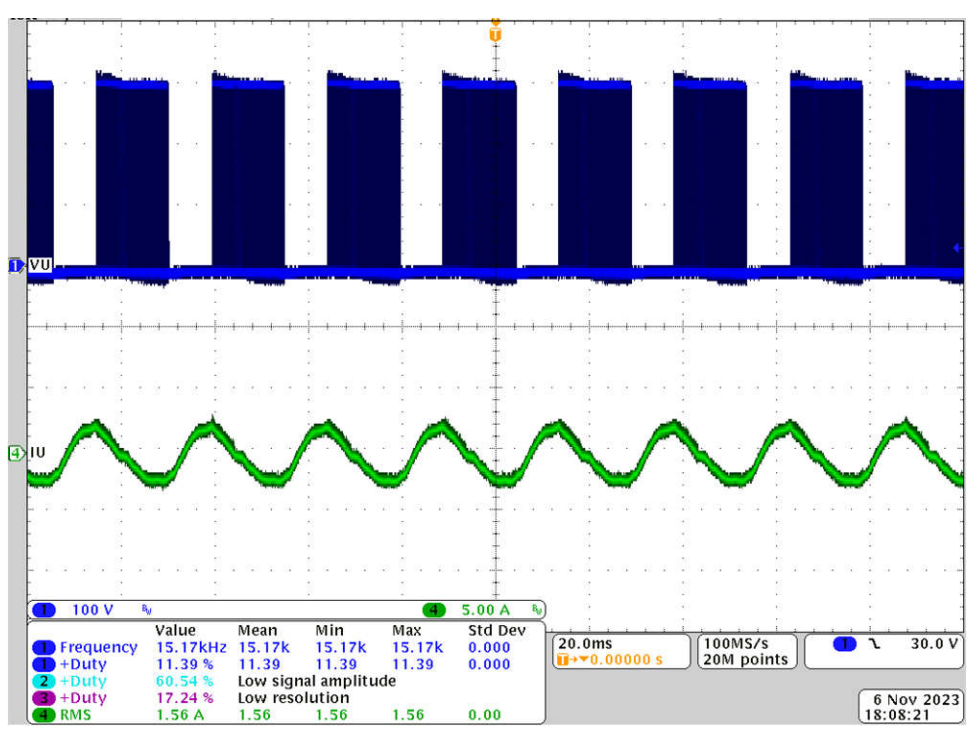

# 図 **3-34.** ビルド レベル **3**:**2A I<sup>Q</sup>** 設定時のモーター電流

## *3.3.4.4* ビルド レベル *4*:完全なモーター駆動制御

このビルド レベルの学習目標:

- 完全なモーター駆動を評価する
- 追加機能およびモーターの弱め界磁制御を評価する
- 完成したシステムを評価する

このビルド レベルでは、回転子角度が FAST または eSMO エスティメータ モジュールから得られるように、モーターの外 側の速度ループは内側の電流ループで閉じられます。このビルド レベルのソフトウェア フローを 図 3-35 に示します。

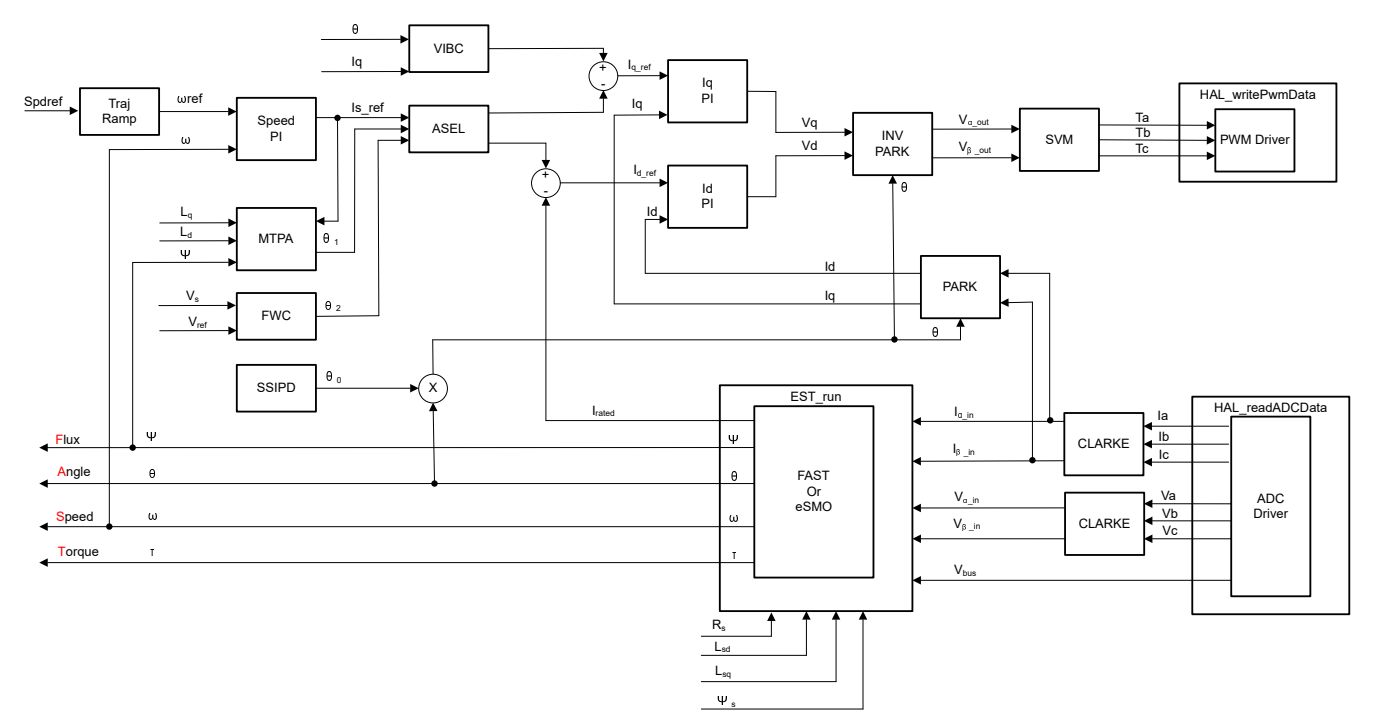

### 図 **3-35.** 制御ソフトウェアのブロック図:ビルドレベル **4 –** 速度と電流の閉ループ制御

#### **3.3.4.4.1 CCS** を起動し、プロジェクトを開く

CCS を起動してプロジェクトを開くには、次の手順を行います。

- 1. 図 [3-29](#page-52-0) に示すように、最大 750W のユニバーサル AC 入力を供給できるプログラマブル絶縁型 AC 電源をリファレ ンス ボードの入力端子 (コネクタ J5) に接続します。AC 電源の電流制限を 8A に設定します。このとき、電源はオン にしないでください。
- 2. モーター (コンプレッサ) を J10 に接続します。
- 3. [セクション](#page-47-0) 3.3.4.1.1 のステップ 2 と 3 に従って、プロジェクトを開きます。

#### **3.3.4.4.2** プロジェクトのビルドとロード

プロジェクトをビルドしてロードするには、次の手順を行います。

- 1. sys\_settings.h ファイルを開き、DMC\_BUILDLEVEL を DMC\_LEVEL 4 に設定します。
- 2. [セクション](#page-48-0) 3.3.4.1.2 のステップ 2~4 に従って、プロジェクトをビルドし、コードをコントローラにロードします。

#### **3.3.4.4.3** デバッグ環境設定ウィンドウ

[セクション](#page-48-0) 3.3.4.1.3 のステップ 1~4 に従って、BuildLevel4.txt を選択して変数を [Expressions] ウィンドウにインポート します。 図 [3-30](#page-54-0) に示すように、[Expressions] ウィンドウが表示されます。

#### **3.3.4.4.4** コードの実行

コードを実行するには、次の手順を行います。

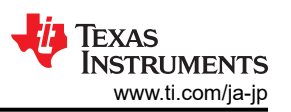

- 1. AC 電源出力を 50/60Hz で 0V に設定し、AC 電源をオンにして、入力電圧を AC 0V から 220V までゆっくりと上げ ます。
- 2. 次のサンプル コードに示すように、必要なモーター パラメータはヘッダー ファイル (user\_mtr1.h) に記録する必要が あります。 モーター パラメータが不明な場合、リファレンス デザインに FAST エスティメータが実装されていれば、モ ーター識別を使用してモーター パラメータを取得できます。

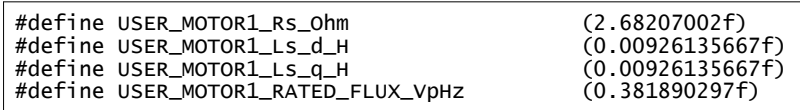

3. userParams M1.flag\_bypassMotorId の値を false に変更し、次のモーターのサンプル コードのように、モーター 識別を有効にします。

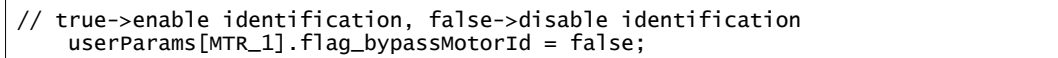

4. モーターの仕様に合わせて、user\_mtr1.h に正しい識別変数の値を設定します。

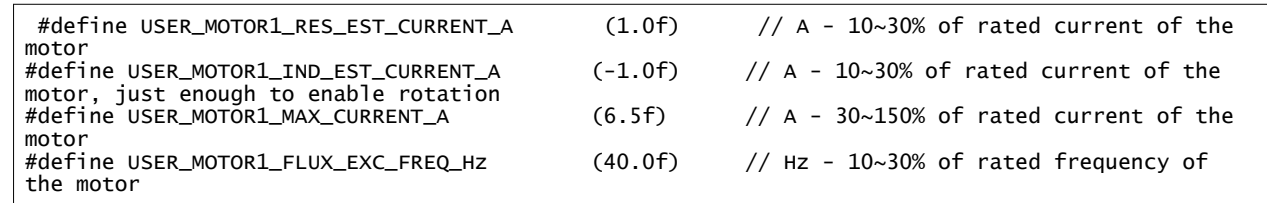

- 5. プロジェクトをリビルドしてコードをコントローラにロードします。 ■▶ ボタンをクリックしてプロジェクトを実行するか、 [Debug] タブで [Run] → [Resume] をクリックします。一定の時間が経過したら、systemVars.flagEnableSystem を 1 に設定する必要があります。これよって、オフセット較正が完了し、導通時には電力リレーがオンになります。モータ ーフォルトフラグ motorVars M1.faultMtrUse.all は 0 でなければなりませんが、そうでない場合は、セクション [3.3.4.1](#page-46-0) で説明されているように、電流および電圧のセンシング回路をチェックしてください。
- 6. 図 [3-36](#page-60-0) に示すように、[Expressions] ウィンドウで変数 motorVars M1.flagEnableRunAndIdentify を 1 に設定し すると、モーター識別を実行されます。このプロセスには約 150 秒かかります。 motorVars M1.flagEnableRunAndIdentify が 0 になると、モーター パラメータが識別されます。新しく定義したモ ーター パラメータでウォッチ ウィンドウの値を、user\_mtr1.h に次のように記録します。
	- USER MOTOR1 Rs = motorVars M1.Rs オームの値
	- USER MOTOR1 Ls d = motorVars M1.Ls d H の値
	- USER MOTOR1 Ls q = motorVars M1.Ls q H の値
	- USER MOTOR RATED FLUX = motorVars M1.flux VpHz の値
- 7. モーター パラメータの識別が正常に完了したら、userParams\_M1.flag\_bypassMotorId を両方 true に設定し、プロ ジェクトをリビルドして、コードをコントローラにロードします。
	- 変数 motorVars M1.flagEnableRunAndIdentify を再度 1 に設定し、モーターの動作を開始します。
	- 変数 motorVars M1.speedRef Hz を異なる値に設定し、モーター シャフトの速度がどのように変化するかを注 意深く観察します。
	- 加速度を変更するには、変数 motorVars M1.accelerationMax Hzps と motorVars\_M1.accelerationMax\_Hzps に異なる加速度値を入力します。
- 8. これでコントローラを停止してから motorVars\_M1.flagEnableRunAndIdentify を 0 に設定し、デバッグ接続を終了 できます。まずツールバーの [Halt] ボタン ■ をクリックするか、[Target] → [Halt] をクリックして、コントローラを完全 に停止します。 最後に、 ● をクリックするか、[Run] → [Reset] をクリックして、コントローラをリセットします。
- 9. [Terminate Debug Session] ボタン をクリックするか、[Run] → [Terminate] をクリックして、CCS デバッグ セッシ ョンを終了します。

<span id="page-60-0"></span>

| ŵ                                           |                          |                                                                 | $\times$<br>□                      |
|---------------------------------------------|--------------------------|-----------------------------------------------------------------|------------------------------------|
| 60 Expressions X                            |                          |                                                                 | $\Box + 222$<br>$\equiv$<br>$\Box$ |
| Expression                                  | Type                     | Value                                                           | Address                            |
| (x)= motorVars_M1.ISRCount                  | unsigned long            | 367093                                                          | 0x0000894C@Data                    |
| (x)= systemVars.mainLoopCnt                 | unsigned long            | 1277708                                                         | 0x00008A84@Data                    |
| (x)= motorVars M1.speed rpm                 | float                    | 1501.23352                                                      | 0x0000899C@Data                    |
| (x)= motorVars_M1.speed_Hz                  | float                    | 100.178963                                                      | 0x000089AC@Data                    |
| (x)= motorVars_M1.speedRef_Hz               | float                    | 100.0                                                           | 0x000089A4@Data                    |
| (x)= motorVars M1.speedSet Hz               | float                    | 100.0                                                           | 0x000089A2@Data                    |
| (x)= motorVars_M1.flagEnableRunAndIdentify  | unsigned char            | $1'$ \x $01'$                                                   | 0x00008900@Data                    |
| (x)= motorVars_M1.flagRunldentAndOnLine     | unsigned char            | $1^{\circ}x01'$                                                 | 0x00008901@Data                    |
| (x)= motorVars_M1.accelerationMax_Hzps      | float                    | 20.0                                                            | 0x00008998@Data                    |
| (x)= motorVars_M1.flagEnableForceAngle      | unsigned char            | $1^{\prime}$ \x $01^{\prime}$                                   | 0x00008912@Data                    |
| (x)= motorVars_M1.flagMotorIdentified       | unsigned char            | $1^{\circ}x01^{\circ}$                                          | 0x00008902@Data                    |
| (x)= motorVars_M1.flagEnableMotorIdentify   | unsigned char            | $0^{\circ}$ $\chi$ 00'                                          | 0x00008923@Data                    |
| (x)= motorVars M1.estState                  | enum <unnamed></unnamed> | EST_STATE_ONLINE                                                | 0x0000892B@Data                    |
| (x)= motorVars_M1.controlStatus             | enum <unnamed></unnamed> | MOTOR_CTRL_RUN                                                  | 0x0000892A@Data                    |
| (x)= motorVars_M1.adcData.VdcBus_V          | float                    | 309.510132                                                      | 0x00008950@Data                    |
| > ist motorVars M1.adcData                  | struct_HAL_ADCData_t_    | {VdcBus_V=309.510132,I_A={value=[0.198781252,-0.0507163107,-0   | 0x00008950@Data                    |
| (x)= motorVars_M1.flagClearFaults           | unsigned char            | 0''x00'                                                         | 0x0000891D@Data                    |
| (x)= motorVars_M1.faultMtrUse.all           | unsigned int             | $\mathbf{0}$                                                    | 0x00008927@Data                    |
| > <sup>8</sup> motorVars_M1.faultMtrNow.bit | struct_FAULT_MTR_BITS_   | {overVoltage=0,underVoltage=0,motorOverTemp=0,moduleOverT       | 0x00008926@Data                    |
| (x)= motorVars_M1.speed_int_Hz              | float                    | 100.0                                                           | 0x000089A6@Data                    |
| (x)= motorVars_M1.angleFOC_rad              | float                    | $-0.980699837$                                                  | 0x000089AE@Data                    |
| (x)= motorVars_M1.angleEST_rad              | float                    | 0.295398921                                                     | 0x000089B0@Data                    |
| (x)= motorVars_M1.angleGen_rad              | float                    | $-2.30981064$                                                   | 0x000089B4@Data                    |
| (x)= motorCtrlVars_M1.flagEnableRunMotor    | unsigned char            | 0''x00'                                                         | 0x000086C4@Data                    |
| (x)= motorCtrlVars_M1.flagEnableSpeedCtrl   | unsigned char            | 0''x00'                                                         | 0x000086C6@Data                    |
| (x)= motorCtrlVars_M1.accelerationMax_Hzps  | float                    | 0.0                                                             | 0x000086E0@Data                    |
| (x)= motorCtrlVars_M1.lqSet_A               | float                    | 0.0                                                             | 0x000086D8@Data                    |
| (x)= motorVars_M1.speedEST_Hz               | float                    | 100.423782                                                      | 0x000089AA@Data                    |
| (x)= motorVars_M1.speed_Hz                  | float                    | 100.178963                                                      | 0x000089AC@Data                    |
| (x)= motorVars M1.angleFOC rad              | float                    | $-0.980699837$                                                  | 0x000089AE@Data                    |
| (x)= motorVars_M1.angleEST_rad              | float                    | 0.295398921                                                     | 0x000089B0@Data                    |
| (x)= motorVars_M1.anglePLL_rad              | float                    | 2.96600747                                                      | 0x000089B2@Data                    |
| (x)= motorVars_M1.RsOnLine_Ohm              | float                    | 2.68207002                                                      | 0x00008994@Data                    |
| (x)= motorSetVars_M1.Rs_Ohm                 | float                    | 2.68207002                                                      | 0x00008790@Data                    |
| (x)= motorSetVars M1.Ls d H                 | float                    | 0.00926135667                                                   | 0x00008792@Data                    |
| (x)= motorSetVars_M1.Ls_q_H                 | float                    | 0.00926135667                                                   | 0x00008794@Data                    |
| (x)= motorSetVars_M1.flux_VpHz              | float                    | 0.0628318563                                                    | 0x00008796@Data                    |
| (x)= motorVars_M1.Rs_Ohm                    | float                    | 2.68207002                                                      | 0x00008984@Data                    |
| (x)= motorVars_M1.Ls_d_H                    | float                    | 0.00926135667                                                   | 0x00008986@Data                    |
| (x)= motorVars_M1.Ls_q_H                    | float                    | 0.00926135667                                                   | 0x00008988@Data                    |
| (x)= motorVars_M1.flux_VpHz                 | float                    | 0.389726102                                                     | 0x0000898A@Data                    |
| (x)= motorVars_M1.flux_Wb                   | float                    | 0.0620205812                                                    | 0x0000898C@Data                    |
| > C angleGen M1                             | struct ANGLE GEN Obj     | {freq Hz=100.0, angleDeltaFactor=0.000418879034, angleDelta rad | 0x0000861C@Data                    |

図 **3-36.** ビルド レベル **4**:実行時の **[Expressions]** ウィンドウ

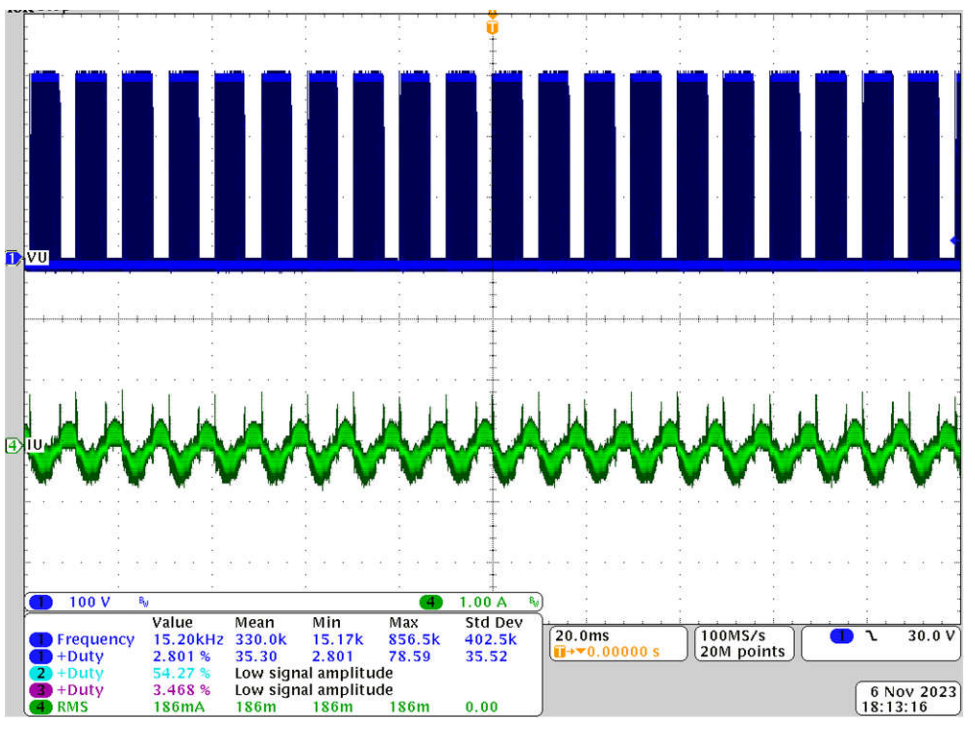

### 図 **3-37.** ビルド レベル **4**:モーターの回転子角度と相電流

### **3.3.4.4.5** モーター駆動 **FOC** パラメータの調整

スライディング モード電流オブザーバは、モデル ベースの電流オブザーバと、推定されたモーター電流と実際のモータ ー電流との間の誤差によって駆動されるバンバン制御方式のジェネレータで構成されています。F および G のパラメータ は、セクション [2.4.2.2.1.2](#page-17-0) で説明されているように、モーター パラメータ Rs と Ls に基づいて計算されます。バンバン制 御方式のオブザーバ ゲイン k、LPF のカットオフ周波数、PLL 角度トラッカの Kp と Ki は、テスト状態に応じて調整し、最 適なパラメータが得られるようにする必要があります。ユーザーは FAST エスティメータと eSMO を並列に実行し、eSMO からの角度を検証してパラメータを調整できます。初期パラメータは、user-mtr1.h ファイルで定義されています。

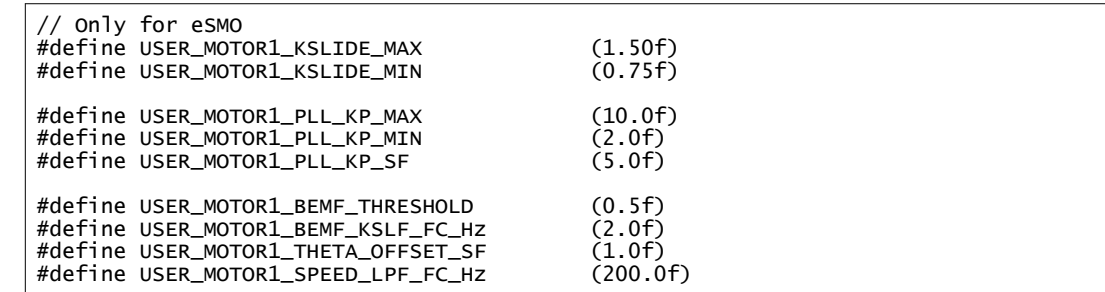

速度と電流の PI レギュレータ ゲインは、モーター パラメータに応じて計算されているので、ユーザーはこれらのゲインを オンラインで調整し、システムの制御性能を最適化することができます。

• CCS Debug Perspective の [Expressions] ウィンドウに、motorVars[0].Kp\_spd、motorVars[0].Ki\_spd、 motorVars[0].Kp\_Iq、motorVars[0].Ki\_Iq、motorVars[0].Kp\_Id、motorVars[0].Ki\_Id を追加します。 コンプレッサ モーター駆動の PI ゲインを変更し、値を記録します。

#### **3.3.4.4.6** 弱め界磁および **MTPA** 制御パラメータの調整

FWC 関数と MTPA 関数が追加され、電流角度を計算するためにモーター駆動 ISR で呼び出されて、d-軸および q-軸 のリファレンス電流を計算します。

- 1. [セクション](#page-42-0) 3.3.2 で説明されているように、プロジェクトのビルド構成に事前定義シンボル MOTOR1 FWC と MOTOR1 MTPA を追加して、FWC と MTPA をそれぞれ有効にします。
- 2. user\_mtr1.h ファイルで、モーター パラメータが既知であり、正しく設定されていることを確認します。 mtpa.h で、各 表が適切に設定され、モーターの仕様に合わせて計算が設定されていることを確認します。
- 3. CCS Debug Perspective の [Expressions] ウィンドウに変数 VsRef\_pu、Kp\_fwc、Ki\_fwc を追加し、モーターとシ ステムに応じて弱め界磁制御で期待される性能を達成するためにこれらのパラメータを調整します。
- 4. これらの変数を調整して修正したら、user\_mtr1.h ファイルに新しく定義したパラメータを使用してウォッチ ウィンドウ の値を記録します。

USER\_M1\_FWC\_VREF = VsRef\_pu の値。弱め界磁制御のリファレンス電圧の係数。

USER M1 FWC KP = Kp fwc の値。弱め界磁制御用 PI レギュレータの Kp ゲイン。

USER M1 FWC KI = Ki fwc の値。弱め界磁制御用 PI レギュレータの Ki ゲイン

5. MTPA 制御パラメータは、モーター パラメータ、  $L_q$  、  $\mu_m$  に従って計算されるため、オンラインで調整する追加 パラメータはありません。

#### **3.3.4.4.7** 電流センシング回路の調整

高精度の電流センシングは、回転子の角度と速度を推定し、さらに最適な動的モーター制御を実現するために重要で す。電流センシング パラメータは、次の関連パラメータを設定することで、ハードウェアと整合させる必要があります。

• デッド バンド時間、立ち上がりエッジ遅延時間は、パワー モジュールの (ハイサイド ターンオン時間) + (ローサイド タ ーンオフ時間) よりも大きく、立ち下がりエッジ遅延時間は、パワー モジュールの (ハイサイド ターンオフ時間) + (ロー サイド ターンオン時間) よりも大きくする必要があります。リファレンス デザインで使用されるパワー モジュールの設定 は以下のとおりです。

//! \brief Defines the PWM deadband falling edge delay count (system clocks) #define MTR1\_PWM\_DBFED\_CNT (uint16\_t)(2.5f \* 120.0f) // 2.5us, (>2.0us)

//! \brief Defines the PWM deadband rising edge delay count (system clocks) #define MTR1\_PWM\_DBRED\_CNT (uint16\_t)(2.5f \* 120.0f) // 2.50us, (>2.0us)

• パルス幅 PWM の最小持続時間は、(ハードウェア遅延時間 + デッド バンド時間 + リンギング期間 + ADC サンプリン グ時間) よりも大きくなるように指定します。

//! \brief Defines the minimum duration, Clock Cycle<br>#define USER\_M1\_DCLINKSS\_MIN\_DURATION (450U) #define USER\_M1\_DCLINKSS\_MIN\_DURATION

• サンプル / ホールド遅延時間は、電流センシングのために、PWM 出力から ADC サンプリング時間までの遅延時間を 指定します。遅延時間はハードウェアに依存し、ゲート ドライバ回路の伝搬遅延と電力 FET のターンオン / ターンオ フ遅延を含み、(最小持続時間 - ADC サンプリング時間) 以下となります。

//! \brief Defines the sample delay, Clock Cycle

#define USER\_M1\_DCLINKSS\_SAMPLE\_DELAY (430U)

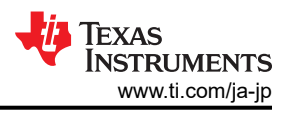

# <span id="page-63-0"></span>**3.4** テスト結果

以下のセクションには、デザインの特性評価から得られたテスト データを示します。テスト結果は複数のセクションに分か れており、ファンとコンプレッサのモーターの定常状態の性能とデータ、機能性能の波形、過渡性能の波形を網羅してい ます。

# **3.4.1** 負荷および熱のテスト

図 3-38 は、500W dyno 負荷における 3000RPM (200Hz) の波形です。波形表示は次のとおりです。

- CH1 (青):DC バス電圧
- CH2 (水色):AC 入力電圧
- CH4 (緑):位相 U の電流

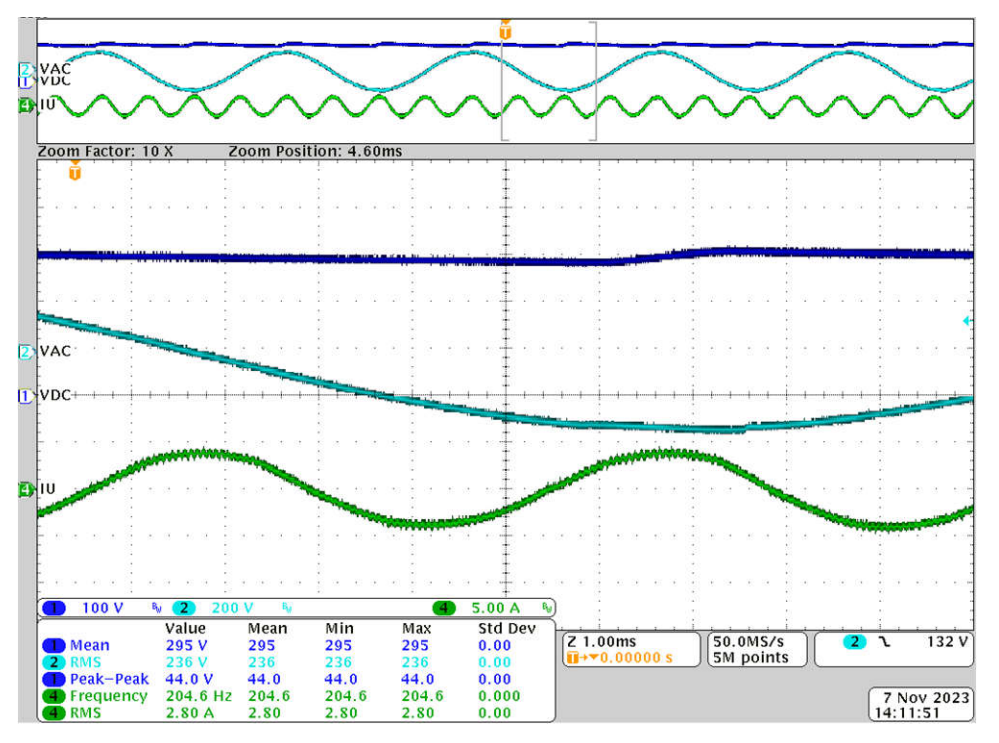

### 図 **3-38.** モーターの相電流と相電圧の波形 **(500W**、**200Hz** 時**)**

図 3-38 は、弱め界磁を有効にした状態の 300W dyno 負荷における 3300RPM (220Hz) の波形です。テスト対象のモ ーターは定格 3000RPM (200Hz) で、このとき弱め界磁の状態で動作しています。

- CH1 (青):DC バス電圧
- CH2 (水色):AC 入力電圧
- CH4 (緑):位相 U の電流

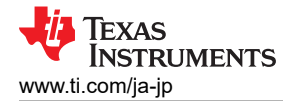

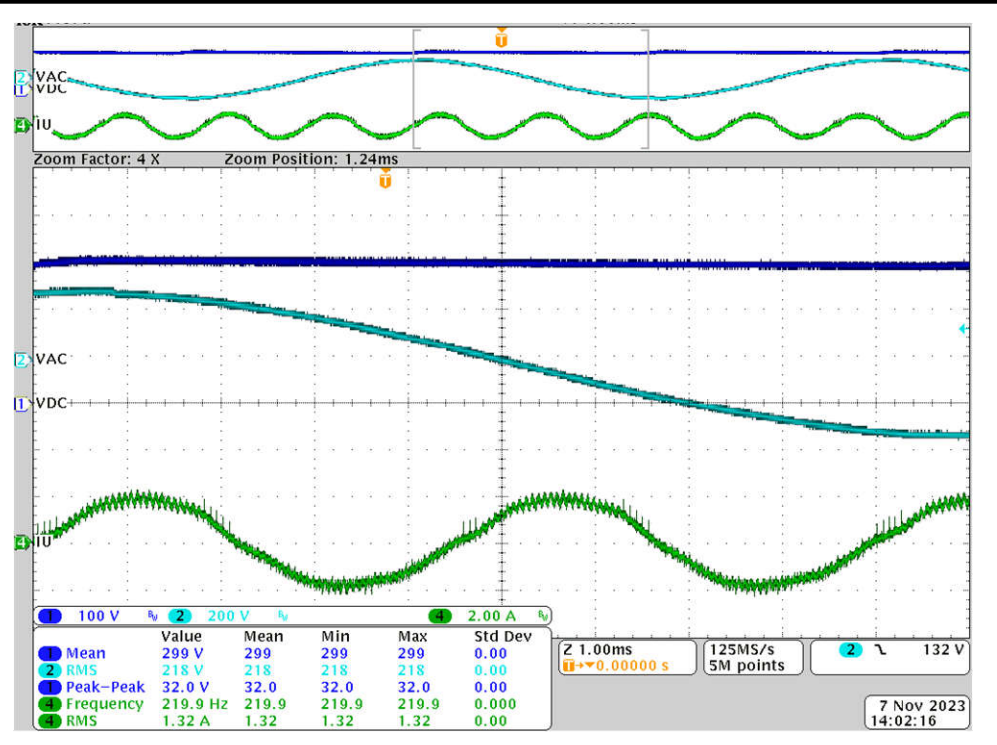

図 **3-39.** 弱め界磁テスト **(300W**、**220Hz** 時**)**

このボードは 750W で短時間 (≤ 1分)動作するように設計されています。温度の上昇に注意してください。ボードを大電 力で動作させたり、長時間動作させたりする場合、外付け冷却ファンを使用してヒートシンクを冷却してください。図 [3-38](#page-63-0)  は、500W、3000RPM (200Hz) でのボードの温度上昇を示しています。

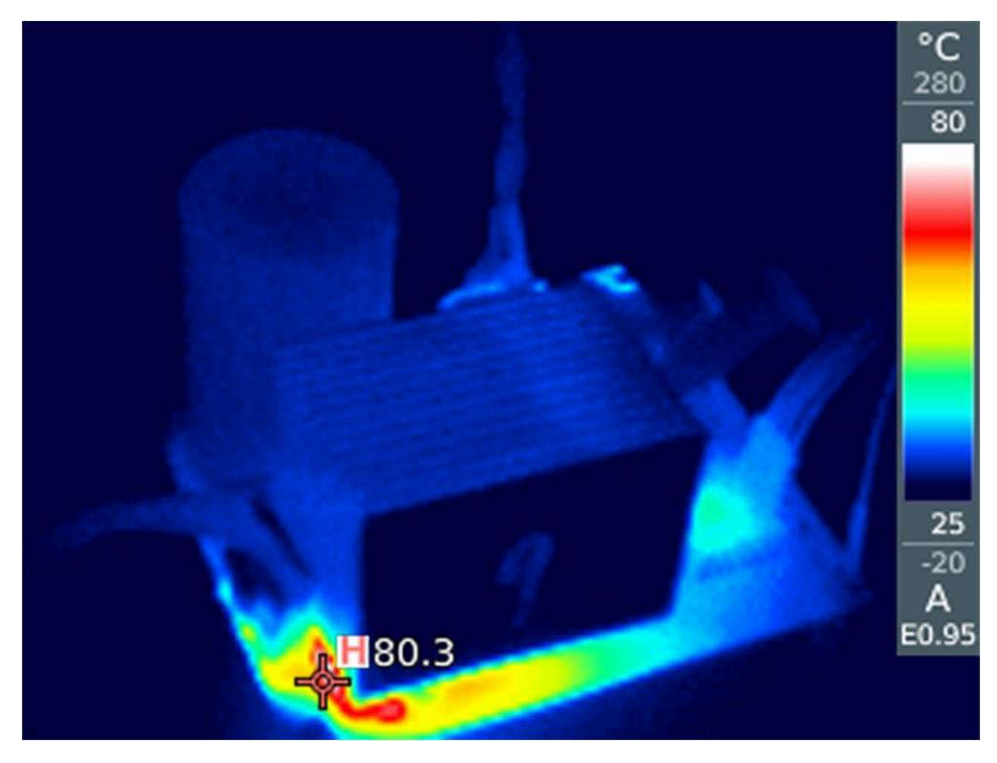

図 **3-40.** 熱テスト **(AC220V**、**500W**、**200Hz** 時**)**

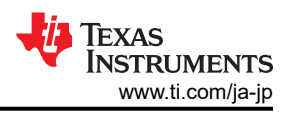

## **3.4.2** 外部コンパレータによる過電流保護

[セクション](#page-7-0) 2.4.1.6 で説明しているように、外部過電流保護のためにコンパレータ U10 があります。図 3-41 に、外部過電 流保護の波形を示します。R80 の電流が U10 の負入力で設定されたリファレンス ポイントを上回ると、U10 の出力 (正味 IPM\_CIN) が高レベルになり、高レベルの IPM\_CIN が IPM フォルト保護をトリガして、マイクロコントローラに接続されて いる IPM\_FAULT に 低レベルの信号を出力します。

- CH1 (青):IPM\_FAULT
- CH2 (水色):IPM\_CIN
- CH4 (緑):R80 の電流

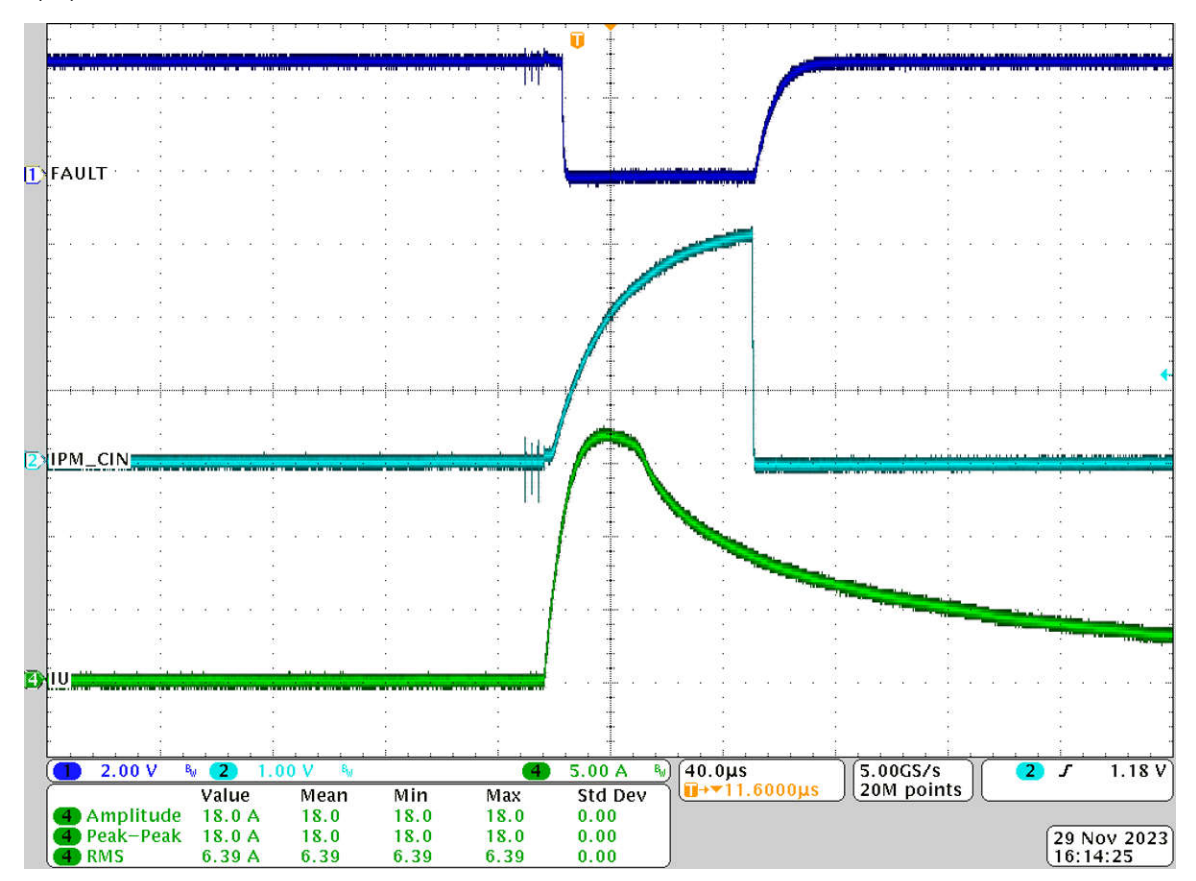

## 図 **3-41.** 外部コンパレータによる過電流保護

## **3.4.3** 内部 **CMPSS** による過電流保護

[セクション](#page-8-0) 2.4.1.7 で説明しているように、内部 CMPSS は過電流保護用に構成できます。図 [3-42](#page-66-0) は内部過電流保護の 波形です。IPM\_FALUT と IPM\_CIN は両方ともトリガされないため、内部 CMPSS によってトリガされます。 過電流は以 下のコードで設定できます。

*objSets->maxPeakCurrent\_A = USER\_M1\_ADC\_FULL\_SCALE\_CURRENT\_A \* 0.4975f;*

- CH1 (青): IPM FAULT
- CH2  $($ 水色 $)$ : IPM\_CIN
- CH4 (緑):位相 U の電流

<span id="page-66-0"></span>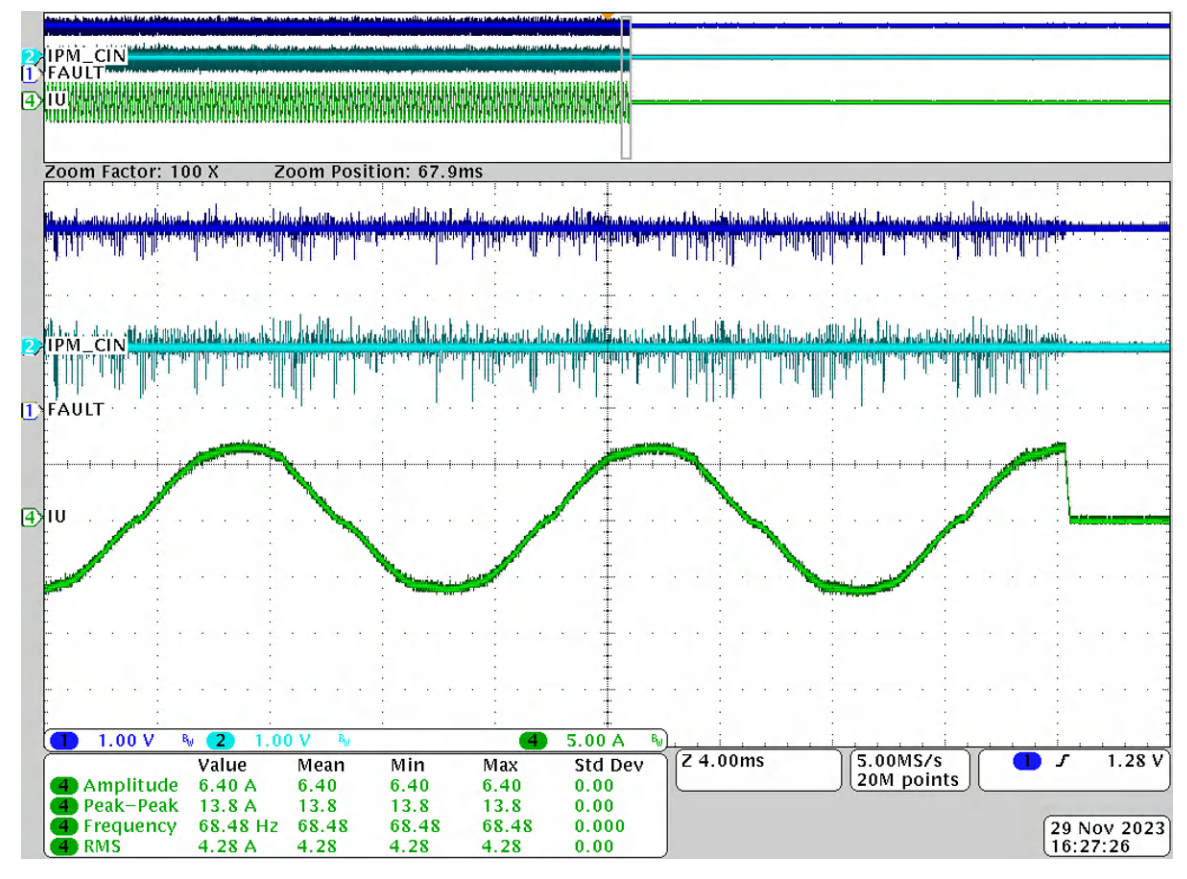

図 **3-42.** 内部 **CMPSS** による過電流保護

# **3.5** 新しいハードウェア ボードへのファームウェアの移行

設計者がリファレンス デザインをハードウェア ボードに移行する場合は、以下のセクションで説明されているように、 hal.c、hal.h、user\_mtr1.h の各ファイルでモーター関連の PWM、CMPSS、ADC ペリフェラルの構成、ハードウェア パ ラメータ、モーター パラメータを適宜変更してください。

## **3.5.1 PWM**、**CMPSS**、**ADC** モジュールの構成

モーターを制御するためのアプリケーション パラメータは、ハードウェアに基づいて hal.h に #define として、PWM、 CMPSS、ADC モジュールのベース アドレスを構成するように記述されます。 コンプレッサ モーターの PWM、CMPSS、 ADC は、以下のコードで定義されています。

モーター駆動用の PWM と CMPSS のベースアドレスを構成してください。

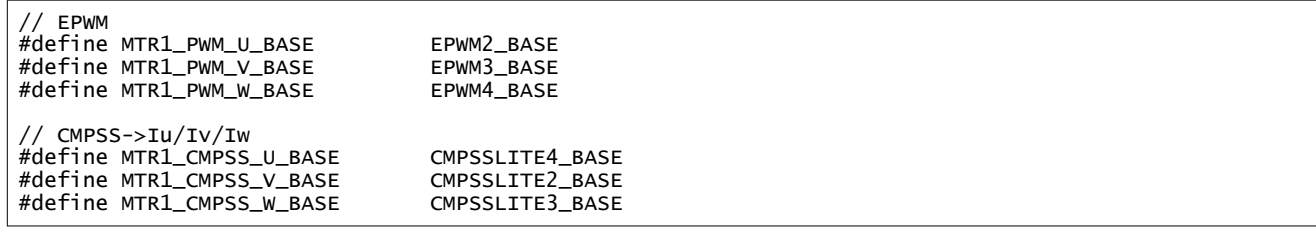

モーター駆動用の ADC のベースアドレスとチャネルを構成してください。

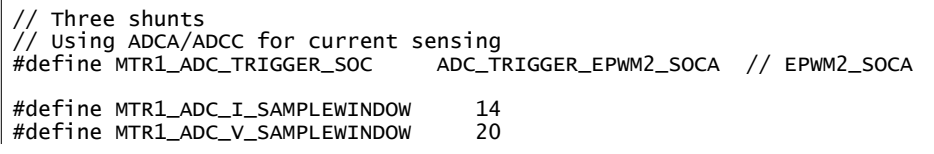

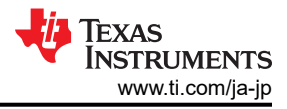

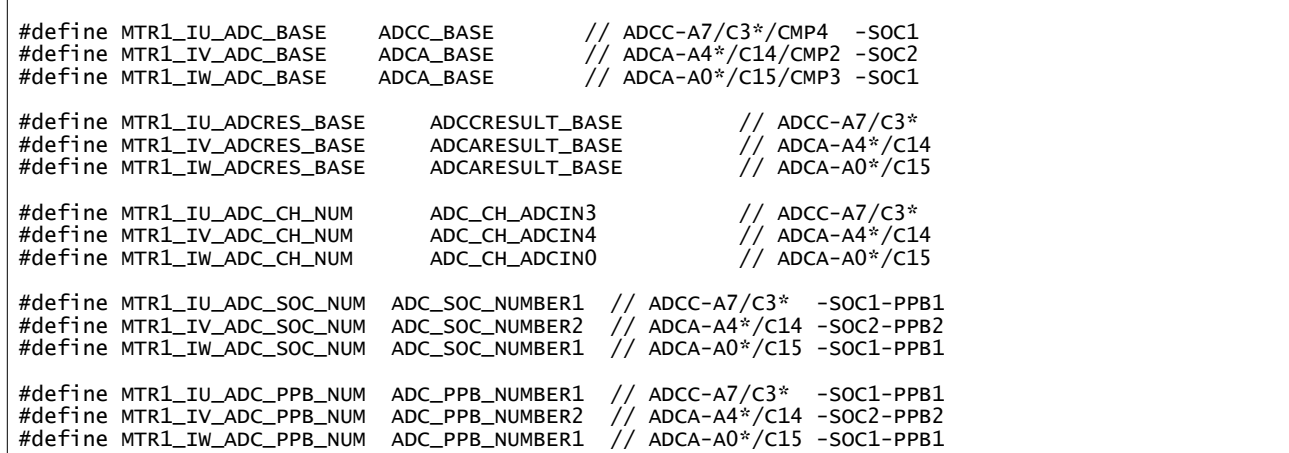

モーター駆動制御用のペリフェラル割り込みを構成してください。

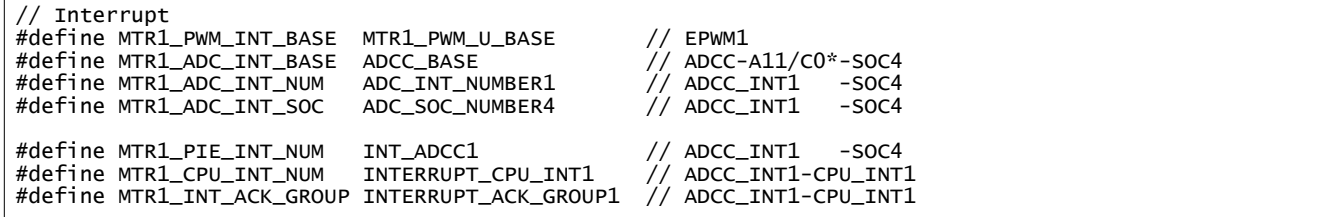

ハードウェアに基づいて hal.h に ADC ピンと CMPSS モジュール間の接続を構成してください。詳細については、 『[TMS320F280013x](https://www.ti.com/jp/lit/pdf/SPRUIX1) リアルタイム マイクロコントローラ テクニカル リファレンス マニュアル』の表、アナログ ピン、内部接 続を参照してください。

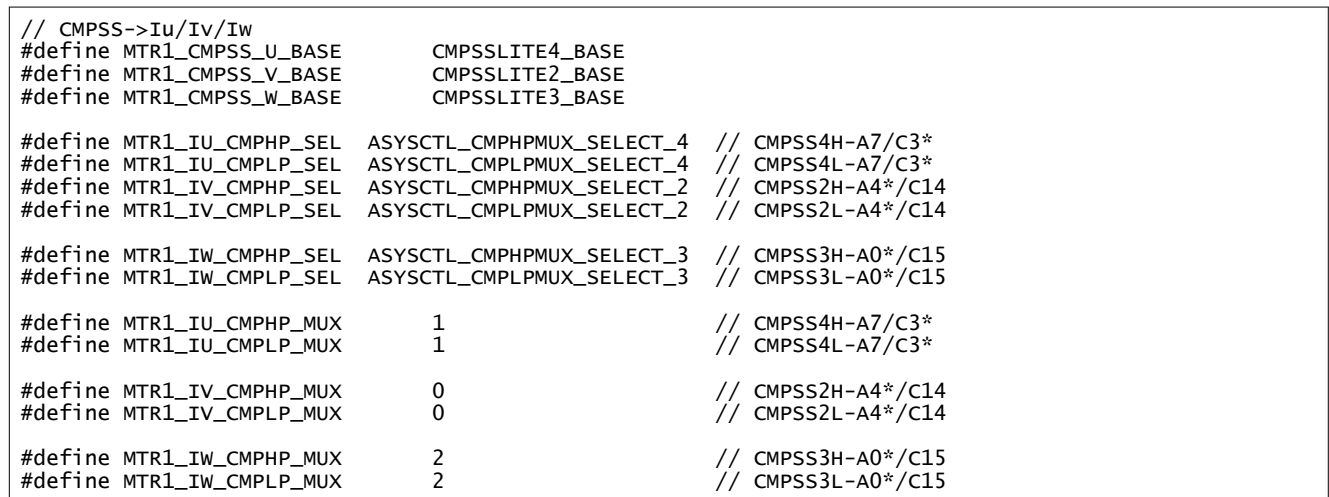

ハードウェアに基づいて hal.h に EPWM と GPIO 出力に渡される CMPSS からのトリップ信号を構成してください。詳細 については、『[TMS320F280013x](https://www.ti.com/jp/lit/pdf/SPRUIX1) リアルタイム マイクロコントローラ テクニカル リファレンス マニュアル』の表、ePWM X-BAR MUX 構成表と表、OUTPUT X-BAR MUX 構成表を参照してください。

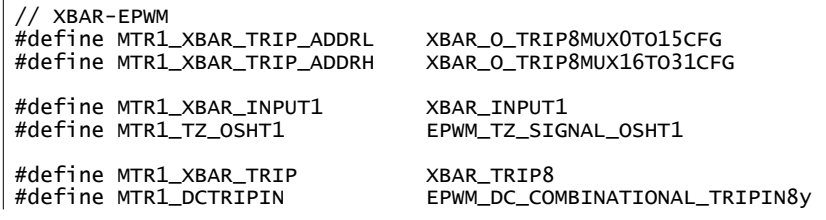

68 *C2000™* および *MSPM0* を使用する *750W* モーター インバータのリファレンス デ ザイン

[JAJU919](https://www.ti.com/ja-jp/lit/pdf/JAJU919) – DECEMBER 2023 [資料に関するフィードバック](https://www.ti.com/feedbackform/techdocfeedback?litnum=JAJU919&partnum=TIDA-010265) *(*ご意見やお問い合わせ*)* を送信

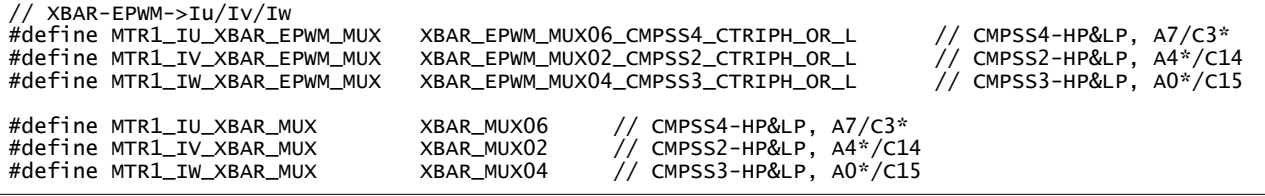

関連する ADC チャネルは、ピンがコンパレータ サブシステム (CMPSS) に内部接続されているモーター電流センシング に使用されます。以下のコードに示すように、hal.c ファイル の HAL\_setupCMPSSs() 関数で CMPSS レジスタを構成し てください。3 つの CMPSS モジュールは、モーターの U 相、V 相、W 相に対する正負の過電流保護を実装するために 使用されます。

```
void HAL_setupCMPSSsMTR(HAL_MTR_Handle handle)
{
    HAL_MTR_Obj *obj = (HAL_MTR_Obj *)handle;
#if defined(DMCPFC_REV3P2) || defined(DMCPFC_REV3P1)
#if !defined(MOTOR1_DCLINKSS) || !defined(MOTOR2_DCLINKSS)
    uint16_t cmpsaDACH;
#endif // !(MOTOR1_DCLINKSS || MOTOR2_DCLINKSS)
    uint16_t cmpsaDACL;
 ... ...
#else // !MOTOR1_DCLINKSS, Three-shunt
         cmpsaDACH = MTR1_CMPSS_DACH_VALUE;
         cmpsaDACL = MTR1_CMPSS_DACL_VALUE;
         ASysCtl_selectCMPHPMux(MTR1_IU_CMPHP_SEL, MTR1_IU_CMPHP_MUX);
         ASysCtl_selectCMPHPMux(MTR1_IV_CMPHP_SEL, MTR1_IV_CMPHP_MUX);
        ASysCtl_selectCMPLPMux(MTR1_IW_CMPLP_SEL, MTR1_IW_CMPLP_MUX);
 ... ...
     return;
} // end of HAL_setupCMPSSs() function
```
CMPSS で生成された信号は X-Bar に送られ、さまざまな独自の方法で信号を組み合わせて、IPM #Fault からの外部 TZ 信号を含む複数のソースからの独自のトリップ イベントにフラグを立て、フォルト保護を実装することができます。フォ ルトには、CMPSS からの過電流信号と、パワー モジュールからのフォルト インジケータ出力が含まれます。以下のコード に示すように、hal.c ファイルの HAL\_setupMtrFaults() 関数で XBAR レジスタを構成してください。

```
void HAL_setupMtrFaults(HAL_MTR_Handle handle)
{
    HAL_MTR_Obj *obj = (HAL_MTR_Obj *)handle;
    uint16_t cnt;
    // Configure TRIP 7 to OR the High and Low trips from both
     // comparator 5, 3 & 1, clear everything first
    EALLOW;
    HWREG(XBAR_EPWM_CFG_REG_BASE + MTR1_XBAR_TRIP_ADDRL) = 0;
    HWREG(XBAR_EPWM_CFG_REG_BASE + MTR1_XBAR_TRIP_ADDRH) = 0;
    EDIS;
 ... ...
        // What do we want the OST/CBC events to do?
        // TZA events can force EPWMxA
         // TZB events can force EPWMxB
        EPWM_setTripZoneAction(obj->pwmHandle[cnt],
                               EPWM_TZ_ACTION_EVENT_TZA,
                               EPWM_TZ_ACTION_LOW);
 EPWM_setTripZoneAction(obj->pwmHandle[cnt],
 EPWM_TZ_ACTION_EVENT_TZB,
                               EPWM_TZ_ACTION_LOW);
 ... ...
    // Clear any spurious fault
 EPWM_clearTripZoneFlag(obj->pwmHandle[0], HAL_TZFLAG_INTERRUPT_ALL);
 EPWM_clearTripZoneFlag(obj->pwmHandle[1], HAL_TZFLAG_INTERRUPT_ALL);
    EPWM_clearTripZoneFlag(obj->pwmHandle[2], HAL_TZFLAG_INTERRUPT_ALL);
```
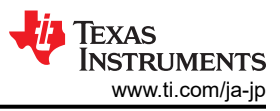

#### return;

}

以下のコードに示すように、ハードウェアに基づいて hal.c ファイルの HAL\_setupGPIOs() で GPIO を構成してくださ い。

```
void HAL_setupGPIOs(HAL_Handle handle)
{
 ... ...
     // GPIO2->EPWM2A->M1_UH
     GPIO_setPinConfig(GPIO_2_EPWM2_A);
     GPIO_writePin(2, 0);
     GPIO_setDirectionMode(2, GPIO_DIR_MODE_OUT);
     GPIO_setPadConfig(2, GPIO_PIN_TYPE_STD);
     // GPIO3->EPWM2B->M1_UL
     GPIO_setPinConfig(GPIO_3_EPWM2_B);
     GPIO_writePin(3, 0);
     GPIO_setDirectionMode(3, GPIO_DIR_MODE_OUT);
     GPIO_setPadConfig(3, GPIO_PIN_TYPE_STD);
 ... ...
return;<br>} // end o
 } // end of HAL_setupGPIOs() function
```
使用するモーター制御用 CMPSS に応じて、構成コードは hal.h ファイルの HAL\_enableMtrPWM() と HAL\_clearMtrFaultStatus() で、以下の太字のように変更する必要があります。

```
static inline void HAL_enableMtrPWM(HAL_MTR_Handle handle)
{
    HAL_MTR_Obj *obj = (HAL_MTR_Obj *)handle;
    obj->flagEnablePWM = true;
#if defined(DMCPFC_REV3P2) || defined(DMCPFC_REV3P1)
    if(obj->motorNum == MTR_1)\{ \{ \}#if defined(MOTOR1_DCLINKSS)
         // Clear any comparator digital filter output latch
 CMPSS_clearFilterLatchLow(obj->cmpssHandle[0]);
        // !MOTOR1_DCLINKSS
         // Clear any comparator digital filter output latch
         CMPSS_clearFilterLatchHigh(obj->cmpssHandle[0]);
         CMPSS_clearFilterLatchHigh(obj->cmpssHandle[1]);
        CMPSS_clearFilterLatchLow(obj->cmpssHandle[2]);
 ... ...
    return;
} // end of HAL_enableMtrPWM() function
```

```
static inline void HAL_clearMtrFaultStatus(HAL_MTR_Handle handle)
{
    HAL_MTR_Obj *obj = (HAL_MTR_Obj *)handle;
 ... ...
#if defined(HVMTRPFC_REV1P1) || defined(WMINVBRD_REV1P0) || defined(TIDSMPFC_REV3P2)
     // Clear any comparator digital filter output latch
    CMPSS_clearFilterLatchHigh(obj->cmpssHandle[0]);
    CMPSS_clearFilterLatchLow(obj->cmpssHandle[0]);
    CMPSS_clearFilterLatchHigh(obj->cmpssHandle[1]);
    CMPSS_clearFilterLatchLow(obj->cmpssHandle[1]);
    CMPSS_clearFilterLatchHigh(obj->cmpssHandle[2]);
    CMPSS_clearFilterLatchLow(obj->cmpssHandle[2]);
 ... ...
    return;
} // end of HAL_clearMtrFaultStatus() function
```
# **3.5.2** ハードウェア ボード パラメータの設定

user\_mtr1.h ファイルには、モーター制御用のすべてのユーザー パラメータが格納されます。 AD コンバータへの入力 における相電流と相電圧の最大値は、ハードウェアに依存するものであり、電流と電圧のセンシングおよび ADC 入力に 対するスケーリングに基づく必要があります。使用される電流センサと電圧 (相) センサの数は user\_mtr1.h で定義されて おり、ハードウェアに依存します。

構成可能なパラメータはすべて、user\_mtr1.h ファイルで定義されています。これらのパラメータは、

Motor Drive Parameters Calculation.xlsx Microsoft® Excel® スプレッドシートを使用して計算できます。このファイル は、フォルダ (..\solutions\tida\_010265\docs) にある TIDA-010265 のアーカイブ ファイルに含まれていま す。これらの値を計算し、太字で示されたこれらのパラメータを以下のコードのように user\_mtr1.h にコピーしてください。

//! \brief Defines the maximum voltage at the AD converter // Full scale voltage of AD converter, not the current voltage #define USER\_M1\_ADC\_FULL\_SCALE\_VOLTAGE\_V (404.1292683f) //! \brief Defines the analog voltage filter pole location, Hz //! #define USER\_M1\_VOLTAGE\_FILTER\_POLE\_Hz (416.3602877f) //! \brief Defines the maximum current at the AD converter<br>#define USER\_M1\_ADC\_FULL\_SCALE\_CURRENT\_A (15.972f) #define USER\_M1\_ADC\_FULL\_SCALE\_CURRENT\_A (15.972f)

# **3.5.3** フォルト保護パラメータの構成

このシステムには、過電流、過電圧、低電圧、ストール、過負荷、起動失敗などのフォルト管理が実装されています。フォ ルト保護パラメータは、以下のコードに示すように user\_mtr1.h で定義されており、ハードウェア ボード、モーター、および システムに依存します。

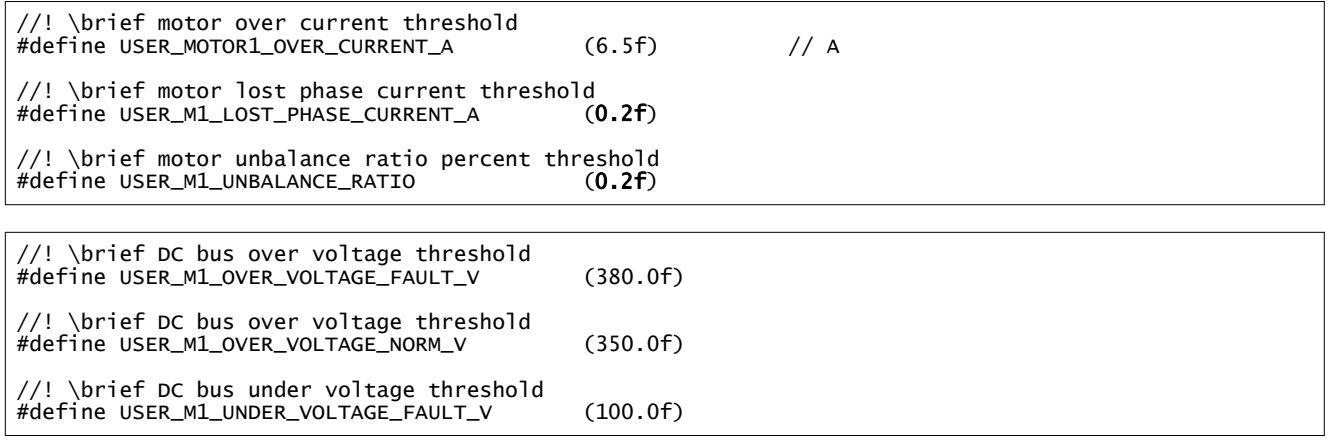

## **3.5.4** モーターの電気的パラメータの設定

user\_mtr1.h に含まれる PMSM モーターおよび BLDC モーターのパラメータは、以下のコードに示すとおりです。 モー ターのパラメータは、このモーターに FAST 技術が実装されている場合、またはモーターのデータシートから取得すること で、特定できます。

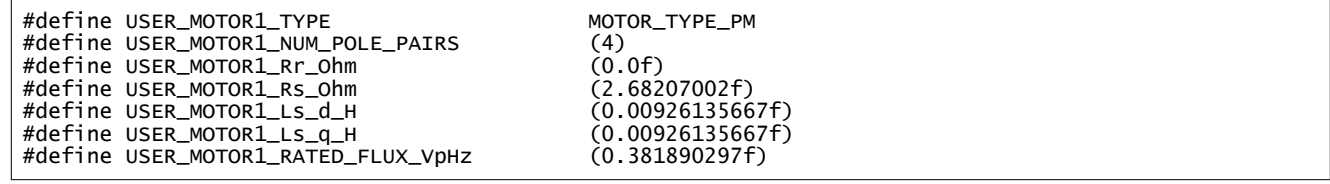

# **3.6 MSPM0** ファームウェアの概要

MSPM0G1507 ドーターボードのファームウェアについては、テキサス・インスツルメンツの担当者にお問い合わせくださ い。

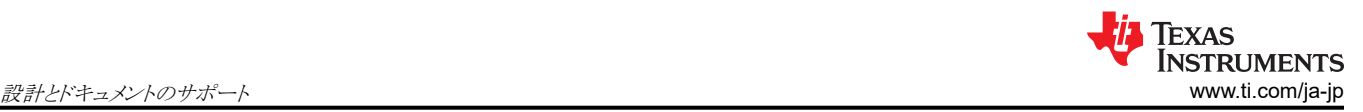

# **4** 設計とドキュメントのサポート **4.1** デザイン ファイル

### **4.1.1** 回路図

回路図をダウンロードするには、[TIDA-010265](https://www.ti.com/tool/TIDA-010265) のデザイン ファイルを参照してください。

### **4.1.2** 部品表 **(BOM)**

部品表 (BOM) をダウンロードするには、[TIDA-010265](https://www.ti.com/tool/TIDA-010265) のデザイン ファイルを参照してください。

### **4.1.3 PCB** レイアウトに関する推奨事項

このリファレンス デザインは、2 層で 2 オンスの銅を使用した PCB を採用しており、コストとボード面積を節約するために 底面に SMD 部品を配置して実装されています。PCB を設計する際には、注意すべき重要な点がいくつかあります。以 下に、システム レベルの配置と各ブロックのレイアウトについて説明します。

- 各部品を高電圧と低電圧、高電流と低電流、高い独立性と低い独立性のグループにそれぞれ分けます。マイクロコン トローラ関連の信号や IPM の入力側など、低電圧で高インピーダンスの部品と信号はまとめて配置し、配線してくださ い。これらの領域には、銅流し込みを使用して、統合された GND プレーンを設けてください。AC 入力、フィルタ、整 流器、IPM 出力の各側は、高電圧、大電流、低インピーダンスの部品や信号であるため、大電流経路を作るために幅 広のパターンや銅箔で配線し、干渉を抑えるために上記の低電圧や高インピーダンスの信号と分離してください。
- 大電力経路にある部品は、PCB の外縁に可能な限り最短距離で配置します。マイクロコントローラーは、制御が必要 なすべてのパワー ブロックからの最適な距離を考慮して、中央に配置します。ピン配置は、制御信号または帰還信号 のトレースの長さと、アナログ信号とデジタル信号の交差を最小限に抑えるように設定されます。
- AC ライン保護と EMI フィルタ
	- AC ライン保護部品は、接続経路までの最小距離内に近接して配置されます。保護回路と EMI フィルタ回路の周 囲には、アース接続の保護を設けています。
- モーター ドライブ
	- 高リップルの要件に対応するため、モーター駆動はフィルム コンデンサと DC バス コンデンサ バンクのできるだけ 近くに配置されます。
	- 電流センシングには、4 線式センシングのローサイド シャント抵抗方式が採用されます。シャント抵抗からオペアン プ回路へのセンシング信号の接続には、インピーダンス マッチング抵抗による差動ペアが使用されます。シャント 抵抗はモジュールの近くに配置され、直接接地された銅プレーンに接続されます。
- 補助電源
	- 補助電源の GND は、DC バス コンデンサ バンクを直接、独立して接続し、インバータの大電流で高周波の GND パターンから低電流を分離します。

## **4.1.4 Altium** プロジェクト

Altium プロジェクト ファイルをダウンロードするには、[TIDA-010265](https://www.ti.com/tool/TIDA-010265) のデザイン ファイルを参照してください。

### **4.1.5** ガーバー ファイル

ガーバー ファイルをダウンロードするには、[TIDA-010265](https://www.ti.com/tool/TIDA-010265) のデザイン ファイルを参照してください。

## **4.2** ソフトウェア ファイル

[CCSTUDIO](https://www.ti.com/tool/CCSTUDIO) にある Code Composer Studio 統合開発環境をダウンロードしてください。

[C2000WARE-MOTORCONTROL-SDK](https://www.ti.com/tool/C2000WARE-MOTORCONTROL-SDK) の設計ファイルから、TIDA-010265 ハードウェア固有のソフトウェア設計ファイ ルをダウンロードしてください。
## **4.3** ドキュメントのサポート

- 1. テキサス・インスツルメンツ、『[TMS320F280013x](https://www.ti.com/ja-jp/lit/gpn/tms320f2800137) マイクロコントローラ』データシート
- 2. テキサス・インスツルメンツ、『[TMS320F280013x](https://www.ti.com/jp/lit/pdf/SPRUIX1) リアルタイム マイクロコントローラ テクニカル リファレンス マニュア [ル](https://www.ti.com/jp/lit/pdf/SPRUIX1)』
- 3. テキサス・インスツルメンツ、『InstaSPIN-FOC および [InstaSPIN-MOTION](https://www.ti.com/jp/lit/pdf/spruhj1)』ユーザー ガイド
- 4. テキサス・インスツルメンツ、[『モーター制御](https://www.ti.com/jp/lit/pdf/spruj26) SDK ユニバーサル プロジェクト およびラボ』ユーザー ガイド
- 5. テキサス・インスツルメンツ、『C2000™ [ソフトウェア周波数応答アナライザ](https://www.ti.com/jp/lit/pdf/spruhz5) (SFRA) ライブラリおよび補償デザイナー』 ユーザー ガイド
- 6. テキサス・インスツルメンツ、『単一 DC リンク シャント付き PMSM [のセンサレス](https://www.ti.com/jp/lit/pdf/spract7) FOC』アプリケーション ノート
- 7. テキサス・インスツルメンツ、『[C2000 SysConfig](https://www.ti.com/jp/lit/pdf/spracx3)』アプリケーション ノート

### **4.4** サポート・リソース

[テキサス・インスツルメンツ](https://e2e.ti.com) E2E™ サポート・フォーラムは、エンジニアが検証済みの回答と設計に関するヒントをエキスパ ートから迅速かつ直接得ることができる場所です。既存の回答を検索したり、独自の質問をしたりすることで、設計で必要 な支援を迅速に得ることができます。

リンクされているコンテンツは、各寄稿者により「現状のまま」提供されるものです。これらはテキサス・インスツルメンツの仕 様を構成するものではなく、必ずしもテキサス・インスツルメンツの見解を反映したものではありません。テキサス・インスツ ルメンツの[使用条件を](https://www.ti.com/corp/docs/legal/termsofuse.shtml)参照してください。

#### **4.5** 商標

FAST™, C2000™, テキサス・インスツルメンツの E2E™, InstaSPIN™, Code Composer Studio™, and テキサス・インス ツルメンツ E2E™ are trademarks of Texas Instruments.

Arm® and Cortex® are registered trademarks of Arm Limited.

Microsoft®, Windows®, and Excel® are registered trademarks of Microsoft Corporation. すべての商標は、それぞれの所有者に帰属します。

# **5** 著者について

**HELY ZHANG** は テキサス・インスツルメンツのシステム アプリケーション エンジニアで、家電製品に関連する電力供給 とモーター インバータの開発を担当しています。 Hely は 2002 年に安徽理工大学からパワー エレクトロニクスの修士号 を取得し、 テキサス・インスツルメンツに入社する前は SolarEdge と General Electric で働いていました。

#### 重要なお知らせと免責事項

TI は、技術データと信頼性データ (データシートを含みます)、設計リソース (リファレンス・デザインを含みます)、アプリケーションや 設計に関する各種アドバイス、Web ツール、安全性情報、その他のリソースを、欠陥が存在する可能性のある「現状のまま」提供してお り、商品性および特定目的に対する適合性の黙示保証、第三者の知的財産権の非侵害保証を含むいかなる保証も、明示的または黙示的に かかわらず拒否します。

これらのリソースは、TI 製品を使用する設計の経験を積んだ開発者への提供を意図したものです。(1) お客様のアプリケーションに適した TI 製品の選定、(2) お客様のアプリケーションの設計、検証、試験、(3) お客様のアプリケーションに該当する各種規格や、その他のあら ゆる安全性、セキュリティ、規制、または他の要件への確実な適合に関する責任を、お客様のみが単独で負うものとします。

上記の各種リソースは、予告なく変更される可能性があります。これらのリソースは、リソースで説明されている TI 製品を使用するアプ リケーションの開発の目的でのみ、TI はその使用をお客様に許諾します。これらのリソースに関して、他の目的で複製することや掲載す ることは禁止されています。TI や第三者の知的財産権のライセンスが付与されている訳ではありません。お客様は、これらのリソースを 自身で使用した結果発生するあらゆる申し立て、損害、費用、損失、責任について、TI およびその代理人を完全に補償するものとし、TI は一切の責任を拒否します。

TI の製品は、TI [の販売条件、](https://www.ti.com/ja-jp/legal/terms-conditions/terms-of-sale.html)または [ti.com](https://www.ti.com) やかかる TI 製品の関連資料などのいずれかを通じて提供する適用可能な条項の下で提供され ています。TI がこれらのリソースを提供することは、適用される TI の保証または他の保証の放棄の拡大や変更を意味するものではありま せん。

お客様がいかなる追加条項または代替条項を提案した場合でも、TI はそれらに異議を唱え、拒否します。

郵送先住所:Texas Instruments, Post Office Box 655303, Dallas, Texas 75265 Copyright © 2024, Texas Instruments Incorporated